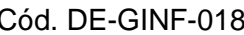

**DE-GINF Estándares Básicos para Manejo de**  Versión. 3 **Información Geográfica de la Alcaldía de Medellín** 

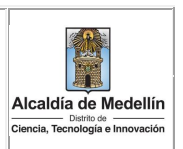

# **ESTÁNDARES BÁSICOS PARA MANEJO DE INFORMACIÓN GEOGRÁFICA DE LA ALCALDÍA DE MEDELLÍN**

### **DEPARTAMENTO ADMINISTRATIVO DE PLANEACIÓN**

Subdirección de Prospectiva, Información y Evaluación Estratégica Equipo de Sistemas de Información Territorial

*Documento de Estándar Versión 3 Enero 10 de 2024*

1

**DE-GINF Estándares Básicos para Manejo de Información Geográfica de la Alcaldía de Medellín** Versión. 3

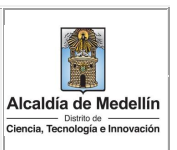

### Formato Documento

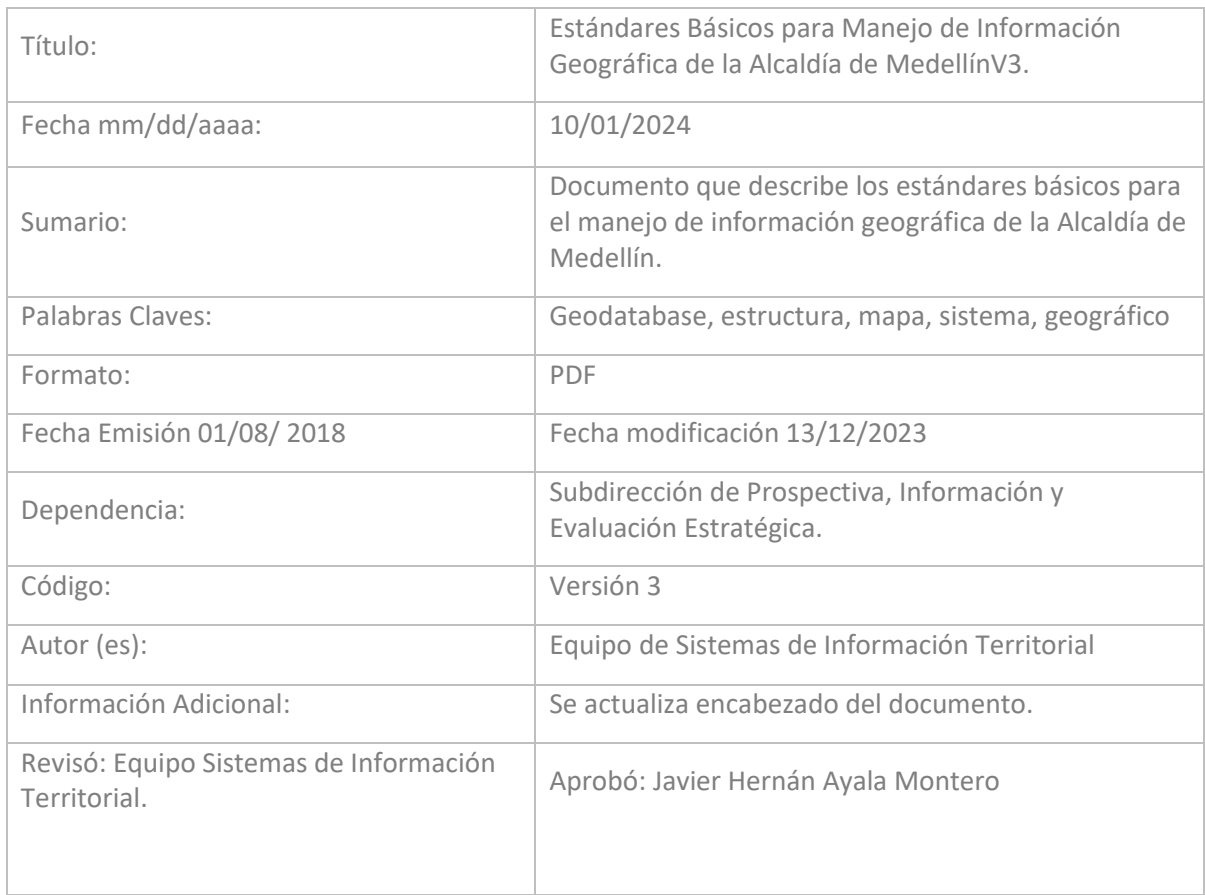

**DE-GINF Estándares Básicos para Manejo de Información Geográfica de la Alcaldía de Medellín** Versión. 3

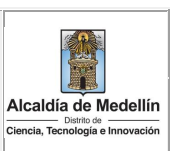

### Versión del documento

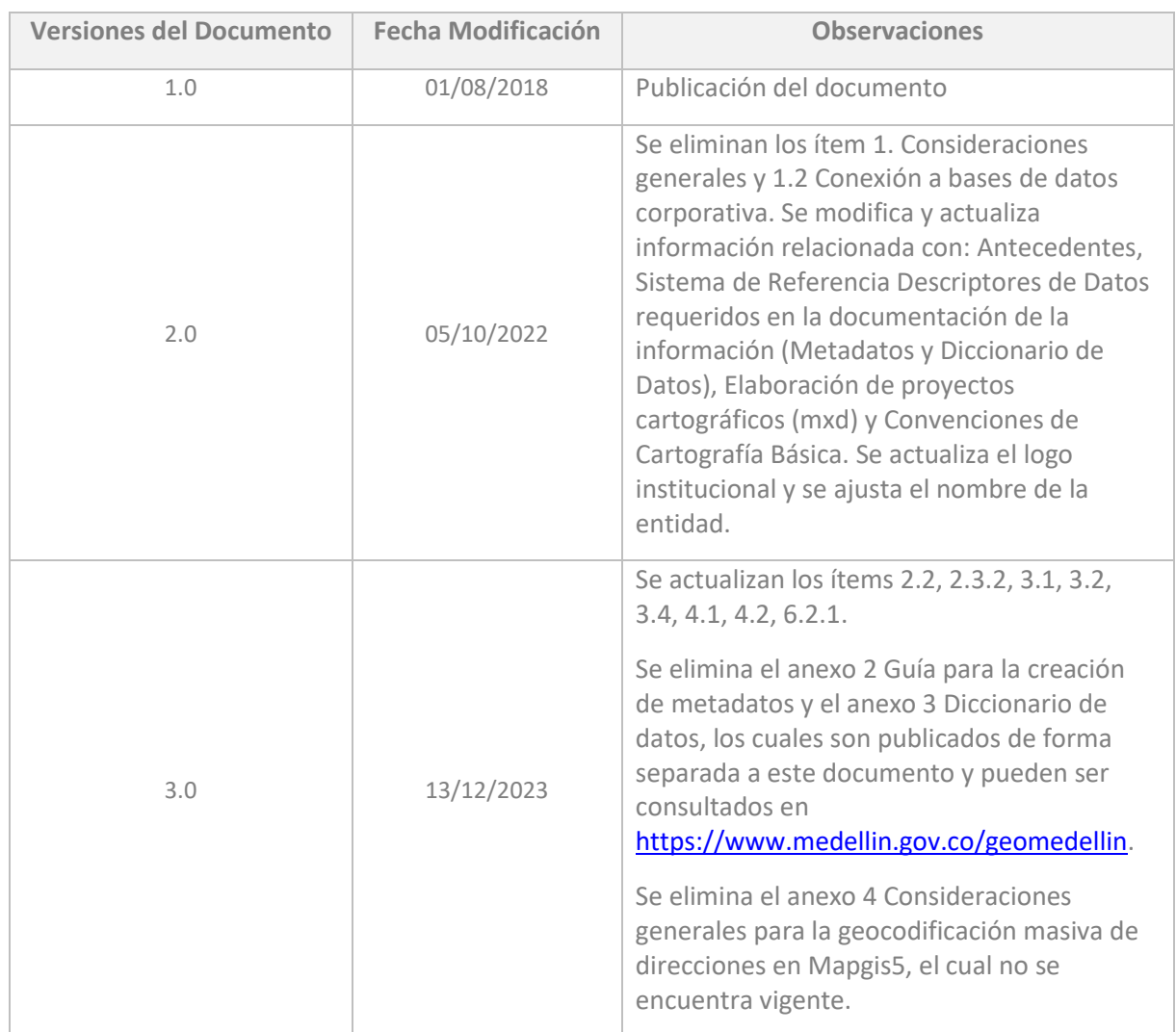

# Control de Cambios

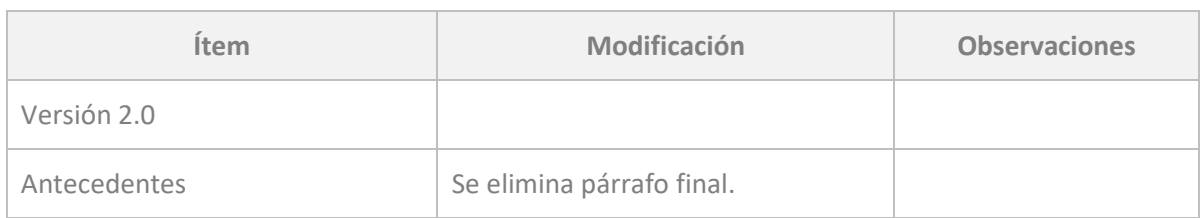

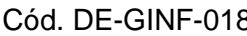

### B<sub>3</sub> Documento especifico

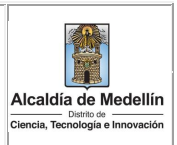

# **DE-GINF Estándares Básicos para Manejo de Información Geográfica de la Alcaldía de Medellín** Versión. 3

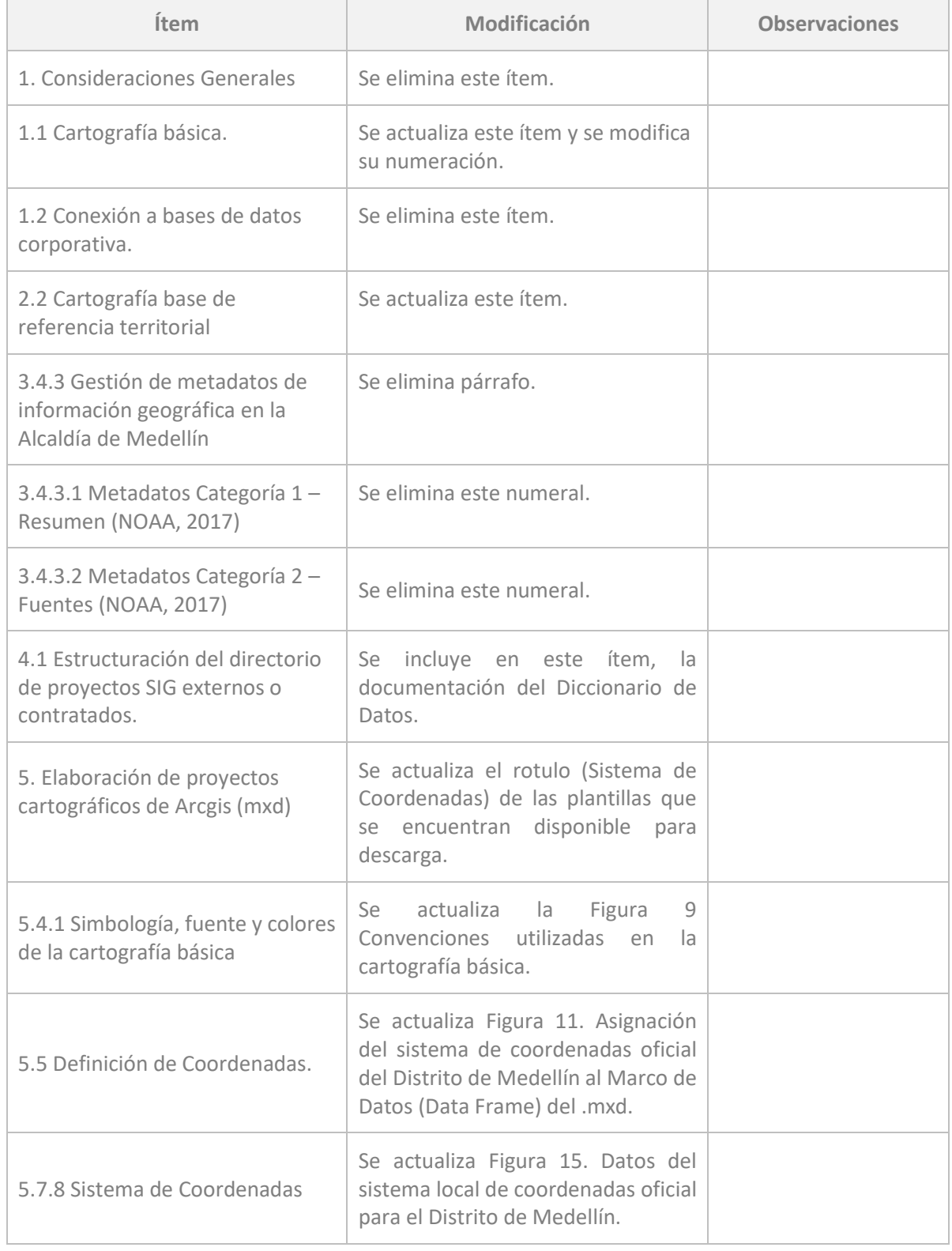

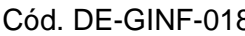

8 Documento especifico

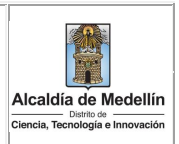

**DE-GINF Estándares Básicos para Manejo de Información Geográfica de la Alcaldía de Medellín** Versión. 3

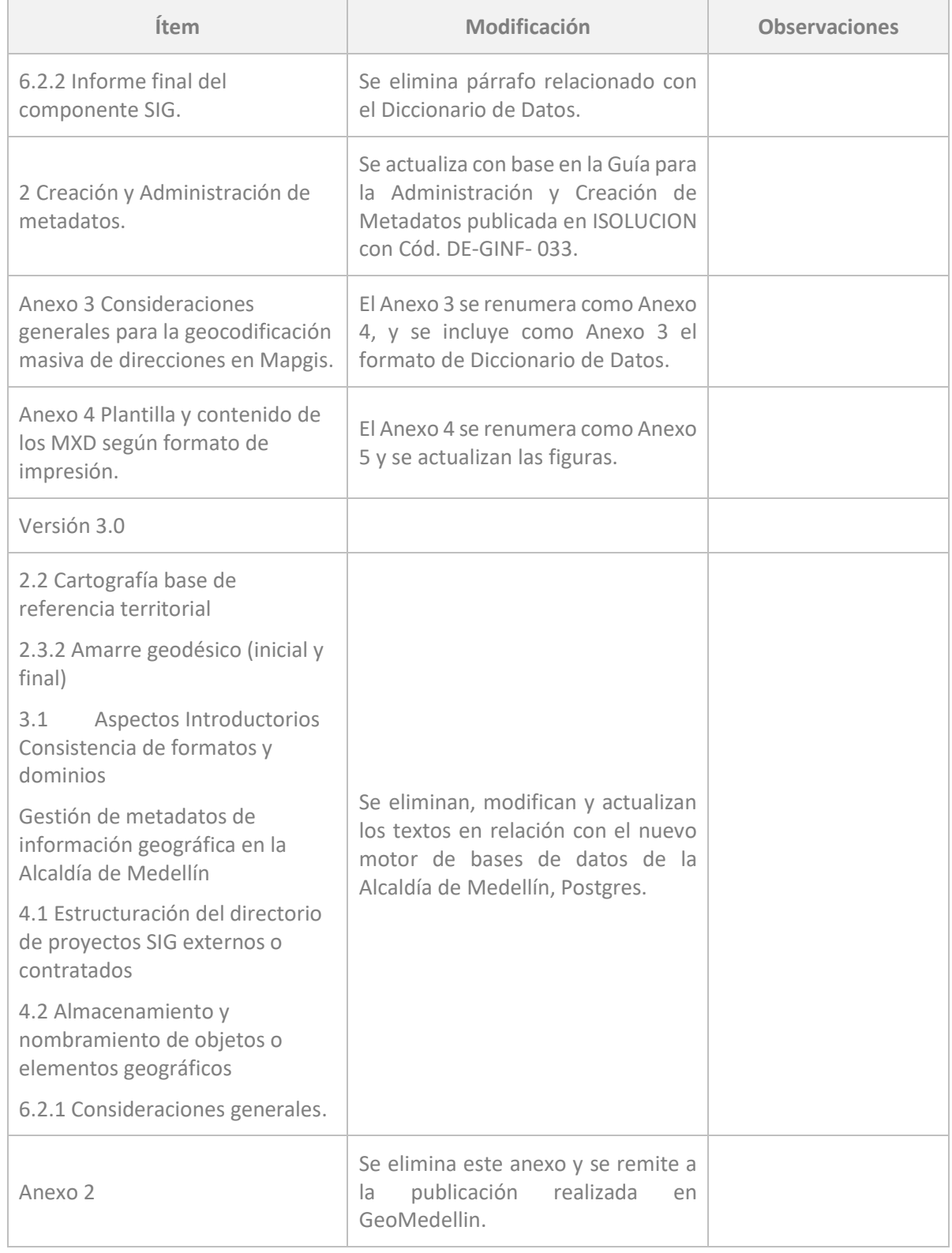

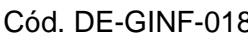

**Code.** Documento especifico

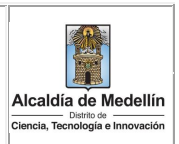

**DE-GINF Estándares Básicos para Manejo de Información Geográfica de la Alcaldía de Medellín** Versión. 3

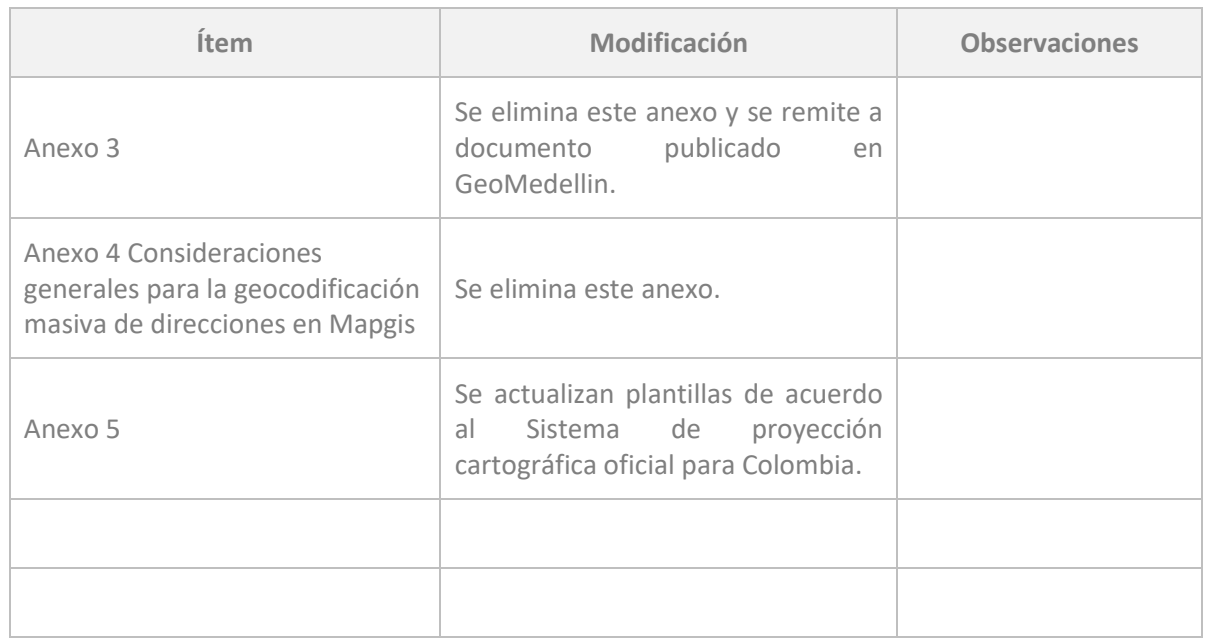

# Lista de Distribución

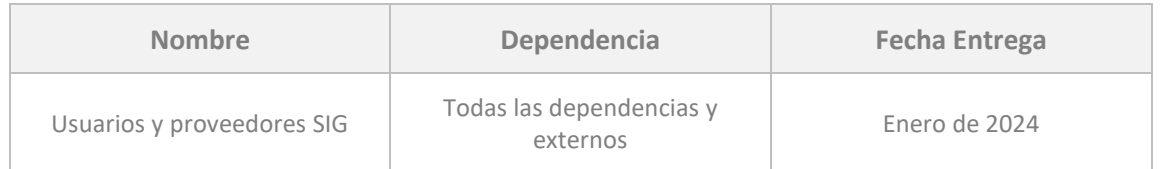

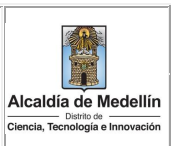

## Estándares Básicos para Manejo de Información Geográfica de la Alcaldía de Medellín

### **Contenido**

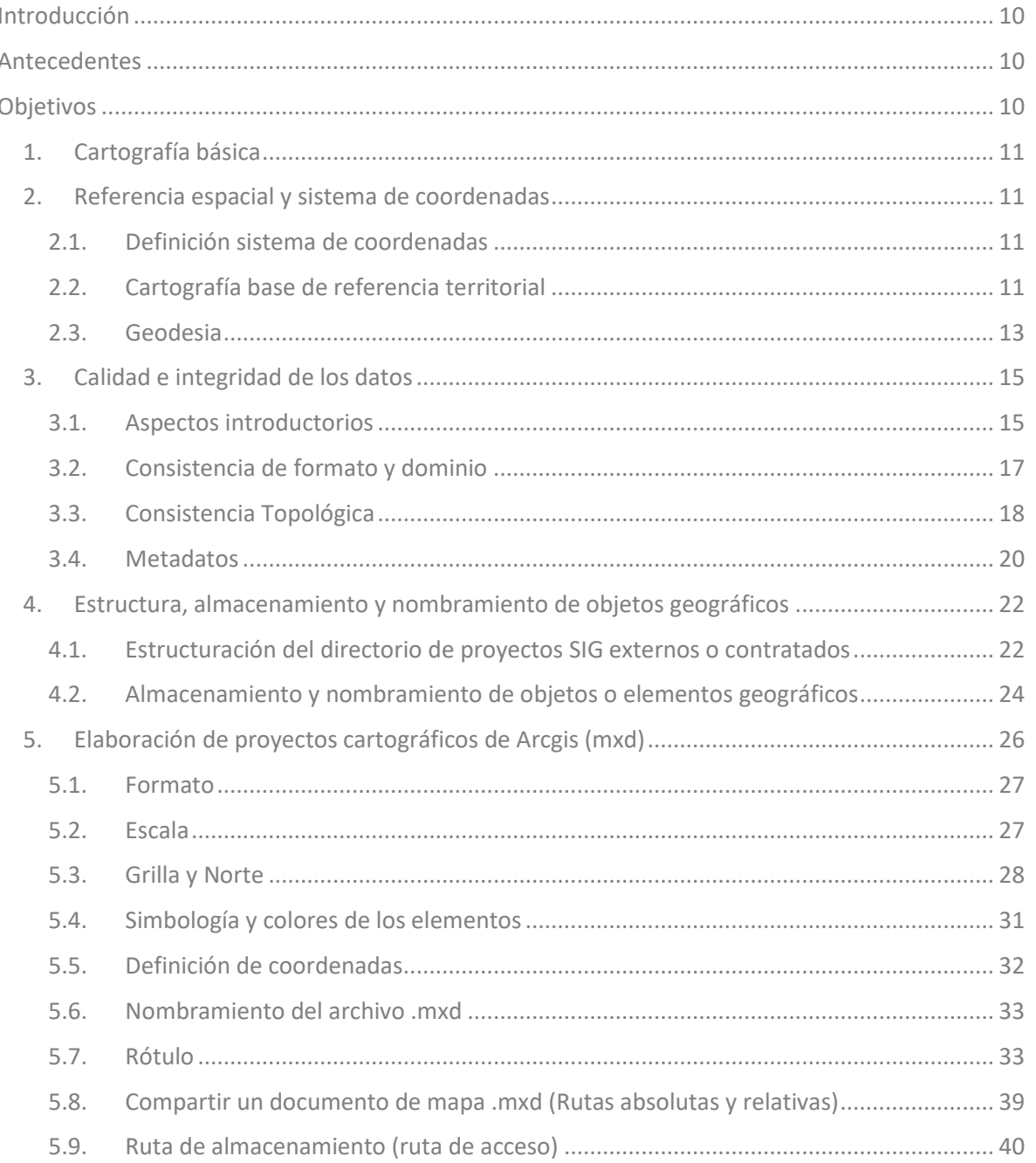

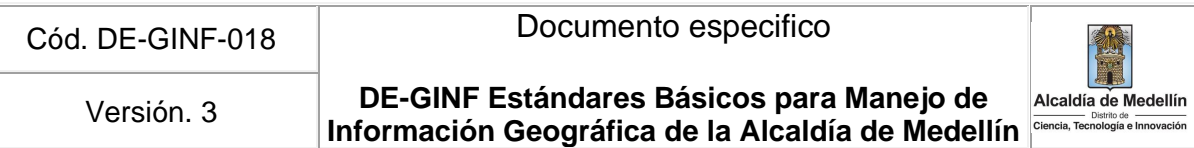

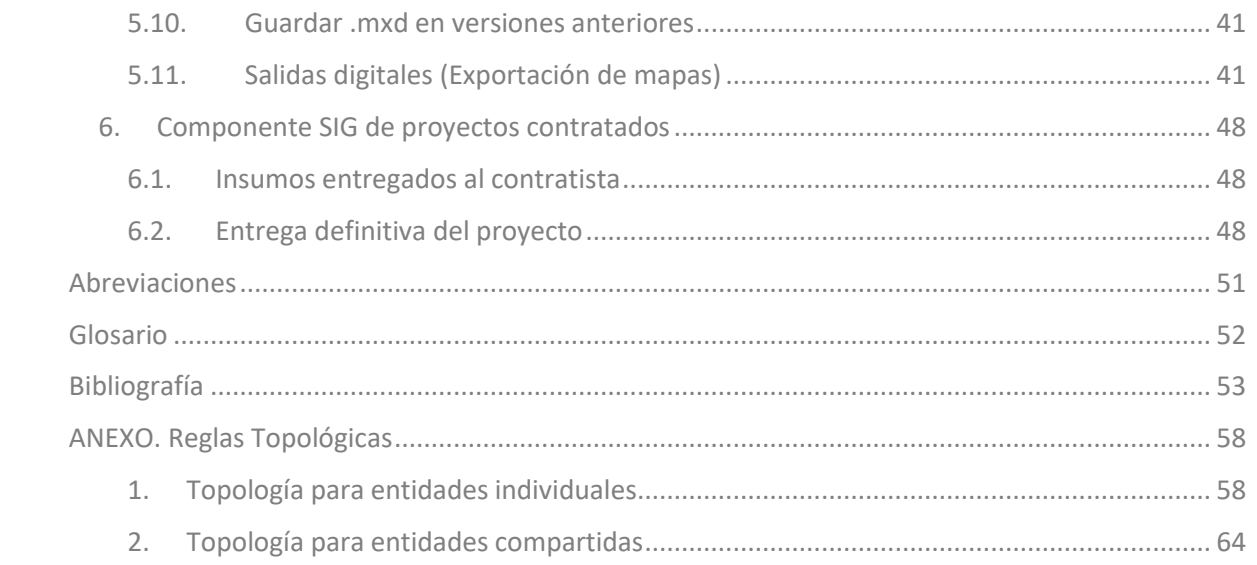

# **Índice de Tablas**

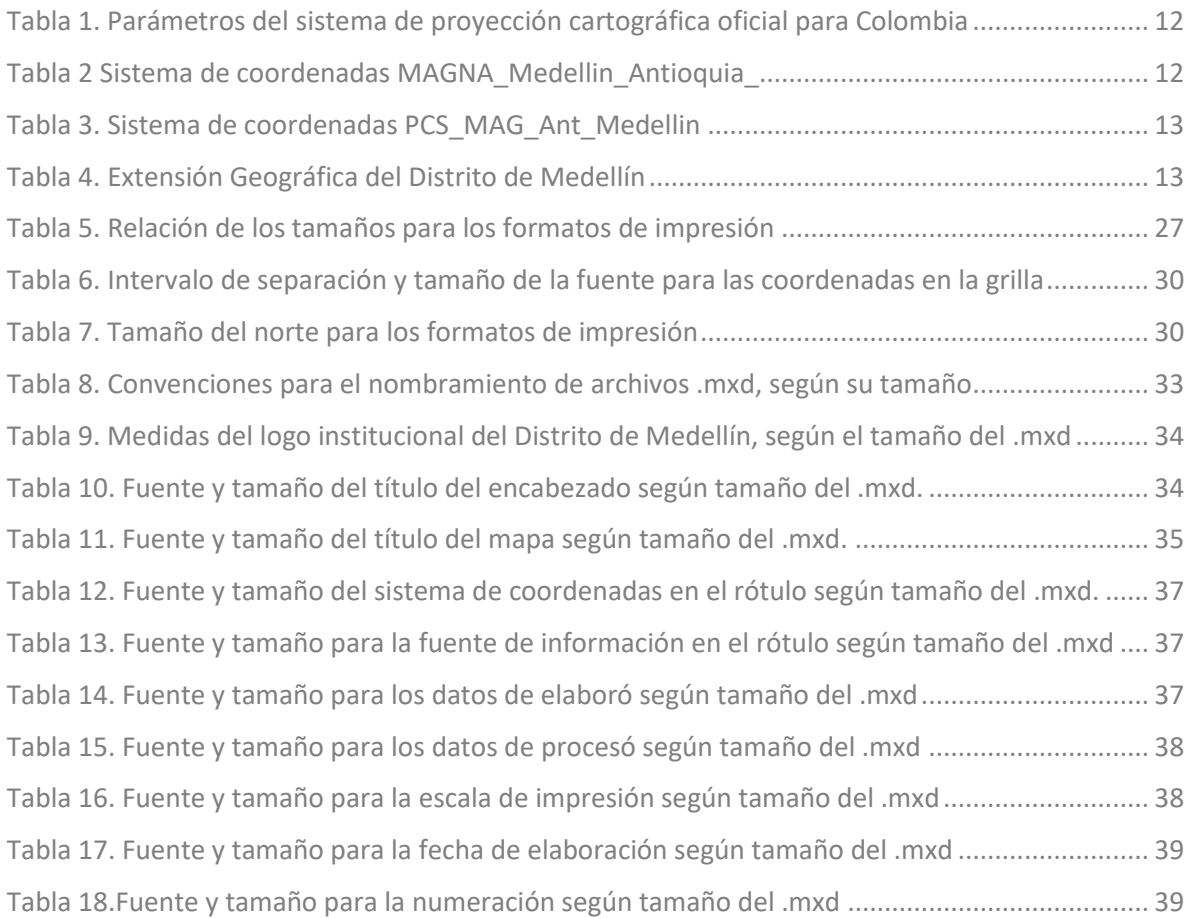

**DE-GINF Estándares Básicos para Manejo de Información Geográfica de la Alcaldía de Medellín** Versión. 3

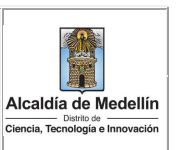

### **Índice de Figuras**

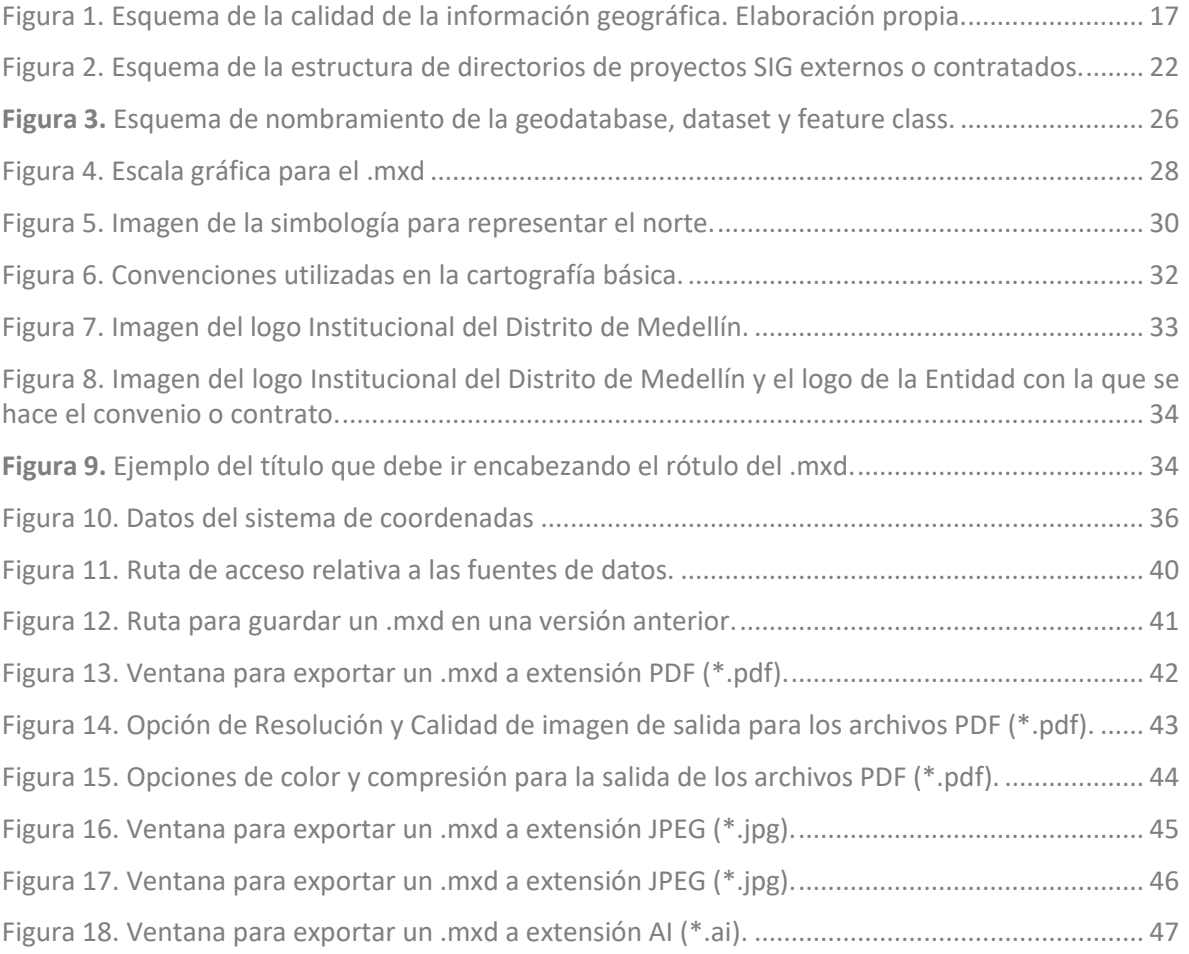

**DE-GINF Estándares Básicos para Manejo de**  Versión. 3 **Información Geográfica de la Alcaldía de Medellín** 

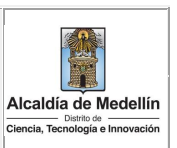

### <span id="page-9-0"></span>**Introducción**

Este documento presenta las directrices para el manejo de Información Geográfica de la Alcaldía de Medellín. Con éste se busca dar a conocer y unificar los lineamientos básicos en la producción y uso de información geográfica, para garantizar la compatibilidad, integración e interoperabilidad de la cartografía producida o adquirida por el Distrito de Medellín (ICDE, 2016). Los estándares establecen las especificaciones técnicas o criterios precisos que se deben constituir en normas y guías por productores internos y externos a nivel institucional (Estándares, 2009).

Adicionalmente, el Distrito de Medellín cuenta con una base de datos geográfica a nivel corporativo, donde cada una de sus dependencias administra la información publicada y es responsable de su actualización (Secretaría de Movilidad, 2015). La información cargada en la Geodatabase Geográfica Corporativa debe cumplir con estándares que garanticen su calidad e integridad y permitan su actualización permanente, optimizando su utilización, intercambio y articulación, procurando el manejo adecuado de los recursos y la democratización de esta información (Senplades, 2013).

### <span id="page-9-1"></span>**Antecedentes**

El Distrito de Medellín ha venido trabajando con tres documentos de estándares de secretarías diferentes. Esta situación ha generado confusión por la falta de una política clara en materia de información geográfica, tanto al interior de la administración como con la entrega de productos geográficos por parte de externos. Con el presente documento se pretende unificar estos lineamientos para toda la Alcaldía de Medellín.

### <span id="page-9-2"></span>**Objetivos**

Generar un único documento estándar para el manejo de información geográfica de la Alcaldía de Medellín, garantizando la aplicación de mejores prácticas, que conlleven al desarrollo de sistemas interoperables, eficientes, confiables, y adaptables (ICDE, 2016) permitiendo su incorporación en la Geodatabase Corporativa del Distrito de Medellín.

### **Objetivos específicos**

- Definir los lineamientos básicos para la construcción de información geográfica por parte de los usuarios internos y externos al Distrito de Medellín, con el fin de garantizar la integridad y adecuada documentación para que ésta sea entendida por todos los usuarios.
- Especificar los lineamientos para que los contratistas generen y entreguen la información geográfica alineada con la información geográfica corporativa.
- Disponer de bienes y servicios de más calidad, seguridad, fiabilidad, eficiencia y que puedan actuar como componentes intercambiables y alimentar la Geodatabase Corporativa y el portal Geográfico Geomedellín.

**DE-GINF Estándares Básicos para Manejo de**  Versión. 3 **Información Geográfica de la Alcaldía de Medellín** 

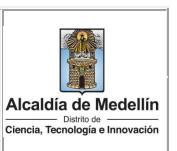

### <span id="page-10-0"></span>**1. Cartografía básica**

Anteriormente, la base cartográfica de la Alcaldía correspondía al proyecto SIGAME (1998), propiedad de las Empresas Públicas de Medellín, cedida bajo convenio al Distrito de Medellín para uso exclusivo de los proyectos de las diferentes secretarías. El Distrito de Medellín cuenta con la cartografía básica generada en el proyecto "Cartografía de Antioquia" por el Instituto Geográfico Agustín Codazzi, en el año 2010, a escalas 1:2.000 urbano y 1:5.000 rural.

Además de esta información, la Alcaldía cuenta con el Mapa de Referencia para el Distrito de Medellín, el cual se creó con el fin de facilitar el acceso y uso de los datos fundamentales que representan el territorio y son la base para la ubicación y producción de información geoespacial.

En este mapa se incluyen 38 capas que representan información del: Sistema de Referencia Geodésico, Límites Político Administrativos, Relieve, Hidrografía, Nombres geográficos, Catastro, Transporte, Direcciones, Infraestructura física y Distribución de la población. Su consulta, visualización y descarga se puede realizar en el Portal Geográfico del Distrito de Medellín ([https://www.medellin.gov.co/geomedellin\)](https://www.medellin.gov.co/geomedellin)).

### <span id="page-10-1"></span>**2. Referencia espacial y sistema de coordenadas**

### <span id="page-10-2"></span>**2.1. Definición sistema de coordenadas**

El sistema de coordenadas cartesianas o planas surge a partir del marco global. Un sistema de coordenadas cartesianas utiliza dos ejes: uno horizontal (x), que representa el este y el oeste, y otro vertical (y), que representa el norte y el sur. El punto de intersección de los ejes se denomina el origen. Las ubicaciones de los objetos geográficos se definen en relación al origen, utilizando la notación (x, y), donde x se refiere a la distancia del eje horizontal, y se refiere a la distancia del eje vertical. El origen se define como (0,0) (ESRI, 2017a).

### <span id="page-10-3"></span>**2.2. Cartografía base de referencia territorial**

La información que se genere o se use como insumo puede estar georreferenciada en CTM12, Sistema de proyección cartográfica oficial para Colombia (Ver Tabla 1), o en el Sistema Local MAGNA\_Medellin\_Antioquia\_2010 (Ver Tabla 2), referidos al Marco Geocéntrico Nacional de Referencia, también denominado MAGNASIRGAS. Cada dependencia según sus requerimientos definirá el sistema a usar.

No obstante, todos los conjuntos de datos que requieran ser almacenados en la base de datos geográfica corporativa o dispuestos en los portales de la Alcaldía deben estar en CTM12.

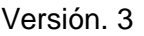

**DE-GINF Estándares Básicos para Manejo de**  Versión. 3 **Información Geográfica de la Alcaldía de Medellín Caraldía de Medel**lín **Conciliator** 

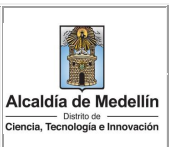

<span id="page-11-0"></span>**Tabla 1**. Parámetros del sistema de proyección cartográfica oficial para Colombia

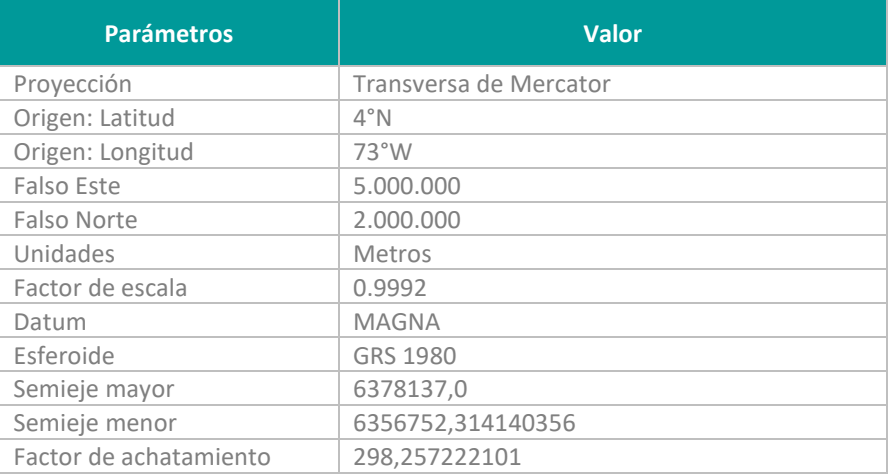

<span id="page-11-1"></span>*Fuente: Resolución 370 de 2021.*

**Tabla 2** Sistema de coordenadas MAGNA\_Medellin\_Antioquia**\_**

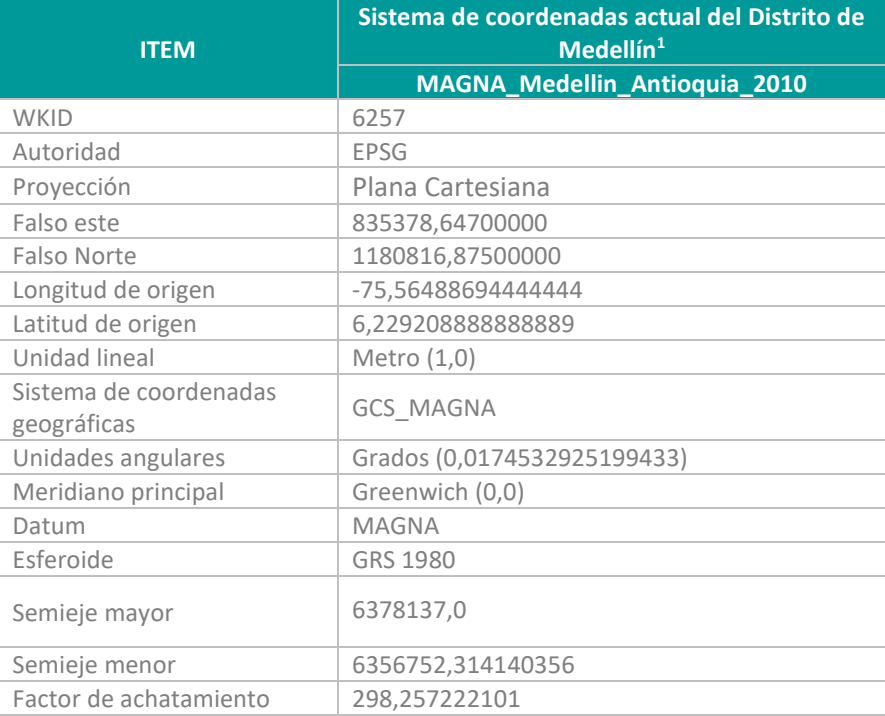

Los conjuntos de datos que aún se encuentren en el sistema PCS\_MAG\_Ant\_Medellin no se consideran adecuados para trabajos intermedios, por tanto deben ser proyectados a CTM12, para

<sup>1</sup> Datum MAGNA, Origen Medellín Local considerando el plano de proyección de 1510m.s.n.m.

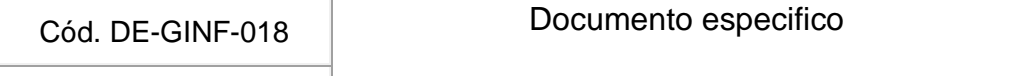

**DE-GINF Estándares Básicos para Manejo de**  Versión. 3 **Información Geográfica de la Alcaldía de Medellín Alcaldia de Mede** 

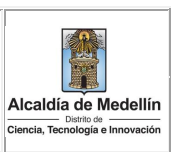

<span id="page-12-1"></span>lo cual, primero se debe migrar el conjunto de datos al Sistema local Magna Medellín Antioquia 2010 con una transformación null y luego a CTM 12.

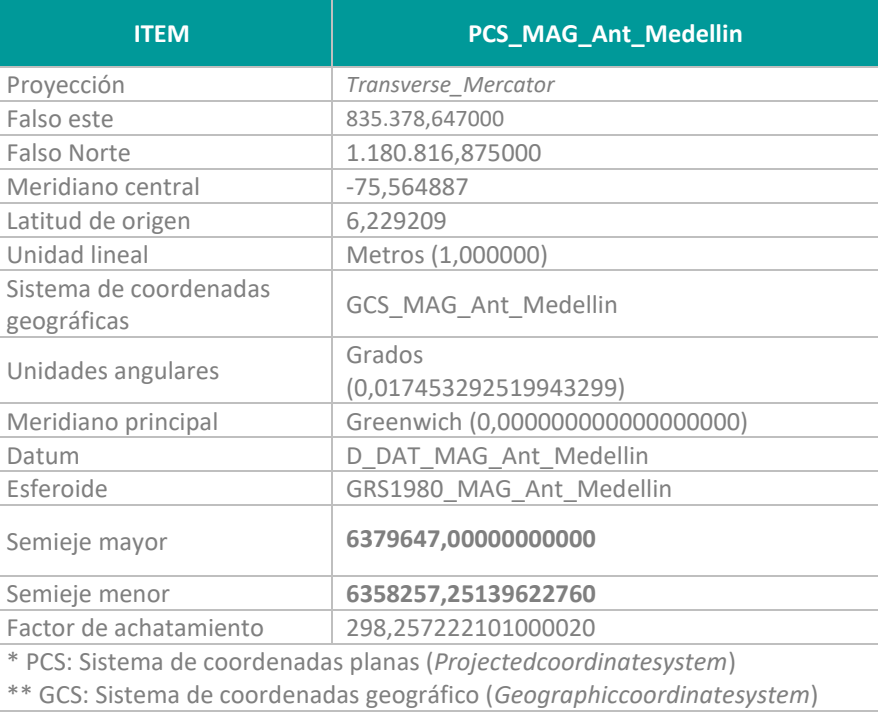

**Tabla 3.** Sistema de coordenadas PCS\_MAG\_Ant\_Medellin

En el caso en el que se requiera migrar información del sistema de coordenadas SIGAME al sistema de coordenadas planas oficial MAGNA Medellín Local, se puede consultar el Instructivo de Migración de datum Bogotá a datum Magna en la sección Estándares del Portal Geográfico del Distrito de Medellín ([https://www.medellin.gov.co/geomedellin\),](https://www.medellin.gov.co/geomedellin)) en el que se informan los parámetros de transformación.

Es recomendable delimitar las coordenadas (X, Y) máximas y mínimas para definir la extensión geográfica, a través, de los dominios del área de trabajo del Data frame, Dataset y Feature class, que permita cubrir el área total del Distrito de Medellín (Ver [Tabla 4\)](#page-12-2)

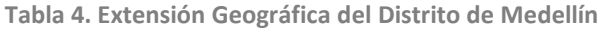

<span id="page-12-2"></span>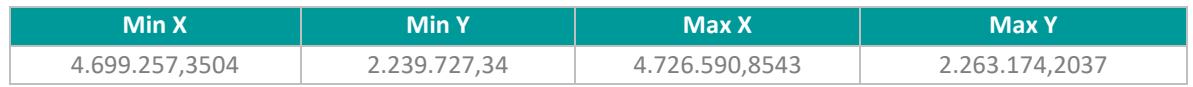

### <span id="page-12-0"></span>**2.3. Geodesia**

### **2.3.1. Definición**

Es una disciplina científica que se ocupa de la representación de la Tierra de su forma y de su superficie; así como de aspectos tales como la determinación del campo gravitatorio externo, de la

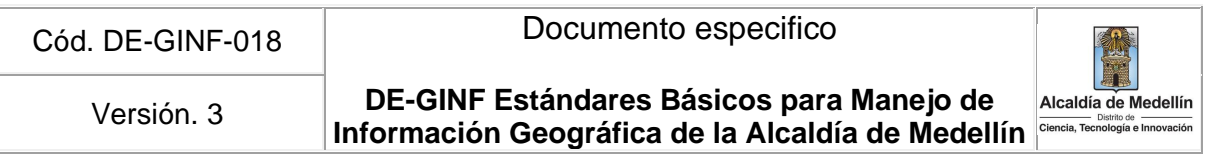

superficie del fondo oceánico y de la orientación y posición de la tierra valiéndose de las coordenadas (latitud, longitud, altura), que son a su vez las que se utilizan para trazar la cartografía de un país y suministra gracias a sus mediciones y cálculos, los datos que sirven de referencia para disciplinas como la topografía, la fotogrametría, la cartografía, la ingeniería civil, la navegación, los sistemas de información geográfica, entre otras, (Significados, 2017).

### **2.3.2. Amarre geodésico (inicial y final)**

La Red Geodésica en sus componentes horizontal y vertical debe cumplir con los estándares del IGAC y hacer posible una georreferenciación de alta precisión y alta calidad. La Red Geodésica oficial para los Municipios del Área Metropolitana es la generada por la Secretaría de Gestión y Control Territorial de la Alcaldía de Medellín. Toda la información topográfica georreferenciada por entidades descentralizadas o por particulares que requieran la certificación en lo relacionado con el amarre a la Red Geodésica del Área Metropolitana, deben cumplir con las disposiciones normativas existentes, con el fin de obtener la respectiva aprobación del amarre por parte de la entidad competente de cada Municipio.

En el decreto 1147 del 2005 artículo 4, numeral (e), se especifica la razón por lo cual se debe solicitar un amarre geodésico y en el decreto 568 del 2011, se exige que para los distintos tipos de licencias urbanísticas para desarrollo de las obras civiles, se debe presentar un amarre geodésico a nivel general del territorio municipal.

En caso de requerir información en mayor detalle en lo concerniente al tema de amarres geodésicos, la consulta se debe realizar a la Secretaría de Gestión y Control Territorial- Subdirección de Catastro Distrito de Medellín por ser un tema de su competencia.

**DE-GINF Estándares Básicos para Manejo de**  Versión. 3 **Información Geográfica de la Alcaldía de Medellín** 

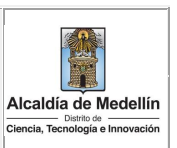

### <span id="page-14-0"></span>**3. Calidad e integridad de los datos**

### <span id="page-14-1"></span>**3.1. Aspectos introductorios**

La implementación de los Sistemas de Información Geográfica en el Distrito de Medellín ha permitido contar con una base de datos geográfica corporativa de tal forma que la información contenida pueda ser utilizada por las dependencias tanto para apoyar desde los procesos de planificación como la toma de decisiones. Para garantizar la integridad de los elementos se requiere establecer estándares que determinen cómo realizar dichos procesos.

Los estándares de calidad requieren la normalización de los procesos de producción, acceso y uso de los datos espaciales para garantizar su calidad como apoyo a la toma de decisiones (CONPES, 2009).

Una gestión eficiente de las bases de datos geográficas y alfanuméricas está dada por una correcta estructuración, diseño y almacenamiento de las mismas. Para lograr este proceso se deberá tener presente la información que será procesada y cómo ésta, a su vez, será gestionada según la caracterización de los elementos que componen una geodatabase estándar, tales como *clases de entidad, tablas, clases de relación, dataset de ráster, topologías, dominios*, entre otros. (ESRI, 2017b).

Actualmente se dispone de normatividad, tanto nacional como internacional, encargada de definir los conceptos y parámetros necesarios para realizar los procesos que aseguren la calidad de los datos espaciales. De acuerdo con la terminología establecida por la ISO 2001:2015 *de Sistemas de Gestión de Calidad*, el concepto Calidad se define como "el grado en el que un conjunto de características inherentes de un producto cumple con los requisitos" (ISO, 2017), en ese sentido, se refiere al estado del dato a ser utilizado y se relaciona directamente en la medida en que dicho conjunto de datos cumple con las necesidades o expectativas establecidas.

Para la temática específica del trabajo con información geográfica, y a nivel nacional, se constituyó el Comité Técnico de Normalización de Información Geográfica 028 (CTN028)<sup>2</sup>, este grupo es el encargado de la normalización de la información geográfica mediante la publicación de estándares siendo estos vinculantes para todas las instituciones encargadas de producir información geográfica.

En CNT028 establecerá para los procesos de calidad las siguientes normas técnicas la NTC5043 sobre los conceptos básicos de la calidad de los datos geográficos y la NTC5660 sobre la evaluación de calidad-procesos y medidas.

El estándar de calidad de la información geográfica establecida por la NTC5660 define los siguientes conceptos:

<sup>2</sup> El CTN028 agrupa a un "conjunto de productores y usuarios que buscan liderar acuerdos libres y voluntarios, sobre aspectos de especial relevancia para la comunidad de información geográfica que garanticen el soporte a procesos de toma de decisiones económicas y sociales del país"

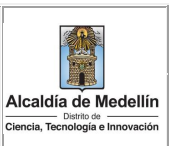

- **Calidad** como un "conjunto de características de los datos geográficos que describen su capacidad para satisfacer necesidades establecidas e implícitas".
- **Calidad de la información Geográfica** como el "grado en el cual las propiedades de un producto geográfico, cumplen con los requisitos establecidos en la especificación técnica" (IDECA, 2013a).

A partir de la implementación de los estándares se definirán dos tipologías de elementos; los elementos cuantitativos y los elementos cualitativos.

Los **elementos cualitativos** son aquellos elementos de calidad que proporcionan información cualitativa. Estos se agrupan según estas características (Alcaldía de Bogotá, 2015):

- Propósito: motivos por los cuales se creó el conjunto de datos y el uso previsto.
- Uso: aplicaciones en las cuales se está empleando el conjunto de datos.
- Historia: recuento del ciclo de creación del conjunto de datos. Fuentes y proceso.

Los **elementos cuantitativos** son aquellos que permiten identificar las inconsistencias de un producto geográfico con respecto a sus especificaciones técnicas. Estos se agrupan según sus características (IDECA, 2013b):

- Completitud: describe la presencia y ausencia de fenómenos, sus atributos y relaciones.
- Exactitud: Se refiere a que tan fiel a la realidad ha sido representado el fenómeno.
- Exactitud posicional: describe la exactitud de posición de los fenómenos u objetos geográficos, permitiendo comprobar la desviación o error entre la posición en la base de datos frente a su verdadera posición en el territorio.
- Exactitud temporal: describe el grado de exactitud de los atributos temporales y de las relaciones temporales de los fenómenos.
- Exactitud temática: describe el grado de exactitud de atributos cuantitativos y corrección de no cuantitativos, y de las clasificaciones de fenómenos y sus relaciones. Se refiere al atributo, es decir, a las características que describen el objeto geográfico. Se comprueba que los atributos son los correctos cuando esa característica le pertenece sólo a ese objeto, como el código único de identificación (ID)
- Consistencia lógica: describe el grado de cumplimiento a las reglas lógicas de la estructura interna de los datos, atributos y relaciones.

A su vez, en el ámbito de la Consistencia Lógica, se establecen los siguientes subelementos:

- Consistencia conceptual: adherencia a las normas del esquema conceptual.
- Consistencia de formato: grado en que los datos se almacenan de acuerdo con la estructura física.
- Consistencia de dominio: adherencia de los valores a su dominio.
- Consistencia topológica: Cercanía de las características geométricas de un objeto, a aquellas que no varían después de transformaciones cartográficas secuenciales o repetitivas, de tal forma que las relaciones topológicas del producto permanecen sin cambio.

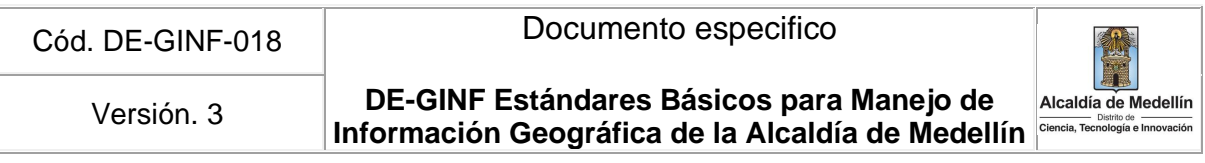

A continuación en la Figura 1 se muestra el esquema de actores y lineamientos que conforman la calidad de la información geográfica.

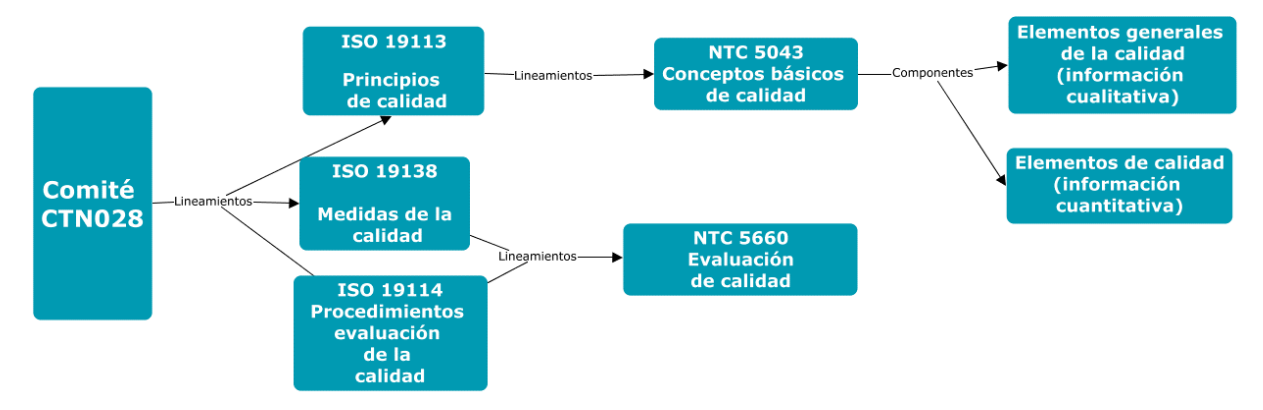

**Figura 1**. Esquema de la calidad de la información geográfica. Elaboración propia.

<span id="page-16-1"></span>Para el alcance del presente estándar se consideran únicamente subelementos de calidad integrados en la consistencia lógica, como son, los **dominios** (**consistencia de formato y dominio**) y **la topología** (**consistencia topológica**) (apartados 3.2 y 3.3).

### <span id="page-16-0"></span>**3.2. Consistencia de formato y dominio**

La consistencia lógica engloba la consistencia de formato y de dominio. Estos subelementos, a la vez, son los que determinan como se procede a la estructura de almacenamiento físico de una base de datos geográfica (tal y como se ha explicado en el punto 3.1 "Aspectos introductorios"). Por tanto, se deberá definir una estructura de la base de datos geográfica que tenga en cuenta los componentes del modelo o fenómeno geográfico a representar (datos gráficos y alfanuméricos) y partiendo de este análisis de información, se definirá la estructura de las tablas en la cual quedarán almacenadas los atributos de dichos objetos geográficos.

En ese sentido se configurarán los campos apropiados para almacenar los atributos requeridos en el proyecto con base en los siguientes niveles de medida de las variables:

- 1. Nominal: se utilizará para almacenar valores que representan una categoría, se usan para definir un atributo de un objeto, no cuenta con un orden lógico, pueden ser no numéricos o numéricos. Ejemplo: Tipo de riesgo (Mitigable, No mitigable), es un dato no numérico. Permite realizar comparaciones, calcular frecuencias para cada categoría.
- 2. Ordinal: se utilizará para representar valores de objeto organizados en un orden lógico, jerarquía. Ejemplo: Nivel socioeconómico. Permite realizar operaciones para identificar si una categoría es más que otra.
- 3. Intervalo: son valores que representan magnitudes, en la cual es posible cuantificar la diferencia entre dos valores del intervalo. Son datos numéricos, excepto el cero absoluto (0). Ejemplo:

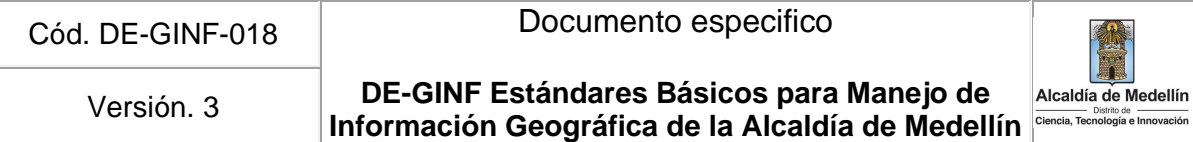

Grados centígrados. Permite realizar todas las operaciones de las anteriores variables además de operaciones estadísticas Suma, Promedio, varianza.

4. Proporción: presenta las mismas características del tipo de dato Intervalo, incluye el cero absoluto. Permiten realizar operaciones aritméticas (suma, resta, multiplicación y división) y lógicas de comparación y ordenamiento.

Dichas variables se podrán configurar en campos según los siguientes tipos de datos existentes: numérico, texto, fecha y objetos binarios (BLOLB), entre otros.

A nivel de recomendación, en los campos **tipo texto** se deberá almacenar información concisa y breve que exprese con exactitud el concepto, por ejemplo, no es necesario copiar todo un decreto completo en la base de datos, para este caso se sugiere utilizar hipervínculos para visualizar archivos que detallen la información.

Todas las filas y columnas de la tabla de datos deberán estar oportunamente diligenciados, no deben quedar campos en blanco o nulos, y en aquellos casos en los cuales no hay información asociada a un registro ésta se debe diligenciar con "No Aplica". Para esto deberá elegir el tipo de dato apropiado para su diligenciamiento. Deberán tener en cuenta las siguientes recomendaciones:

- Un campo identificador único para cada tabla
- Evitar la duplicidad de datos en columnas diferentes.
- Mantener la integridad de los datos definiendo una lista de valores permitidos o dominio.
- No mezclar conceptos en una columna, p.ej. valores numéricos con valores texto. En caso que se requiera una columna para realizar operaciones aritméticas o estadísticas no permitir valores como "No Aplica", "variable", o "3P", entre otros.

El uso de dominios ayuda a obtener datos de buena calidad. Los dominios son un conjunto de valores válidos y se utilizan para almacenar información en una columna donde se repite el mismo valor. Se clasifican en dominios de valores codificados y rango de valores.

### <span id="page-17-0"></span>**3.3. Consistencia Topológica**

### **3.3.1. Definición**

Se define la topología como "una colección de reglas que, acopladas a un conjunto de herramientas y técnicas de edición, permite a la geodatabase modelar relaciones geométricas con mayor precisión. ArcGIS implementa una topología a través de un conjunto de reglas que definen cómo las entidades pueden compartir un espacio geográfico y un conjunto de herramientas de edición que trabajan con entidades que comparten geometría de manera integrada" (ESRI, 2016b). A partir de lo establecido por la NTC5043 la topología se enmarca en la calidad de información geográfica como elemento y subelemento de consistencia lógica y consistencia topológica, respectivamente (ver punto 3.1"Aspectos introductorios").

**DE-GINF Estándares Básicos para Manejo de**  Versión. 3 **Información Geográfica de la Alcaldía de Medellín** 

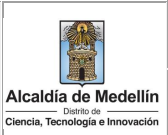

### **3.3.2. Entrega de un proyecto para revisión topológica**

Los proyectos que contienen elementos geográficos son diferentes según la dependencia y la finalidad misma de estos, por tanto, requieren de la aplicación de reglas topológicas configuradas acorde tanto a la temática como al ámbito del proyecto.

Cada dependencia es la encargada de definir cuáles son las reglas que se establecen en sus procesos de validación topológica, ya sea para sus propios proyectos como para los productos geográficos que se entregan a partir de un contrato a terceros.

En el documento Anexo 2 se relacionan la totalidad de reglas topológicas existentes (con la descripción del error, las opciones de corrección y el ejemplo del error corregido). Para cualquier proyecto geográfico, en aras de garantizar la calidad de la información, se tendrán que considerar, como mínimo, las siguientes reglas en cada proyecto que se desarrolle.

Definición de reglas para **geometrías individuales**:

- Verificación de los nodos colgados (*dangles*) en capas de líneas.
- Verificación de líneas conectadas/no conectadas.
- Verificación de huecos (*gaps*) en polígonos.
- Verificación de traslapes (Overlap) o superposición de polígonos.
- Verificación de separación (Disjoint) entre puntos de la misma capa.

Definición para la verificación de las **geometrías compartidas**:

- Superposición de geometrías
- Intersección de geometrías
- Geometrías duplicadas
- Límites de polígonos innecesarios

A continuación se establecen los criterios que tendrán que seguir dependiendo del tipo de proyecto que se vaya a realizar.

#### **3.3.3. Revisión topológica de proyectos internos**

Los proyectos que se generen desde las dependencias tendrán que asegurar la calidad del componente topológico, tanto si son productos únicamente para el uso de la propia dependencia o si posteriormente se almacenan en la geodatabase corporativa del Distrito de Medellín.

La aplicación de las reglas contemplará la validación de la geometría tanto para las entidades individuales así como las compartidas. En ambos casos, las reglas utilizadas quedarán inscritas en los metadatos, en el subapartado de *consistencia topológica* dentro del capítulo de *calidad* se muestra como se realiza dicho proceso.

**DE-GINF Estándares Básicos para Manejo de**  Versión. 3 **Información Geográfica de la Alcaldía de Medellín** 

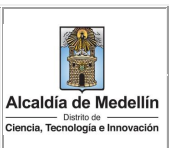

### **3.3.4. Revisión topológica de las capas publicadas en Geomedellín**

La Alcaldía de Medellín dispone del portal geográfico Geomedellín como herramienta que permite a universidades, empresas y ciudadanía en general la consulta y descarga de capas geográficas. La información que se cargue al portal tendrá que garantizar haber pasado por el mismo proceso de validación topológica al que son sometidos los proyectos de la dependencia responsable de la capa. La información relativa a la validación topológica quedará detallada en los metadatos que acompañan a dicha capa.

### **3.3.5. Revisión topológica a contratos externos**

Es responsabilidad del contratista, conjuntamente con la dependencia contratante, en el inicio del proceso contractual, establecer cuáles serán las reglas topológicas que se aplicarán a las nuevas capas de información que se generen. Estas tendrán que contener obligatoriamente reglas para entidades individuales y los criterios que se establecerán para la validación de las entidades compartidas. Para lo anterior, se podrán establecer mesas de trabajo conjuntas que garanticen la calidad de los datos.

Las reglas topológicas que se apliquen a las entidades individuales se detallarán en los metadatos de las capas ya que estas reglas son únicas a la propia geometría, tal y como se explicita en el Anexo 1. Para el caso de las entidades compartidas, dichas reglas se entregarán, junto con los criterios de aplicabilidad, como parte de la documentación que reportará el contratista al final del contrato, conjuntamente con la información geográfica generada en soporte digital puesto que el establecimiento de reglas topológicas para su validación en entidades compartidas no depende tanto de la geometría de las mismas sino del objeto del contrato.

### <span id="page-19-0"></span>**3.4. Metadatos**

### **3.4.1. Definición Metadato**

El metadato es la información que describe el contenido, calidad, condición, origen y otras características del dato o información a difundir. Para el caso de la información geográfica los metadatos describen y documentan el *cómo, cuándo, dónde, y por quién* fue recolectada la información, el estado del producto, su disponibilidad y distribución, su proyección, escala, resolución, y calidad (SOMMER & WADE, 2006, pág. 134).

En la implementación de los sistemas de información geográfica, los productores buscan administrar y compartir datos de calidad. Para lograr este objetivo el metadato es indispensable, ya que a partir de éste se dispone de la información conforme a unos estándares, los cuales permiten que la información en diferentes sistemas sea accedida bajo unos términos de contextualización tanto por los que la crearon y almacenaron, como por los que la consultan (LO & YEUNG, 2004, pág. 10). Según el perfil.

En el universo de la documentación de metadatos existe el concepto de perfiles el cual comúnmente corresponde a una subsección de un estándar ya existente, que modifica elementos de los metadatos para describir mejor la información según la comunidad o usuario que lo utilice; esto

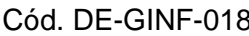

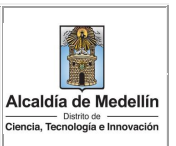

permite seguir un estándar de metadatos y al mismo tiempo irle mejorando para que sea más apropiado según su uso particular o lugar. Los perfiles son entonces una modificación de los estándares de un metadato adaptados a un tema de información específica, tema cultural o ambos. (SOMMER & WADE, 2006, pág. 135).

### **3.4.2. Lineamientos de estándares para la creación de metadatos**

Para mantener la universalidad de la información, la Alcaldía de Medellín utiliza como norma principal de metadatos la norma ISO 19115 y emplea la norma ISO 19139 para su correcta transcripción al lenguaje en XML.

### *3.4.2.1. ISO 19115<sup>3</sup> /19139<sup>4</sup>*

La Organización de Estándares Internacionales (International Standards Organization, ISO), es la organización reconocida para el desarrollo y fomento de estándares, la cual estableció el Comité Técnico en información geográfica y geomática, TC211 (ISO, 2016). Esta instancia generó la norma de metadatos ISO 19115 establecida por primera vez en el 2003 y actualizada en el 2014 (ISO, 2014). La norma ISO para el manejo de metadatos, es la norma aceptada por programas de información geográfica, ya sean de uso libre o con propietario, y es el estándar base para las organizaciones internacionales. La norma de metadatos se presenta en dos niveles de conformidad, nivel 1: documentación mínima, y nivel 2: documentación detallada.

Para facilitar el intercambio de información entre aplicaciones de computador, la norma fue adaptada a la implementación del lenguaje de marcas extensible (Extensible Markup Language, XML), la cual genera la secuencia de reglas para la estandarización de la información para que pueda ser compartida a través de una aplicación y utilizada para crear documentos que contengan información estructurada (ISO, 2007), (SOMMER & WADE, 2006, pág. 236). Por su parte la norma ISO 19139 traduce los campos de la ISO 19115 y los adapta a un lenguaje XML<sup>5</sup> (NOAA, 2012), en la mayoría de los programas de información geográfica este proceso es automático, donde el usuario experimenta que el trabajo se está dando bajo los estándares ISO 19115, a pesar de que haya configurado la norma ISO 19139 desde las propiedades para creación o edición de metadatos.

### **3.4.3. Gestión de metadatos de información geográfica en la Alcaldía de Medellín**

Los metadatos según la norma ISO se separan en dos categorías: Generalidades (Resumen) y Elemento (Fuentes). En ArcGIS, el editor de metadatos divide la información en 3 secciones principales: Resumen (Overview), Metadatos (Metadata) y Recursos (Resource).

<sup>3</sup> <https://www.iso.org/standard/53798.html>

<sup>4</sup> <https://www.iso.org/standard/57104.html>

<sup>5</sup> El XML consiste en 3 elementos etiquetas, elementos y atributos, y hace énfasis en la simplicidad, intolerabilidad y usabilidad de la internet (Ariza López & Rodríguez Pascual, 2008, pág. 90).

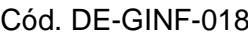

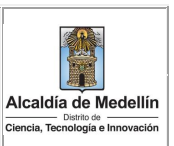

Las indicaciones para el diligenciamiento de metadatos de la información espacial de la Alcaldía de Medellín, en el programa ArcGIS, se encuentran en la- Guía para la Creación y Administración de Metadatos; la cual puede ser consultada en https://www.medellin.gov.co/geomedellin

### <span id="page-21-0"></span>**4. Estructura, almacenamiento y nombramiento de objetos geográficos**

El Sistema de Información Geográfica del Distrito de Medellín, entendido como un sistema complejo donde confluyen diversos datos e información geográfica de las diferentes Secretarías y Entidades, requiere una adecuada gestión, estructuración y organización de la información geográfica en todos los niveles al interior de la Alcaldía, la cual facilitará que los diferentes procesos geográficos y cartográficos se lleven a cabo de forma articulada.

### <span id="page-21-1"></span>**4.1. Estructuración del directorio de proyectos SIG externos o contratados**

Dado que el SIG del Distrito de Medellín almacena diferentes tipos de información geográfica: vectorial, raster o alfanumérica, se plantea la siguiente estructura del directorio para recibir los productos provenientes de proyectos SIG externos o contratados (Ver [Figura 2\)](#page-21-2)

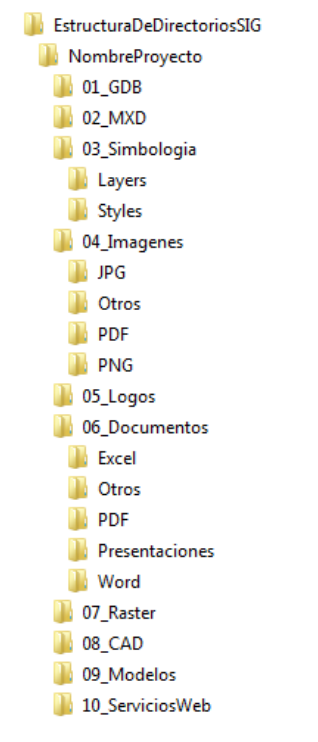

**Figura 2.** Esquema de la estructura de directorios de proyectos SIG externos o contratados.

<span id="page-21-2"></span>A continuación se indica una breve descripción del contenido de las carpetas dentro del directorio del proyecto SIG:

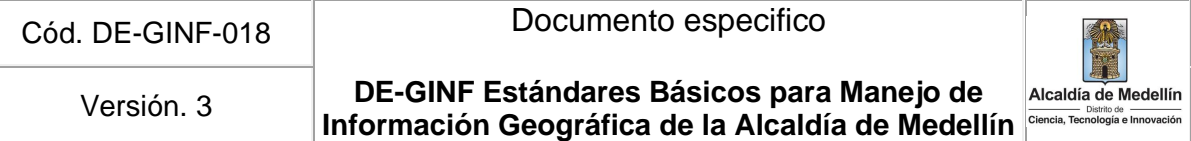

- **NombreProyecto:** Corresponde al nombre resumido del objeto principal del proyecto o al número del contrato con su respectivo año. No debe contener caracteres especiales, ni espacios y no debe superar un máximo de 20 caracteres.
- **01 Geodatabase:** Se almacenarán, la geodatabase con la información base suministrada por la Alcaldia y la geodatabase personal (\*.mdb) o file geodatabase (\*.gdb) del proyecto.
- **02\_MXD:** Almacenará los mapas realizados en ArcGIS versión 10.X (la versión debe ser concertada con el Contratante). Tener en cuenta la estructura de nombramiento en el capítulo "Generación de mapas en formato MXD - Elaboración de proyectos cartográficos de Arcgis (mxd)" de este mismo documento.
- **03 Simbologia**: En esta carpeta se encontrarán los colores, símbolos y otros atributos que se usaron para representar las características temáticas de los mapas. En la subcarpeta **layers***,* se almacenarán todas las clasificaciones usadas en los mapas. En la subcarpeta **Styles**, se guardará el archivo utilizado en ArcGIS para almacenar simbología, como íconos y colores.
- **04\_Imagenes**: Almacenará todas las imágenes generadas de los mapas finales, en los diferentes formatos solicitados por el contrato o convenio (JPG, PDF, PNG y otros). Adicionalmente, se incluirán las fotos o imágenes que sean hipervínculos de la información geográfica estructurada.
- **05\_Logos**: En esta carpeta se guardarán las imágenes corporativas ya sean del Distrito de Medellín u otras entidades que se usaron en el proyecto tanto para mapas como para documentos relacionados con el componente SIG del proyecto.
- **06\_Documentos:** en esta carpeta se almacenará toda la documentación elaborada en el proyecto, relacionada con el componente geográfico, o las diferentes fuentes de información que aportaron a la construcción de un producto geográfico. Como parte de esta documentación, se debe diligenciar el formato de Diccionario de Datos, siguiendo el instructivo que hace parte de este formato,que puede ser descargado del Portal Geográfico del Distrito de Medellín (https://www.medellin.gov.co/geomedellin)
- **07 Raster**: Se almacenarán todos los elementos Raster-Grid en una geodatabase.
- **08 CAD**: Se almacenarán los insumos utilizados que fueron elaborados en el software Autocad.
- **09\_Modelos**: Se almacenarán los diferentes modelos generados para el proyecto SIG (ejemplo: Archivos \*.Py, \*.bat, \*.tbx), con la descripción detallada de cada elemento en su respectivo metadato.
- **10 ServiciosWeb:** Contiene el documento en Word o en formato \*.txt con los diferentes servicios geográficos utilizados o dispuestos en la red, para el desarrollo del proyecto.

Se debe garantizar que el nombramiento de los archivos generados al interior de las subcarpetas, no contengan caracteres especiales ni espacios y su longitud no supere un máximo de 40 caracteres.

En aquellos casos en los cuales los proyectos no requieran utilizar la totalidad de las carpetas, es decir, que algunas carpetas quedarán vacías, se solicita no incluirlas dentro de la estructura final de entrega de los productos, teniendo la precaución de no alterar la numeración previamente asignada de las carpetas que sí contendrán información. En el informe SIG el contratista debe relacionar las

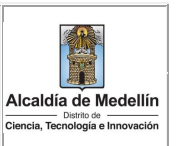

carpetas entregadas y las que eliminó por no tener contenido, lo anterior para validar que no se perdió información.

### <span id="page-23-0"></span>**4.2. Almacenamiento y nombramiento de objetos o elementos geográficos**

El modelo de datos definido para la Alcaldía de Medellín, es el modelo Geodatabase Corporativa, el cual está basado en una arquitectura de varios niveles que se conoce como modelo relacional de objetos (o modelo híbrido Objeto – Relacional). Para el caso de la Alcaldía su sistema gestor de bases de datos es PostgreSQL.

Para el nombramiento y almacenamiento de información geográfica (feature class, feature dataset, tablas, vistas, vistas materializadas) en la Geodatabase Corporativa del Distrito, motor PostgreSQL, se deben seguir las indicaciones que se presentan a continuación:

- Los elementos por incorporar, no se deben llamar igual que otro elemento existente de la GDB.
- Para el nombramiento de elementos en las bases de datos como tablas, campos, elementos geográficos, se utilizará el lenguaje natural. Es decir, usando nombres bien definidos, descriptivos, consistentes, que reflejen el propósito o contenido del elemento. Ejemplo: escuela, cursoestudiante, etc.
	- o Usar nombres en singular y en minúscula sostenida, en lo posible sin acrónimos o siglas que sólo entienda quien generó la fuente de datos.
	- o La longitud debe ser inferior a 30 caracteres. Si la longitud excede 30 caracteres, se deben eliminar tantas vocales como sean necesarias para obtener la longitud requerida, comenzando de derecha a izquierda y procurando que se pueda inferir el nombre sin inconvenientes.
	- o Usar con moderación prefijos y sufijos, omitirlos si son innecesarios.
	- o Los objetos no se deben nombrar únicamente con números, no deben contener caracteres especiales, tildes o ñ. No se admiten espacios, guiones al medio ("-"), ni caracteres diferentes a los alfanuméricos.
	- o Si el nombre se compone de dos palabras, estas se deben unir o reemplazar los espacios por guion bajo (underscore " "). El nombre completo se puede especificar en el alias de la capa, así como, en los metadatos y diccionario de datos.
	- o Las tablas asociadas a un elemento cartográfico deberán tener el prefijo tbl seguido por guion bajo ("\_") y el nombre del elemento.
		- Ejemplo: feature class: usossuelo, tabla asociada: tbl\_usossuelo.
	- o Para las vistas, vistas materializadas y vistas geográficas, se deben utilizar los siguientes prefijos: vista (view): vw, vista materializada (materialized view): vm, vista geográfica (geographic view): vwg, vista materializada geográfica (materialized view): vmg.
	- o Se debe utilizar el nombre que represente la información que se va a mostrar en la vista (p.e. vwg accidentes transito).
	- o Verificar la homogeneidad del nombramiento general de los objetos.

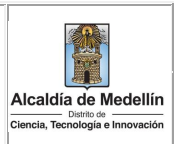

- o Vigilar la ortografía de todos los elementos (capas, campos, contenido).
- o No se deben incluir palabras que usa el sistema o palabras reservadas de los motores de base de datos (consultar los enlaces para mayor información):

#### **Oracle**:

[https://docs.oracle.com/cd/B19306\\_01/em.102/b40103/app\\_oracle\\_reserved\\_words.](https://docs.oracle.com/cd/B19306_01/em.102/b40103/app_oracle_reserved_words.htm) [htm](https://docs.oracle.com/cd/B19306_01/em.102/b40103/app_oracle_reserved_words.htm)

#### **PostgreSQL:**

#### <https://www.postgresql.org/docs/current/sql-keywords-appendix.html>

- o Almacenar información validada, consistente e implementar prácticas de normalización para almacenar los datos en la base de datos.
- o Si una capa almacena información de diferentes periodos de tiempo, en el nombre de la capa no se debe incluir el año, sino que éste se debe registrar en un campo en la tabla de atributos identificado como periodo o vigencia.

Ejemplo: una capa nombrada tasadedesempleo2016, se debe eliminar el indicativo de año 2016, ya que esta información es susceptible de actualizar para años anteriores y posteriores, dentro de la tabla de atributos se agregará el campo periodo y se asignará a todos los registros el valor correspondiente al año 2016.

- o Configurar siempre que sea posible claves primarias (primary key), claves externas (foreign keys), comprobaciones (checks) para datos que son requeridos.
- o Se recomienda crear índices (index) en los campos de consulta frecuente, así como en los campos de las claves primarias y foráneas.
- o En caso de requerir que un dataset o un feature class resultado de un proyecto deba ser almacenado en la geodatabase corporativa, será la Secretaría o Entidad responsable de la información geográfica, la encargada de garantizar que el elemento cumpla con los lineamientos expuestos en el presente documento y garantizar su actualización permanente, gestionando la carga periódica de los datos.
- o Se recomienda respaldar las versiones más recientes de los datos en ubicaciones centralizadas, en lugar de archivos locales; con el fin de asegurar una gestión eficiente y facilitar el acceso oportuno a la información actualizada.
- o Es indispensable entregar la documentación de la base de datos: Diccionario de datos detallado para todas las tablas, capas y vistas. Se debe describir cada elemento, sus campos y categorías, y adicionalmente diligenciarlo dentro de los Metadatos para los features classes.

### **4.2.1. Geodatabase resultado de proyectos SIG externos o contratados**

La información geográfica resultado de los proyectos SIG externos o contratados, así como la información que sea entregada por las diferentes dependencias para ser cargada en la Geodatabase Corporativa se almacenará teniendo en cuenta el modelo de datos file geodatabase (FGDB). La información resultado de la recopilación de datos espaciales por trabajo de campo, o demás sistemas convencionales y no convencionales de levantamiento de información o de fuentes

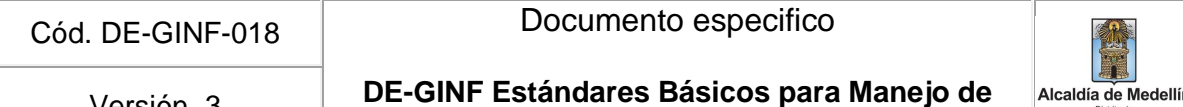

Versión. 3 **Información Geográfica de la Alcaldía de Medellín** 

existentes para el diagnóstico del proyecto, debe homologarse a la estructura geodatabase de acuerdo con los lineamientos mencionados.

Tal como se informó en la sección estructuración del directorio de proyectos SIG, se solicita entregar en otra FGDB, la cartografía básica y temática entregada por parte del Distrito de Medellín y que no requirió la modificación de algún atributo o elemento dentro de las capas utilizadas. Adicionalmente, si el contratista accede a cartografía básica diferente a la suministrada por la Administración, podrá almacenarla en la GDB básica mencionada, pero en un dataset aparte llamado basicaexterna.

Para el almacenamiento de la información de cada proyecto que se genere, se deben seguir las siguientes especificaciones:

- Toda FGDB deberá ser creada usando la plataforma ArcGIS 10.X (según la versión concertada con el contratante) y su nombramiento será el siguiente:
- c##########\_yyyy\_nnnnnnnnnn.gdb, donde:
- o **c#**: Letra "c" seguida del número de contrato o convenio (10 caracteres) en el cual se realizó la Geodatabase.
- o **y:** año en que se realizó el contrato
- o **n**: nombre que identifica la file geodatabase (máximo 20 caracteres).
- Toda la información espacial debe organizarse en una estructura de feature dataset y feature class en una file geodatabase (Figura 3). En esta GDB también se deben almacenar las tablas y relaciones generadas.

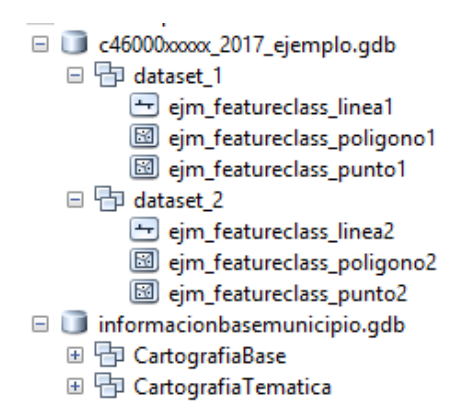

**Figura 3.** Esquema de nombramiento de la geodatabase, dataset y feature class.

### <span id="page-25-1"></span><span id="page-25-0"></span>**5. Elaboración de proyectos cartográficos de Arcgis (mxd)**

Para la entrega de la información de cualquier producto cartográfico al Distrito de Medellín que requiera la construcción de mapas generados a partir de ArcMap (Layout View) del programa ArcGIS. Para la elaboración de dichos mapas, se deben considerar aspectos que se definen en el presente documento.

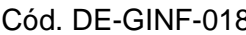

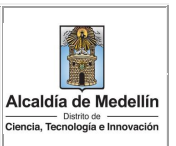

Cada mapa generado en ArcMap, se debe almacenar como un archivo o documento con extensión **.mxd**, el cual contiene la representación geográfica de las capas y de los demás elementos como la escala gráfica, el norte, el sistema de coordenadas, la leyenda, entre otros utilizados para su construcción.

El Distrito de Medellín con el objetivo de estandarizar los insumos y los productos cartográficos, proporciona las plantillas y tamaños para la elaboración de mapas que podrán ser descargados de la sección Estándares del Portal Geográfico del Distrito de Medellín [https://www.medellin.gov.co/geomedellin.](https://www.medellin.gov.co/geomedellin))

Las plantillas creadas abarcan la totalidad del área del Distrito de Medellín, en los casos en los que el área de estudio sea diferente al área total, estas plantillas se deben adaptar en las proporciones adecuadas para su correcta representación (definir tamaños del mapa a emplear, escalas, intervalos de coordenadas de la grilla, convenciones cartográficas), previa concertación con la dependencia responsable.

A continuación se describe cada uno de los elementos para la construcción de un proyecto **.mxd** desde la **Vista de Composición de Mapa** (Layout View) en ArcMap, en la que se debe tener en cuenta qué información temática se va a representar, la escala en la que se va a trabajar, tamaño, formato, entre otros parámetros, teniendo en cuenta que dichos parámetros están definidos para la extensión total del municipio.

### <span id="page-26-0"></span>**5.1. Formato**

El formato en la Vista de Composición del Mapa (Layout View) se refiere a las medidas y a la orientación de la plantilla (horizontal o vertical) en la que se va a generar el **.mxd** de acuerdo al territorio representado o a las especificaciones según el proyecto. Estos deben coincidir con los tamaños y orientación de las hojas para impresión.

<span id="page-26-2"></span>En la Tabla 5 se relacionan los tamaños para cada uno de los formatos de impresión validados por el Distrito de Medellín.

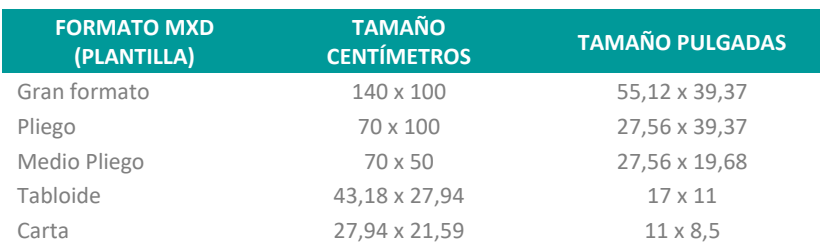

**Tabla 5.** Relación de los tamaños para los formatos de impresión

### <span id="page-26-1"></span>**5.2. Escala**

La escala del mapa o escala gráfica se define como la relación existente entre una distancia medida en el terreno y su correspondiente distancia en el mapa. Se representa con una línea o una barra dividida en segmentos y etiquetada con su longitud sobre el terreno, normalmente en múltiplos de las unidades del mapa (ESRI, 2016c).

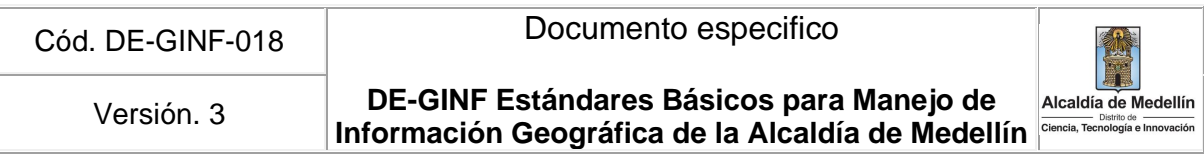

Dentro del **.mxd**, la escala se ubica en la parte inferior derecha del Marco de Datos (Data Frame), debe tener cuatro divisiones de longitud definidas y cuatro subdivisiones en la primera división. Se debe presentar en unidades métricas y el tipo de fuente que se debe utilizar es Arial (ver Figura 4).

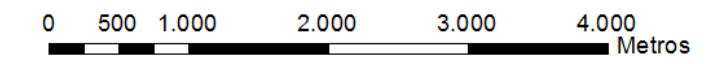

**Figura 4**. Escala gráfica para el .mxd

### <span id="page-27-1"></span><span id="page-27-0"></span>**5.3. Grilla y Norte**

### **5.3.1. Grilla**

La grilla o cuadrícula es un conjunto de líneas horizontales y verticales asignadas a coordenadas planas, espaciadas uniformemente en el área del contenido del mapa; este estilo y sus atributos se construyen desde el Marco de Datos (Data Frame) en la tabla de propiedades del sistema de referencia, como se muestra en la [Figura .](#page-28-0)

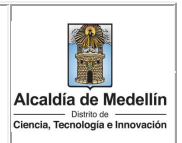

#### **DE-GINF Estándares Básicos para Manejo de**  Versión. 3 **Información Geográfica de la Alcaldía de Medellín** alcaldía de Medellín

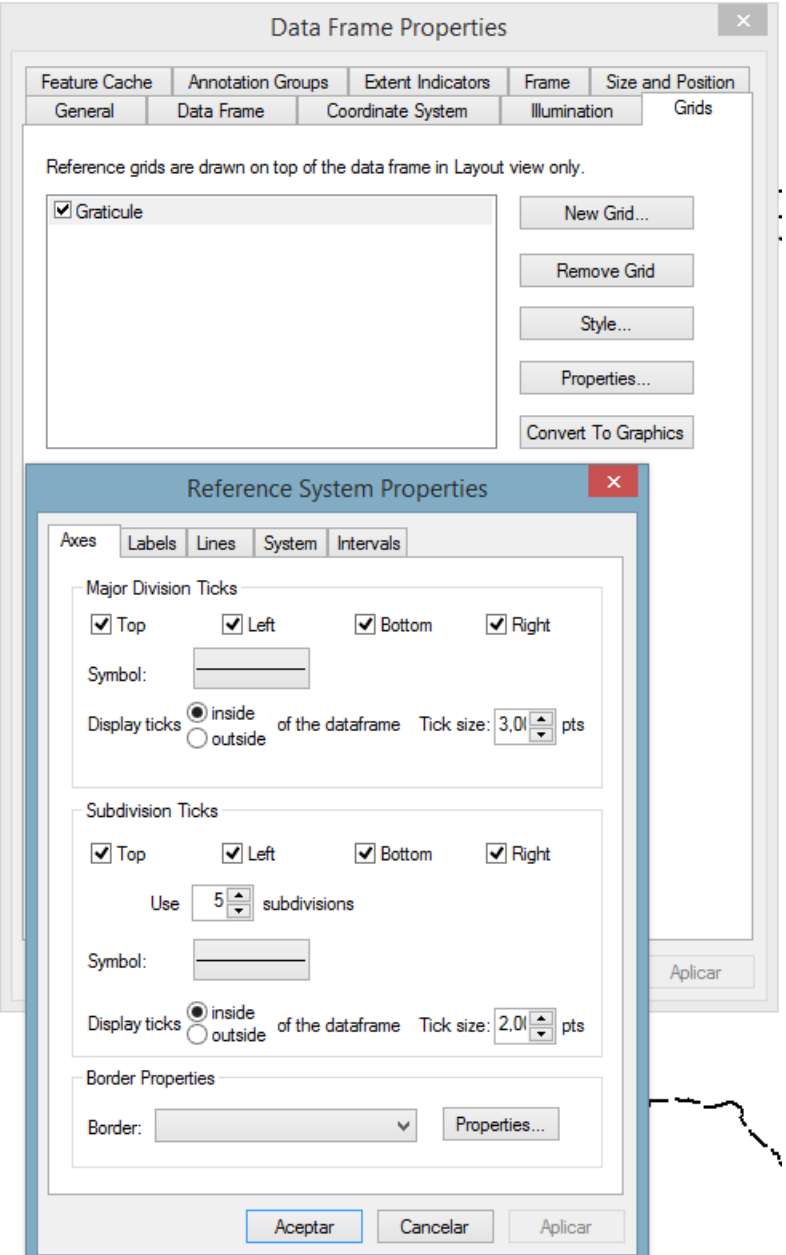

**Figura 5.** Cuadro de Propiedades de la Grilla.

<span id="page-28-0"></span>Para la representación de la grilla en la cartografía del Distrito de Medellín se usará una división mayor donde estarán las coordenadas con líneas delgadas color negro (RGB en valores de cero) calibre 1,00 y cinco subdivisiones entre ellas con líneas delgadas color negro (valores de cero para el RGB) calibre 0,40. Sin activar las líneas completas que conforman la retícula. .

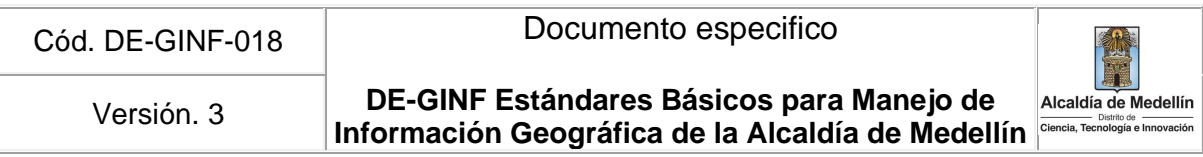

Los valores de las coordenadas se indican en sentido perpendicular al borde del rectángulo de la grilla, en coordenadas redondas, en unidades métricas (metros) y con letra fuente Arial. En l[a Tabla](#page-29-0)  [6](#page-29-0) se relaciona los intervalos de la grilla según el tamaño del formato del **.mxd**.

| <b>FORMATO MXD</b><br>(PLANTILLA) | <b>INTERVALO PARA LA</b><br><b>GRILLA EN METROS</b> | <b>TAMAÑO DE LA</b><br><b>FUENTE PARA</b><br><b>COORDENADAS</b> |
|-----------------------------------|-----------------------------------------------------|-----------------------------------------------------------------|
| Gran formato                      | 2.500                                               | 10                                                              |
| Pliego                            | 2.500                                               |                                                                 |
| Medio Pliego                      | 5.000                                               |                                                                 |
| Tabloide                          | 5.000                                               |                                                                 |
| Carta                             | 5 NOC                                               |                                                                 |

<span id="page-29-0"></span>**Tabla 6. Intervalo de separación y tamaño de la fuente para las coordenadas en la grilla**

#### **5.3.2. Norte**

Esta simbología se usa para representar los puntos cardinales o los cuatro sentidos que conforman un sistema de referencia cartesiano, para representar la orientación en un mapa o en la propia superficie terrestre. El Norte es el que identifica la dirección de la orientación del proyecto geográfico que se va a graficar (ver Figura 5).

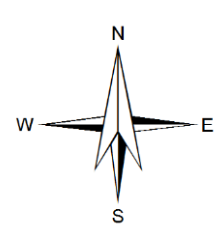

**Figura 5.** Imagen de la simbología para representar el norte.

<span id="page-29-2"></span><span id="page-29-1"></span>La ubicación de este símbolo será siempre la margen superior derecha del espacio del proyecto dentro del **.mxd** y su referencia es ESRI North 62. El tamaño para el norte varía según el tamaño del formato de cada proyecto como se muestra en la [Tabla 7](#page-29-1)

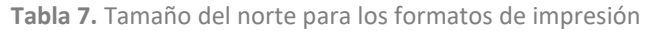

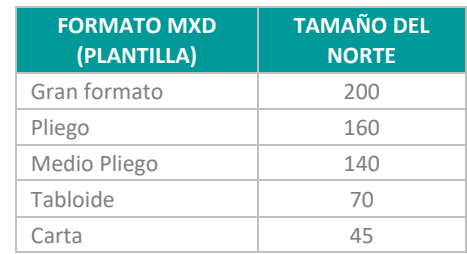

**DE-GINF Estándares Básicos para Manejo de**  Versión. 3 **Información Geográfica de la Alcaldía de Medellín** de Medellin de Medellin

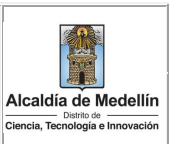

### <span id="page-30-0"></span>**5.4. Simbología y colores de los elementos**

En este espacio del **.mxd** se muestra los datos espaciales tanto de la información básica como de la temática que se desea representar mediante una simbología

### **5.4.1. Simbología, fuente y colores de la cartografía básica**

Con el fin de normalizar en lo posible la representación cartográfica y esquemas en los **.mxd** que se entreguen o generen para el Distrito de Medellín, se detalla en la Figura 6, la simbología básica para la composición de color **RGB** (sigla en inglés de Red, Green, Blue, en español Rojo, Verde y Azul) que será utilizada.

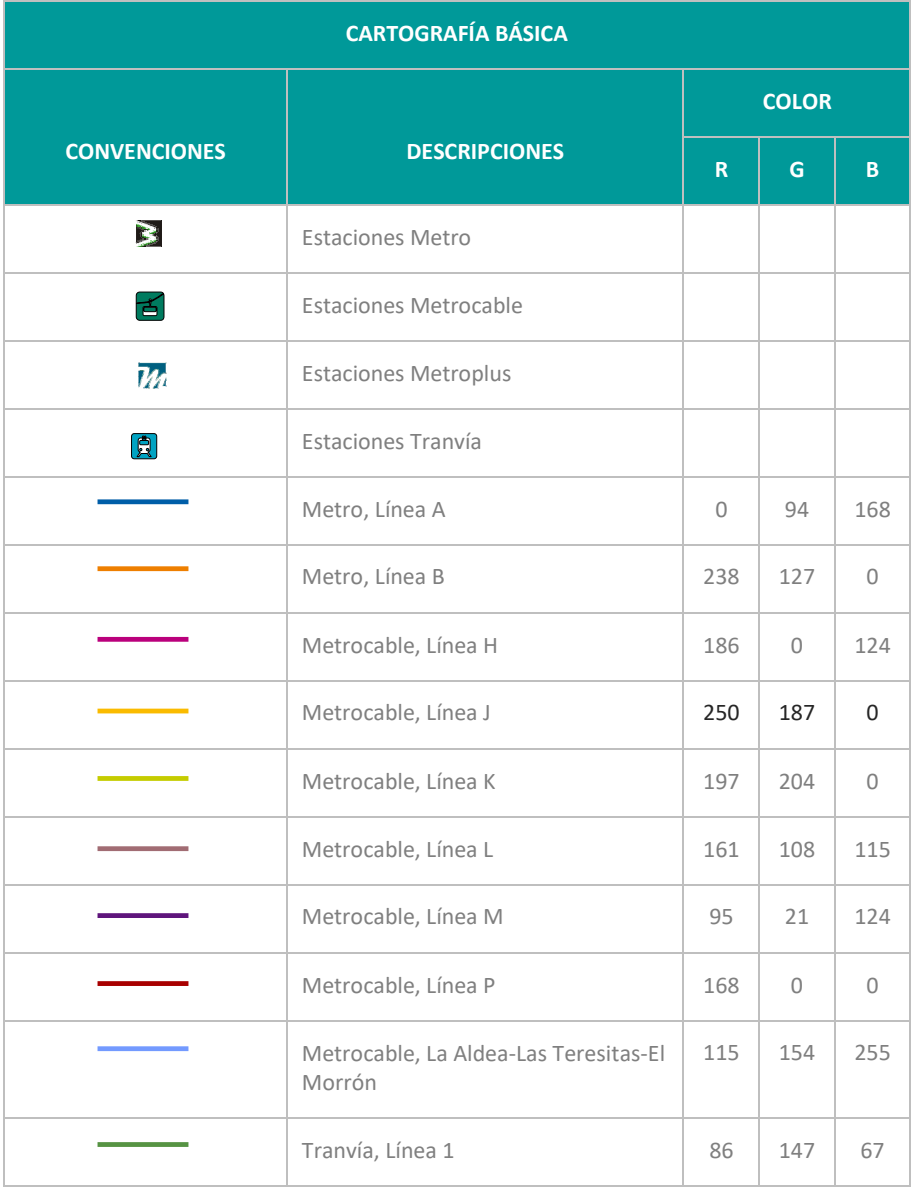

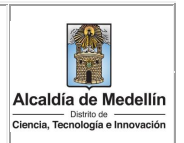

#### **DE-GINF Estándares Básicos para Manejo de**  Versión. 3 **Información Geográfica de la Alcaldía de Medellín**

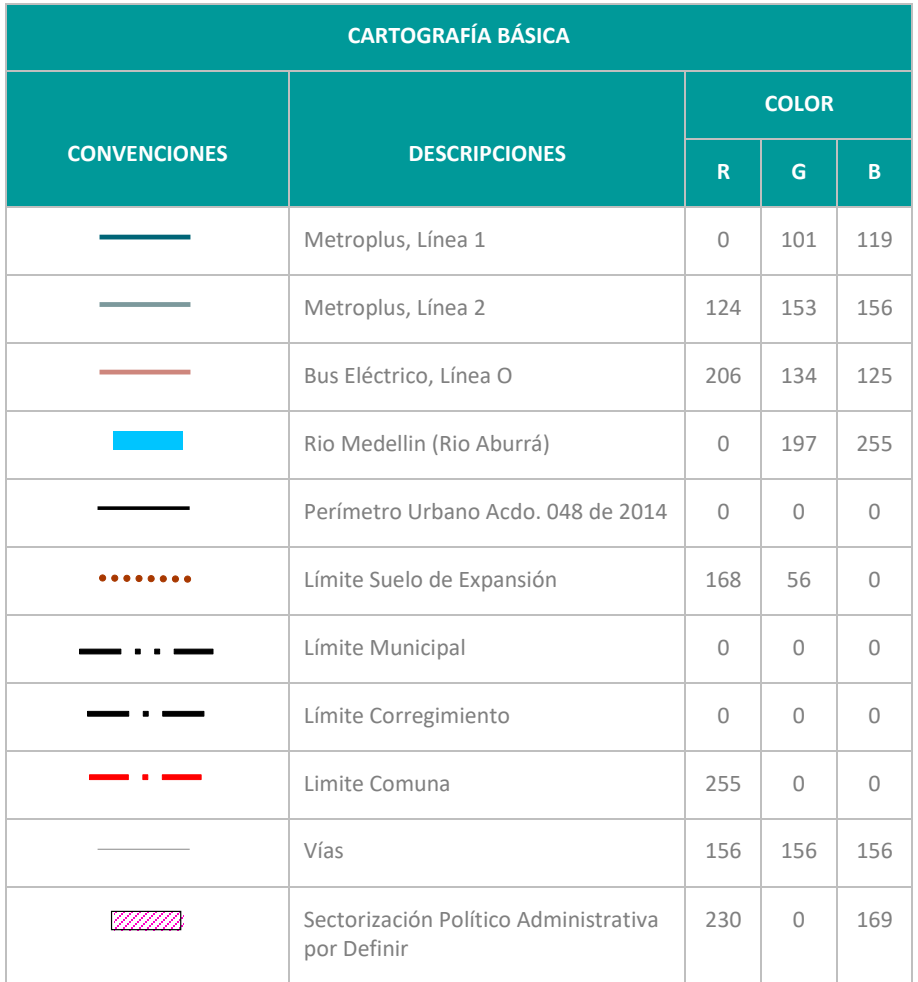

**Figura 6**. Convenciones utilizadas en la cartografía básica.

#### <span id="page-31-1"></span>**5.4.2. Simbología, fuente y colores de las capas temáticas**

La simbología, los colores, la fuente y el tamaño de cada una de las capas temáticas y de sus etiquetas en la construcción de los **.mxd**, deben variar según el tamaño del formato para cada proyecto y respetar las proporciones de la escala. Cada uno de los ítems los determina el SIG del proyecto y deben estar aprobadas por el supervisor o interventor de la Alcaldía y/o la empresa que se designe según el tipo de contrato o convenio.

### <span id="page-31-0"></span>**5.5. Definición de coordenadas**

Para visualizar los datos correctamente dentro del mapa, cada **.mxd** debe tener definido un sistema de coordenadas. Para la cartografía del Distrito de Medellín se debe definir el sistema de coordenadas oficial, el cual se asigna desde la ventana de las propiedades del Marco de Datos (Data Frame) o se puede importar desde cualquier capa que lo contenga.

**DE-GINF Estándares Básicos para Manejo de**  Versión. 3 **Información Geográfica de la Alcaldía de Medellín** 

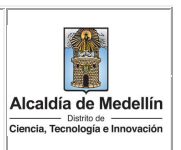

### <span id="page-32-0"></span>**5.6. Nombramiento del archivo .mxd**

Para el nombramiento de los **.mxd** se debe considerar el siguiente formato:

CCCCCCCC DDDDDDDD X, donde

- CCCCCCCC: Nombre que describe el mapa.
- DDDDDDDD: Ubicación geográfica de la información, Distrito, Comuna o Barrio
- X: Tamaño de generación del **.mxd**. (ver Tabla )

#### Ejemplo: **POBLACION\_COMUNA12\_P**

<span id="page-32-2"></span>En cualquier caso, se debe garantizar que el nombramiento de los archivos generados no contengan caracteres especiales, ni espacios y su longitud no supere un máximo de 40 caracteres.

**Tabla 8.** Convenciones para el nombramiento de archivos .mxd, según su tamaño

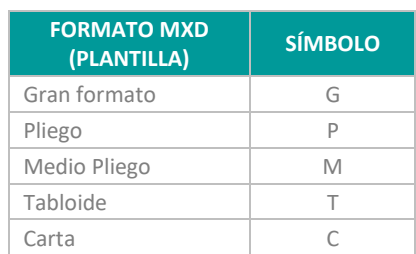

### <span id="page-32-1"></span>**5.7. Rótulo**

Se entiende por rótulo el espacio ubicado a la derecha o en la parte inferior del **.mxd** diferente del área de dibujo o de la representación geográfica temática y que está compuesto por los siguientes elementos.

#### **5.7.1. Logos institucionales**

El logo institucional del Distrito de Medellín irá centrado en la parte superior del primer recuadro del rótulo. El logo estará importado en extensión PNG y guardado como parte del documento (Save Image as Part of Document). En la [Figura 7](#page-32-3) se muestra el logo institucional y en la

[Tabla](#page-32-4) 9 los tamaños según el formato de impresión del **.mxd**.

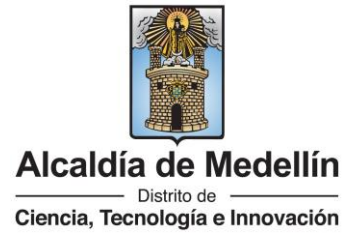

<span id="page-32-4"></span><span id="page-32-3"></span>**Figura 7**. Imagen del logo Institucional del Distrito de Medellín.

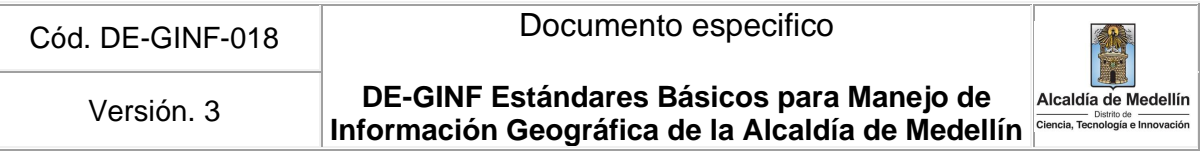

<span id="page-33-0"></span>**Tabla 9.** Medidas del logo institucional del Distrito de Medellín, según el tamaño del .mxd

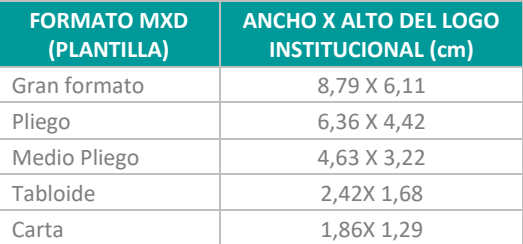

### **5.7.2. Logo convenio**

Para el caso en el que el **.mxd** sea un producto cartográfico resultado de un convenio o contrato, se ubicará el logo Institucional del Distrito de Medellín en la parte superior del primer recuadro del rótulo y a su izquierda el logo de la Entidad o contratista con la que se realizó dicho convenio o contrato, si fuere necesario incluirlo. El logo estará importado en extensión PNG y guardado como parte del documento (Save Image as Part of Document). En la [Figura 8](#page-33-2) se observa la ubicación de los dos logos.

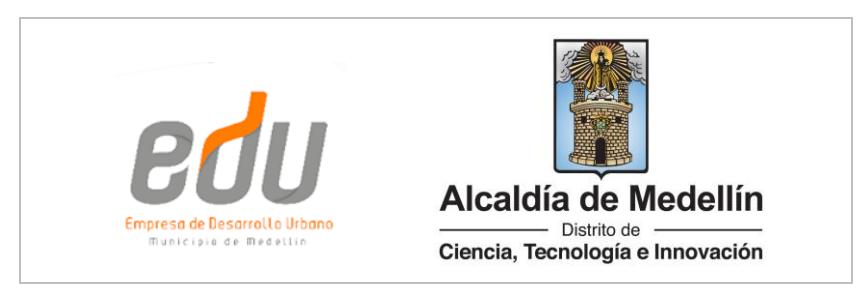

<span id="page-33-2"></span>**Figura 8**. Imagen del logo Institucional del Distrito de Medellín y el logo de la Entidad con la que se hace el convenio o contrato.

### **5.7.3. Título**

<span id="page-33-3"></span>En la Figura 9 se muestra un ejemplo del título y en la Tabla 10 se presenta el tamaño y la fuente según el formato de impresión del .mxd.

#### **DEPARTAMENTO ADMINISTRATIVO DE PLANEACIÓN**

**Figura 9.** Ejemplo del título que debe ir encabezando el rótulo del .mxd.

<span id="page-33-1"></span>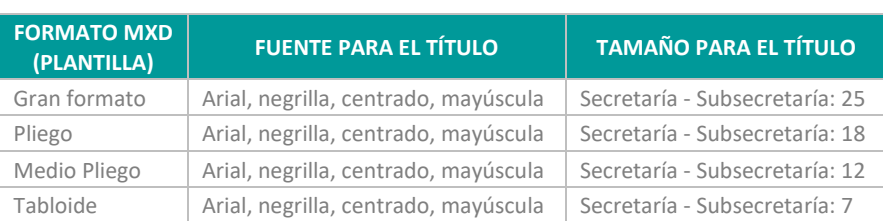

**Tabla 10.** Fuente y tamaño del título del encabezado según tamaño del .mxd.

**DE-GINF Estándares Básicos para Manejo de**  Versión. 3 **Información Geográfica de la Alcaldía de Medellín** 

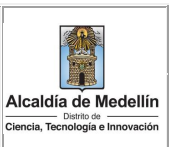

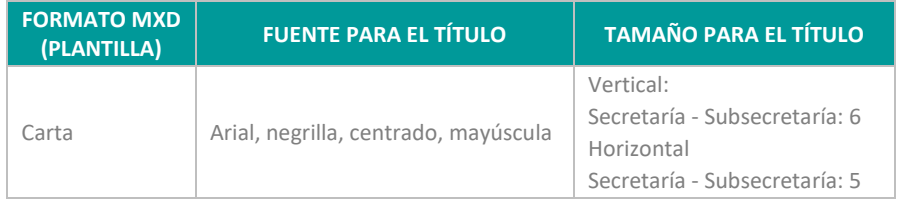

### **5.7.4. Título del mapa**

Es el título del tema a ser representado en el mapa. Se ubica centrado en el segundo recuadro del rótulo. Se debe colocar la fecha (año) de la información temática cuando corresponda a un solo tema o de la más relevante cuando se están representando varios temas. Esto con el fin de no crear confusiones cuando se trabaja con información temática serial o histórica. La [Tabla 11](#page-34-0) presenta la información de la fuente y el tamaño del título según el tamaño del **.mxd**.

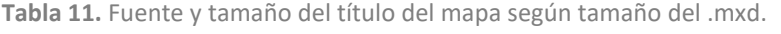

<span id="page-34-0"></span>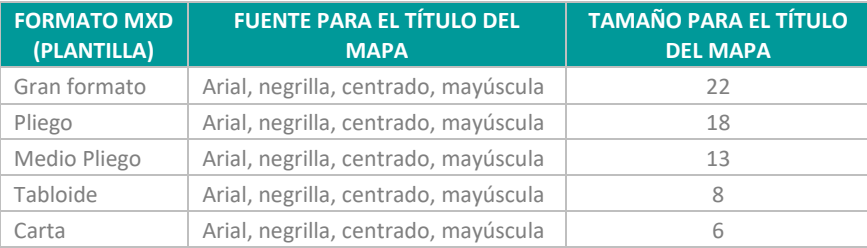

### **5.7.5. Convenciones temáticas**

Las convenciones temáticas se ubican en el tercer recuadro del rótulo. En él se muestra la simbología de cada una de las capas temáticas utilizadas en la representación espacial del proyecto. Estas deben ser ajustadas de acuerdo a la respectiva descripción, color, clasificación y tamaño del símbolo.

El campo dispuesto para las convenciones temáticas se debe conservar en cada uno de los formatos establecidos sin modificar el rótulo del mapa. Si la leyenda es muy extensa y se requiere un espacio adicional, se podrá ubicar la leyenda en la parte inferior izquierda del área del proyecto en el **.mxd**.

#### **5.7.6. Convenciones cartográficas**

Estas se ubican en el cuarto recuadro, el cual debe contener la representación gráfica correspondiente a la cartografía básica que se presentó en el numeral 5.4.1 utilizada para el Distrito de Medellín y que se relaciona a continuación.

- Perímetro Urbano Acuerdo. 048 de 2014
- Límite Suelo de Expansión
- Límite de Comuna
- Límite de Corregimiento
- Límite Municipal

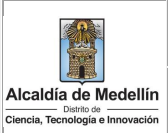

- Río Medellín
- Líneas y Estaciones de Transporte Público Masivo: Metro, Metrocable, Metroplús y Tranvía
- Sectorización Político Administrativa por Definir

En el caso en que el área de estudio sea diferente al área total del Distrito de Medellín, los elementos de las convenciones cartográficas podrán ser ajustados, previa concertación con la Dependencia responsable.

#### **5.7.7. Mapa de ubicación – localización**

Cada mapa debe tener una lupa con la localización del área de interés la cual estará ubicada en la parte inferior derecha del **.mxd** en el quinto recuadro dentro del rótulo. Cuando el mapa corresponda a un zoom de un área específica, se debe adicionar un recuadro que muestre la localización.

La lupa de localización contendrá los siguientes temas según la escala en la cual se trabaje.

- Norte
- Perímetro Urbano Acuerdo. 048 de 2014
- Límite Suelo de Expansión
- Límite de Comuna
- Límite de Corregimiento
- Límite Municipal
- Río Medellín
- Líneas de Transporte Público Masivo: Metro, Metrocable, Metroplús y Tranvía

#### **5.7.8. Sistema de coordenadas**

La información del proyecto debe estar informar el sistema de coordenadas de acuerdo con lo definido en el numeral 2 de este documento. Tal como se muestra en la [Figura](#page-35-0) 10.

#### Sistema de Coordenadas

<span id="page-35-0"></span>Coordenadas: MAGNA-SIRGAS Origen-Nacional. Proyección: Transversa de Mercator. Falso Este: 5.000.000 Falso Norte: 2,000,000 Longitud Origen: 73° W.

Latitud Origen: 4° N. Altura del Plano: 1510 Metros. Datum: MAGNA.

**Figura 10**. Datos del sistema de coordenadas
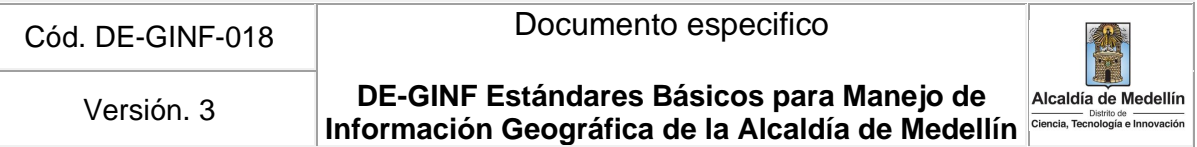

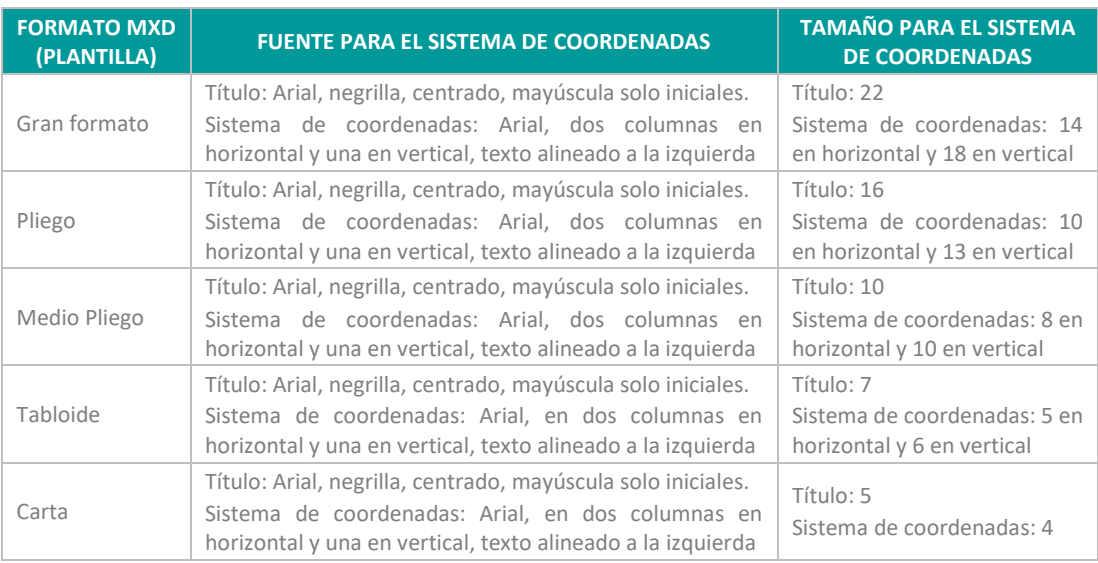

**Tabla 12.** Fuente y tamaño del sistema de coordenadas en el rótulo según tamaño del .mxd.

#### **5.7.9. Fuente de información**

Este recuadro comprende los datos de procedencia de la información principal temática. Debe contener los datos más relevantes como autor o entidad, proyecto y fecha (de creación o actualización) de dicha capa. En la [Tabla 13](#page-36-0) se relaciona la fuente y el tamaño para la fuente de información según el formato **.mxd**.

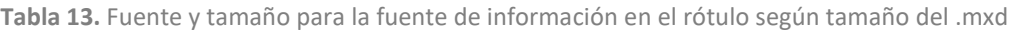

<span id="page-36-0"></span>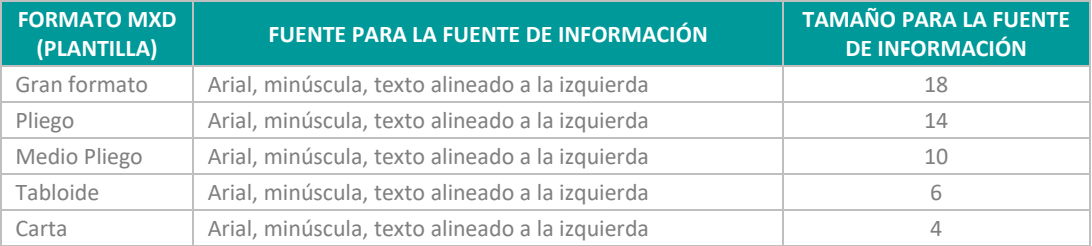

#### **5.7.10. Elaboró**

En este espacio irá el nombre de la Secretaría o dependencia del Distrito de Medellín y la entidad con la cual se realizó el convenio o contrato en caso de haberlo. Nunca irá nombre de personas. En la [Tabla 14](#page-36-1) Se relaciona la fuente y el tamaño para los datos de elaboró según el formato **.mxd**.

**Tabla 14. Fuente y tamaño para los datos de elaboró según tamaño del .mxd**

<span id="page-36-1"></span>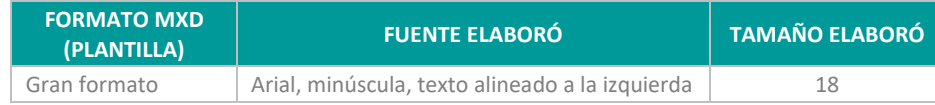

**DE-GINF Estándares Básicos para Manejo de**  Versión. 3 **Información Geográfica de la Alcaldía de Medellín** 

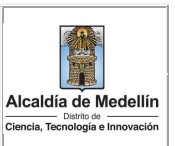

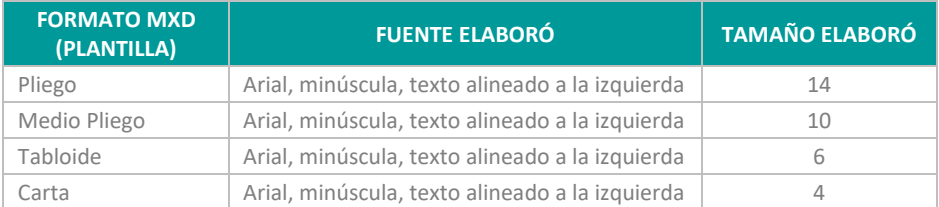

#### **5.7.11. Procesó**

En este espacio irá el nombre de la Secretaría, la dependencia del Distrito de Medellín o la entidad con quien se realizó el convenio o contrato. En caso de existir un tercero, se colocará el nombre de la empresa, nunca irán nombre de personas naturales, en caso de convenios con universidades, podrán colocar la facultad que procesó la información. En la [Tabla 15.](#page-37-0) se relaciona la fuente y el tamaño para los datos de elaboró según el formato **.mxd**.

**Tabla 15.** Fuente y tamaño para los datos de procesó según tamaño del .mxd

<span id="page-37-0"></span>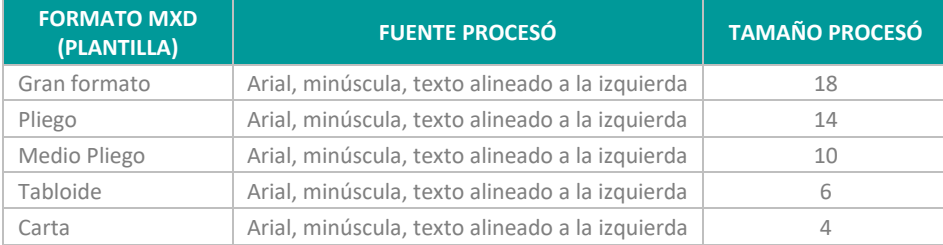

#### **5.7.12. Escala de impresión**

En este recuadro se debe colocar el dato numérico correspondiente a la escala cartográfica de referencia con que se elaboró el Marco de Datos (Data Frame Properties). Para esta plantilla se utiliza la herramienta **Insertar** (Insert) / **Texto Dinámico** (Dynamic Text) / **Escala de Referencia** (Reference Scale), con lo que se inserta automáticamente en la plantilla la escala empleada. En la [Tabla 16.](#page-37-1) se relaciona la fuente y el tamaño para la escala de impresión según el formato **.mxd**.

**Tabla 16.** Fuente y tamaño para la escala de impresión según tamaño del .mxd

<span id="page-37-1"></span>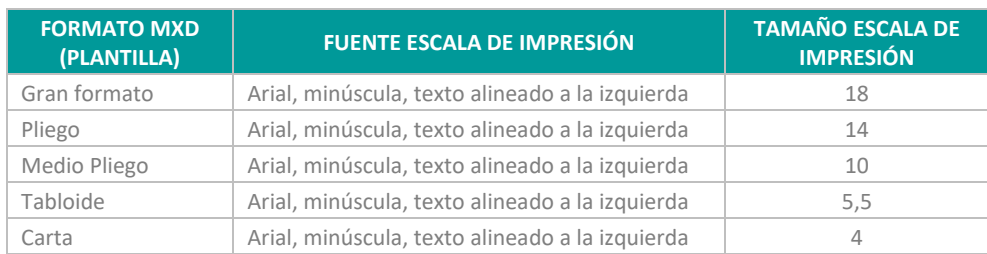

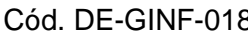

**DE-GINF Estándares Básicos para Manejo de**  Versión. 3 **Información Geográfica de la Alcaldía de Medellín** de Medellín

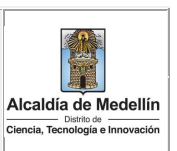

#### **5.7.13. Fecha de elaboración**

Este recuadro contiene la fecha en la que se elaboró el **.mxd**. Debe expresarse lo más completo posible incluyendo día, mes y año. En la Tabla 17 se relaciona la fuente y el tamaño para la fecha de elaboración según el formato **.mxd**.

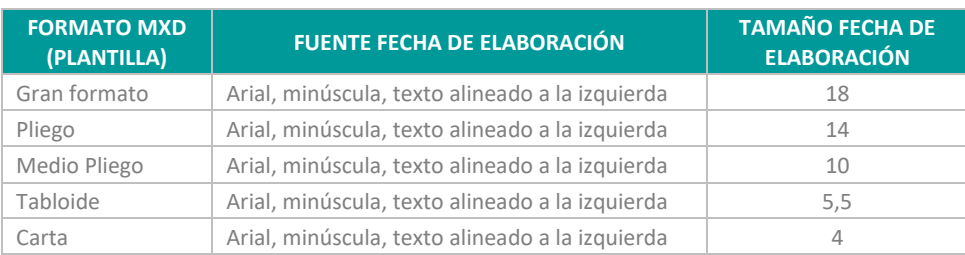

**Tabla 17.** Fuente y tamaño para la fecha de elaboración según tamaño del .mxd

#### **5.7.14. Numeración**

Para diligenciar el recuadro se debe tener presente el número total de **.mxd** realizados en el proyecto, convenio o contrato. Teniendo el dato de la cantidad, este se expresa en número fraccionario, siendo el numerador el número del **.mxd** que se está generando y el denominador el total de mapas. En la [Tabla 18.](#page-38-0) se relaciona la fuente y el tamaño para la numeración según el formato **.mxd**.

<span id="page-38-0"></span>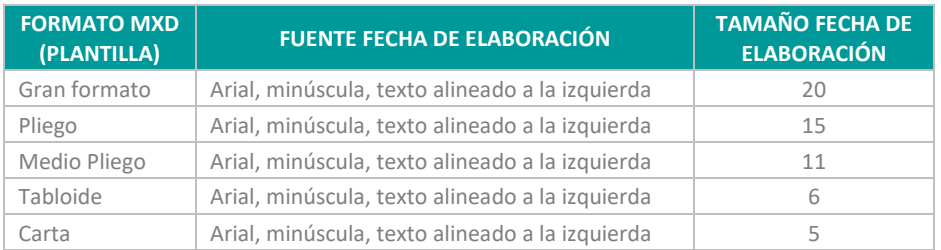

**Tabla 18.Fuente y tamaño para la numeración según tamaño del .mxd**

# **5.8. Compartir un documento de mapa .mxd (Rutas absolutas y relativas)**

Para compartir un documento **.mxd** o indicar dónde se encuentra almacenado el archivo con el fin de que este cargue correctamente cuando se abra y agilizar su visualización, se debe tener una ruta de acceso que relacione las carpetas y subcarpetas que hay que recorrer para llegar a este (Proyecto autodidacta, 2015).

La ruta de almacenamiento o del acceso del **.mxd** se puede trabajar como una ruta absoluta o relativa. La elección de cuál ruta establecer depende si se desea compartir un documento **.mxd**, si este se va a abrir en un PC distinto al que se utilizó para su construcción o de lo contrario no se tiene intención de llevarlo a otro computador (Grupo TYC GIS Formación, 2015).

ArcMap guarda por defecto el **.mxd** en una **ruta absoluta**, la cual indica la ubicación de los archivos o directorios en la unidad de disco donde se almacenan los datos. Si este archivo no se va a mover

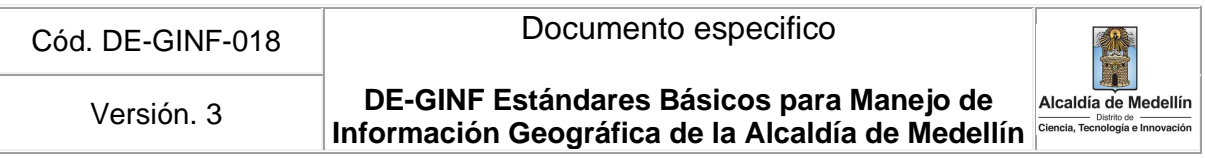

de computador, no presentaría problemas al momento de su visualización. Si el .**mxd** se comparte o se abre en un computador distinto, tendría que estar guardado con una **ruta relativa**, la cual determinaría la ubicación del archivo a partir de la posición actual. Para esta última se debe tener presente mantener la misma estructura de carpetas y mover los datos al nuevo PC.

Para activar la opción de **Almacenar la ruta de acceso relativa a las fuentes de datos** (store relative pathname to data sources) se debe acceder desde la pestaña **Archivo** (File) a la opción **Propiedades del documento de mapa** (Map Document Properties) y marcar el recuadro que se muestra en **Nombres de ruta** (pathnames) como se observa en la [Figura 11.](#page-39-0)

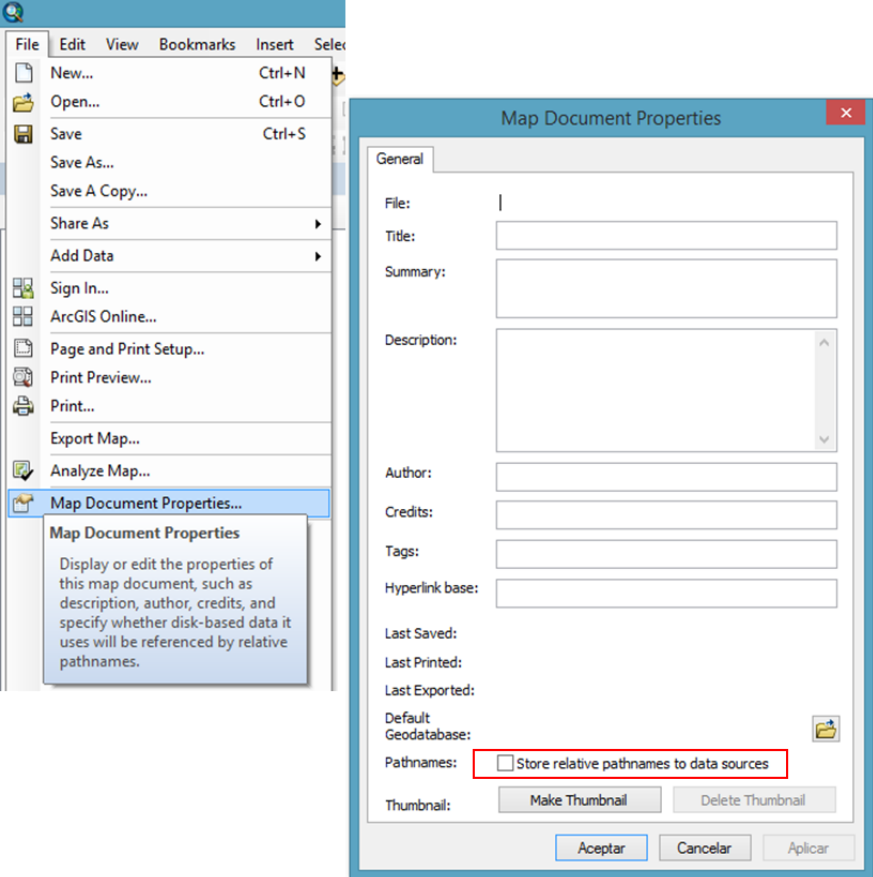

**Figura 11**. Ruta de acceso relativa a las fuentes de datos**.**

#### <span id="page-39-0"></span>**5.9. Ruta de almacenamiento (ruta de acceso)**

Los archivos generados en formato **.mxd** deben ser siempre almacenados en una ruta de acceso estructurada y conformada por carpetas que contienen todo el proyecto o convenio (como se presentó en el numeral 4.1). Se debe crear una carpeta específica nombrada "02\_MXD" y almacenar en ella cada uno de estos archivos.

**DE-GINF Estándares Básicos para Manejo de**  Versión. 3 **Información Geográfica de la Alcaldía de Medellín** 

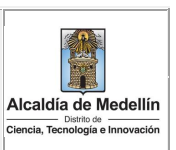

#### **5.10. Guardar .mxd en versiones anteriores**

La opción de generar los archivos .mxd de un proyecto, convenio o contrato en alguna versión anterior al que se usa en la Secretaría, debe hacerse como un acuerdo previo entre la supervisión y el contratista.

Para guardar el archivo **.mxd** en una versión inferior a la que se está trabajando, se debe ir a la pestaña **Archivo** (File) del menú principal y dar clic en **Guardar una Copia** (Save A Copy), este abrirá una ventana en la cual se puede cambiar el nombre del archivo y elegir la versión de ArcMap en la que se desea guardar. Ver [Figura 12.](#page-40-0)

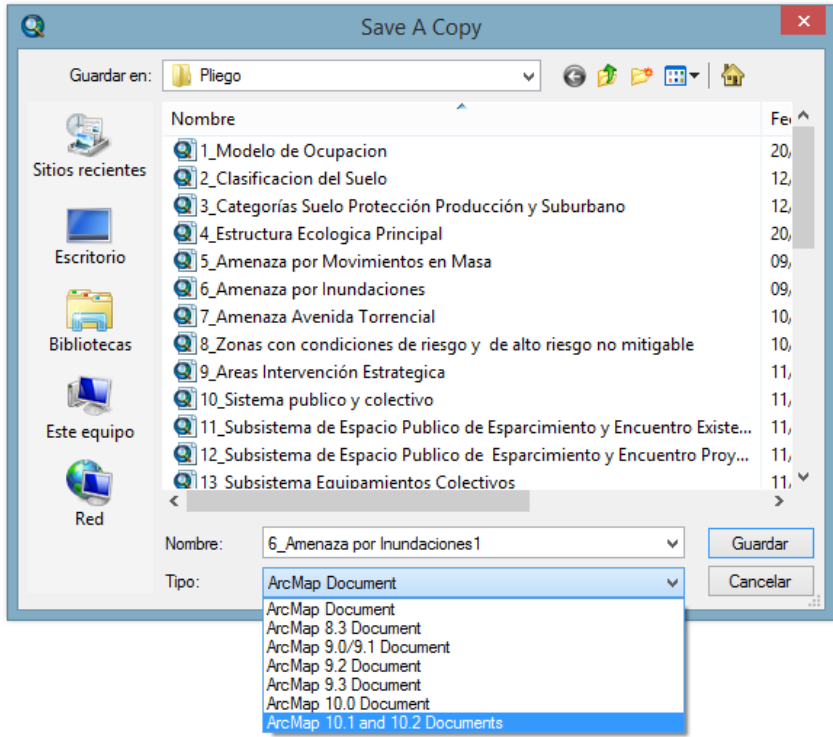

**Figura 12**. Ruta para guardar un .mxd en una versión anterior.

#### <span id="page-40-0"></span>**5.11. Salidas digitales (Exportación de mapas)**

Para compartir un mapa o producto cartográfico, existen diferentes opciones de archivos o salidas digitales que permiten su exportación. Se puede hacer en cualquier etapa de su construcción y desde la **Vista de Datos**(Data View) en donde solo se verá las capas o desde la **Vista de Composición de Mapa** (Layout View) donde adicionalmente se muestran norte, el rótulo, la escala, la leyenda, entre otros (Ministerio de Obras Públicas Gobierno de Chile, 2011).

Los archivos más utilizados son PDF, JPG o PNG, aunque existen en total 10 opciones que el ArcGis proporciona, cada uno con particularidades específicas que se utilizan de acuerdo a los requerimientos o solicitudes para cada usuario o proyecto (Ministerio de Obras Públicas Gobierno de Chile, 2011). A continuación se describen algunos.

**DE-GINF Estándares Básicos para Manejo de**  Versión. 3 **Información Geográfica de la Alcaldía de Medellín** 

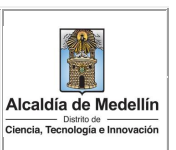

#### **5.11.1. Formato PDF**

La sigla PDF significa en [inglés](https://es.wikipedia.org/wiki/Idioma_ingl%C3%A9s) Portable Document Format y se traduce como **Formato de Documento Portátil**. Es un [formato de almacenamiento para documentos digitales,](https://es.wikipedia.org/wiki/Formato_de_almacenamiento) de tipo compuesto y puede tener [imágenes vectoriale](file://///orfeo/SUBD_INFORMACION/Site-MXD/GrupoPSIG/23_Estandares/imagenes%20vectorial)s, mapa [de bits](file://///orfeo/SUBD_INFORMACION/Site-MXD/GrupoPSIG/23_Estandares/mapas%20de%20bits) y documentos de [texto](https://es.wikipedia.org/wiki/Documento_de_texto) (Wikipedia, 2017a).

Para exportar el **.mxd** a PDF se debe ir a la pestaña **Archivo** (File) del menú principal y dar clic en **Exportar Mapa** (Export Map), este abrirá un cuadro de diálogo en el cual se puede cambiar el nombre del archivo y elegir en las opciones de **Tipo** la extensión PDF (\*.pdf) y guardar como se muestra en l[a Figura 13.](#page-41-0)

<span id="page-41-0"></span>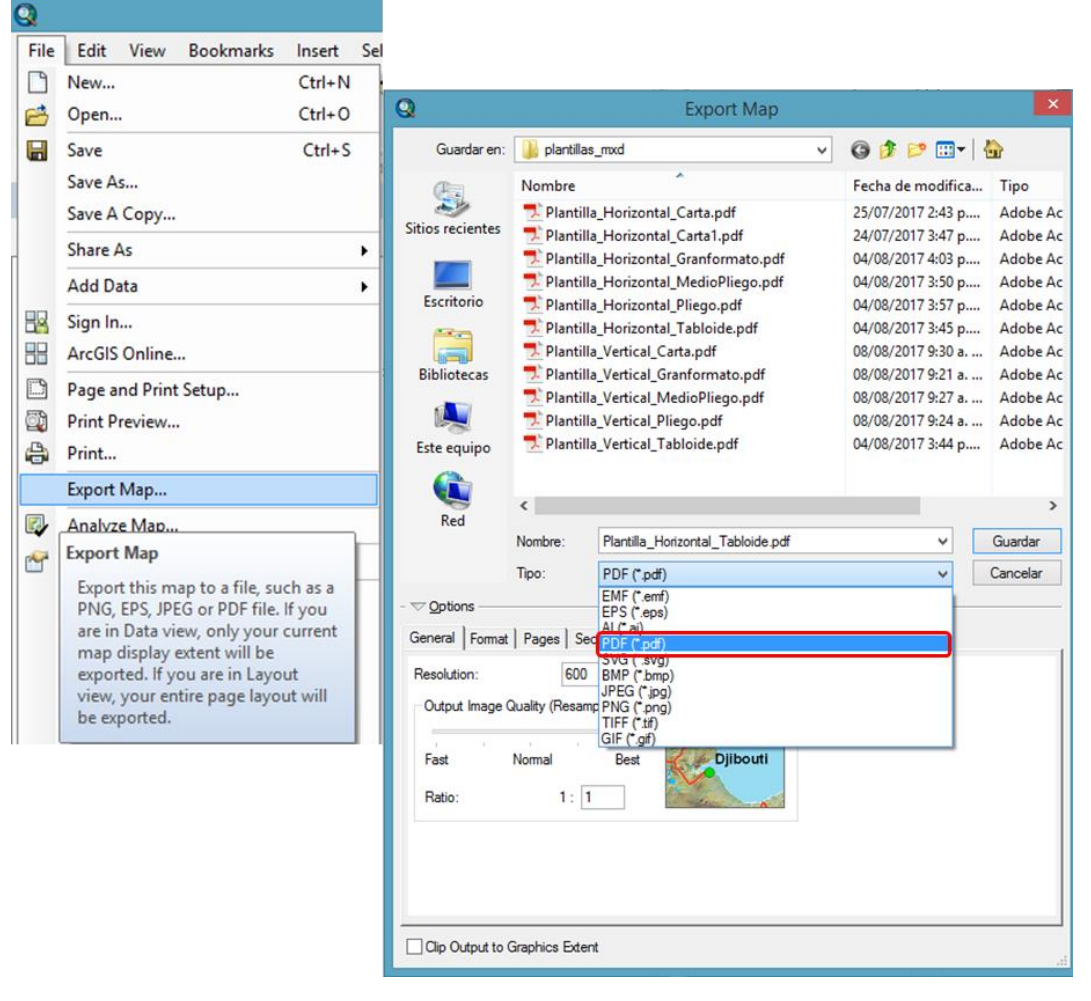

**Figura 13**. Ventana para exportar un .mxd a extensión PDF (\*.pdf).

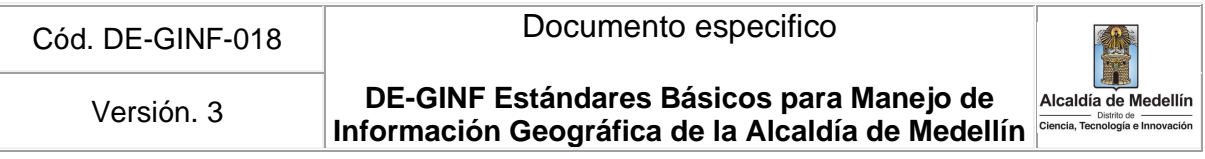

Dentro del cuadro de diálogo **Exportar Mapa**, se presentan unas opciones que permiten configurar el archivo PDF con características específicas según lo requiera el proyecto o convenio.

En la pestaña **General** se encuentra la opción de **Resolución** (valores para el **dpi** el cual viene de la sigla en inglés Dots Per Inch que en español traduce Puntos Por Pulgada) el cual permite modificar el valor y tener imágenes más nítidas y de mayor tamaño de archivo cuando se aumenta el valor y **Calidad de Imagen de Salida** para la que se recomienda dejar en **Normal** [\(Figura 14\)](#page-42-0). La resolución mínima para generar el pdf será de 300 dpi

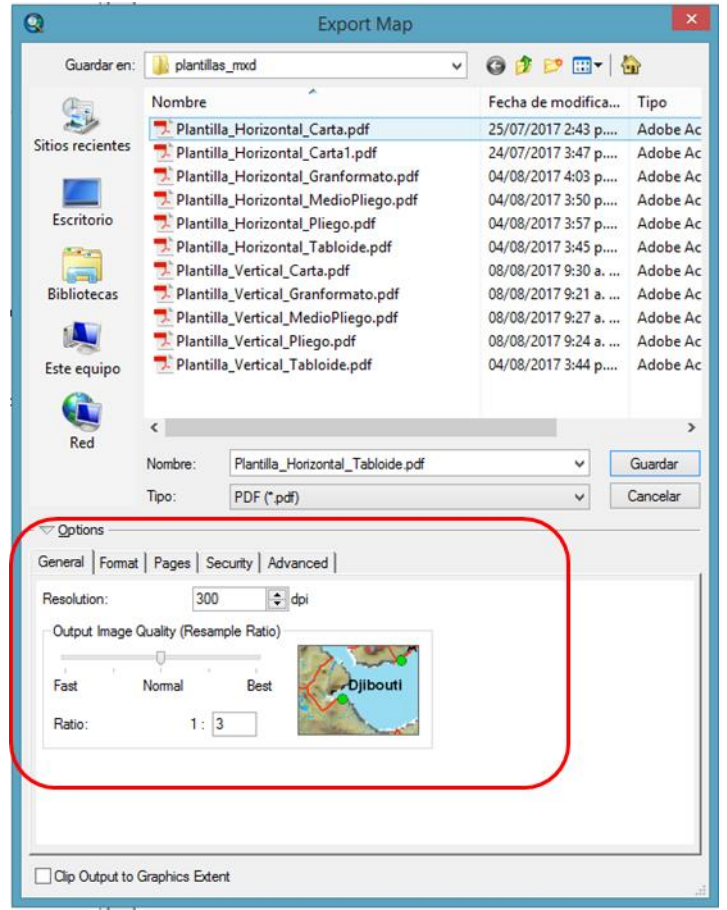

**Figura 14**. Opción de Resolución y Calidad de imagen de salida para los archivos PDF (\*.pdf).

<span id="page-42-0"></span>En la segunda pestaña se encuentra la opción de **Formato** (ver [Figura 15\)](#page-43-0). En este se tiene para el **Espacio de Colores** la opción de tener los colores del archivo en **RGB**, la cual es adecuada cuando el **PDF** es solo de visualización en pantalla o de **CMYK** cuando se requiere para archivos de impresión en gran formato. También se encuentra la opción de **Comprimir Gráficos Vectoriales** para generar archivos de salida más pequeños (ESRI, 2016d).

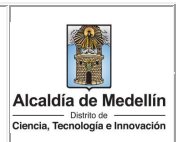

**DE-GINF Estándares Básicos para Manejo de**  Versión. 3 **Información Geográfica de la Alcaldía de Medellín** 

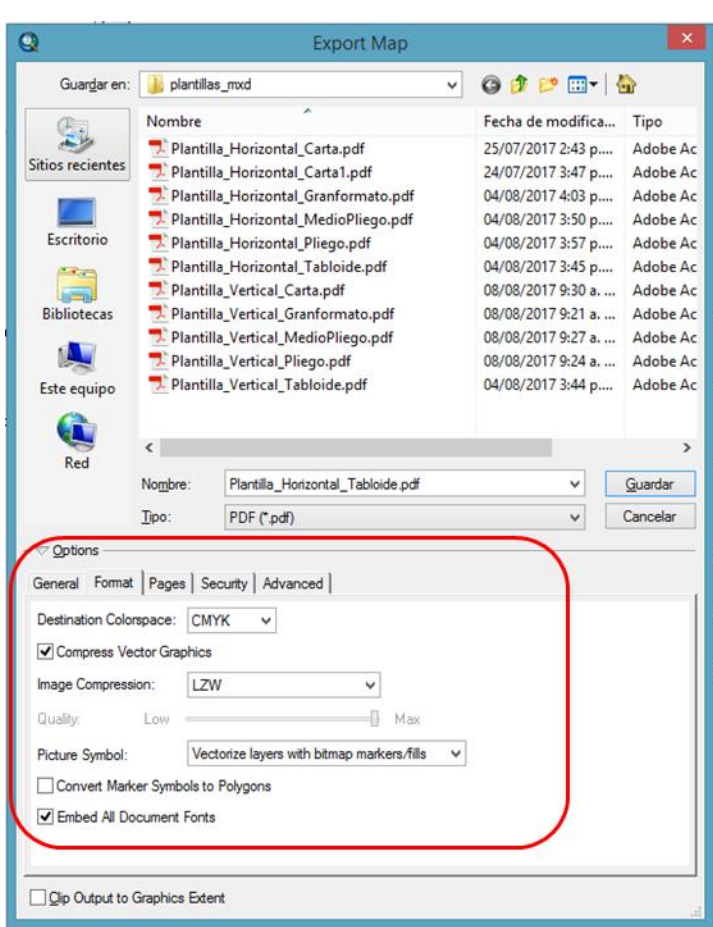

**Figura 15**. Opciones de color y compresión para la salida de los archivos PDF (\*.pdf).

#### <span id="page-43-0"></span>**5.11.2. Formato JPEG**

**JPEG** Grupo Conjunto de Expertos en Fotografía (en inglés Joint Photographic Experts Group), es el formato de exportación de imagen más común utilizado tanto por las cámaras fotográficas digitales como por otros dispositivos de captura (Wikipedia, 2017b).

Para exportar el **.mxd** a JPEG se debe ir a la pestaña **Archivo** (File) del menú principal y dar clic en **Exportar Mapa** (Export Map), este abrirá un cuadro de diálogo en el cual se puede cambiar el nombre del archivo y elegir en las opciones de **Tipo** la extensión JPEG (\*.jpg) y guardar como se muestra en la [Figura 16.](#page-44-0) Para exportar un \*.mxd a este formato, se puede trabajar aumentando o disminuyendo la resolución (dpi) y la calidad del color a 8 o 24 bits. La resolución mínima será de 300 dpi.

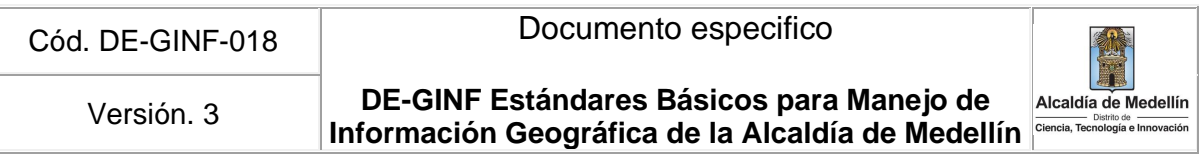

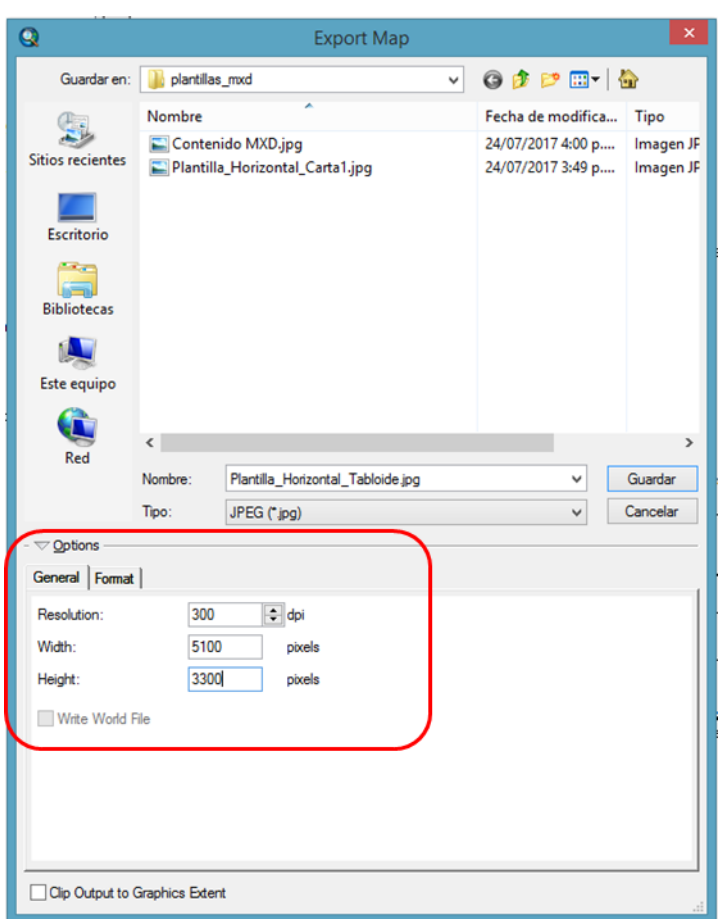

**Figura 16**. Ventana para exportar un .mxd a extensión JPEG (\*.jpg).

#### <span id="page-44-0"></span>**5.11.3. Formato PNG**

**Portable Network Graphics (PNG)** o en español **Gráficos de Red Portátiles**. Es un formato gráfico basado en un algoritmo de compresión sin pérdida de información (Wikipedia, 2017c). Es el mejor formato de ráster para mapas ya que mantiene los textos y las tareas de línea legibles a fin de evitar los artefactos de compresión como ocurren en el formato JPEG (ESRI, 2016e).

Para exportar el .mxd a PNG se debe ir a la pestaña Archivo (File) del menú principal y dar clic en Exportar Mapa (Export Map), este abrirá un cuadro de diálogo en el cual se puede cambiar el nombre del archivo y elegir en las opciones de Tipo la extensión PNG (\*.png) y guardar como se muestra en la [Figura 17.](#page-45-0) Para exportar un \*.mxd a este formato, se puede trabajar aumentando o disminuyendo la resolución (dpi) y la calidad del color a 8 o 24 bits.

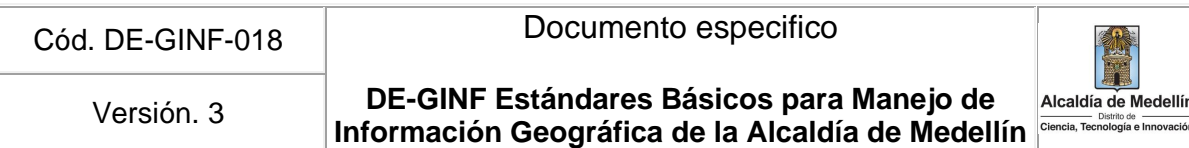

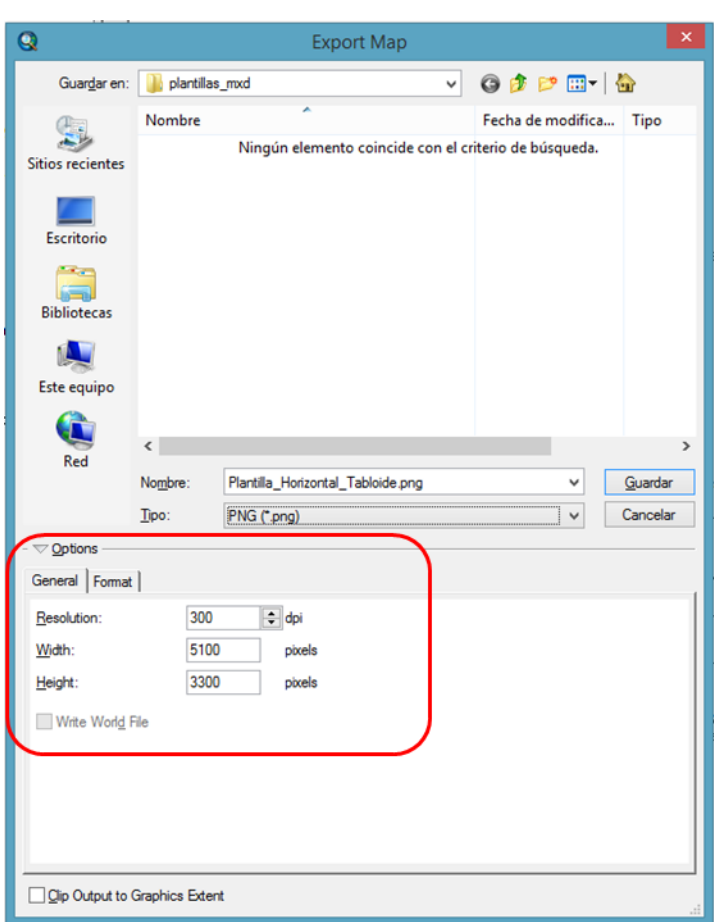

**Figura 17**. Ventana para exportar un .mxd a extensión JPEG (\*.jpg).

#### <span id="page-45-0"></span>**5.11.4. Formato AI**

**Adobe Illustrator (AI)** es un editor de gráficos vectoriales destinado a la creación artística de dibujo y pintura para ilustración desarrollado y comercializado por Adobe Systems (Wikipedia, 2017d).

Para exportar el **.mxd** a AI se debe ir a la pestaña **Archivo** (File) del menú principal y dar clic en **Exportar Mapa** (Export Map), este abrirá un cuadro de diálogo en el cual se puede cambiar el nombre del archivo y elegir en las opciones de **Tipo** la extensión AI (\*.ai) y guardar como se muestra en la [Figura 18.](#page-46-0) Para exportar un **\*.mxd** a este formato, se puede trabajar aumentando o disminuyendo la resolución (dpi) y el espacio de color en RGB o en CMYK.

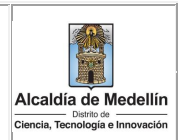

**DE-GINF Estándares Básicos para Manejo de Información Geográfica de la Alcaldía de Medellín** Versión. 3

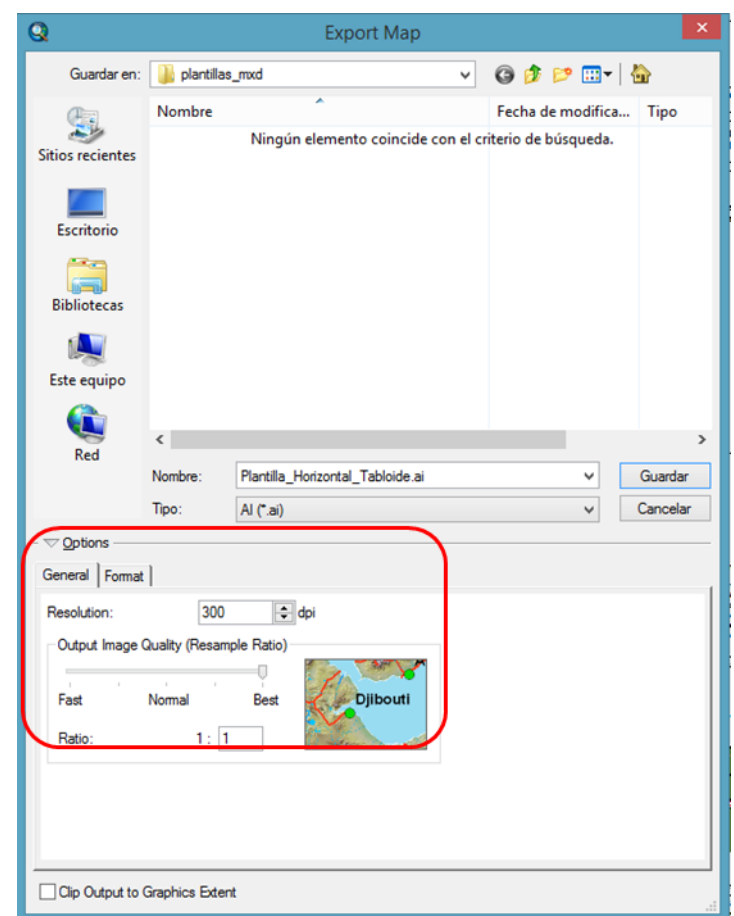

<span id="page-46-0"></span>**Figura 18**. Ventana para exportar un .mxd a extensión AI (\*.ai).

**DE-GINF Estándares Básicos para Manejo de**  Versión. 3 **Información Geográfica de la Alcaldía de Medellín** 

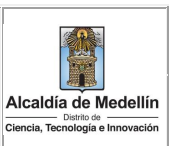

# **6. Componente SIG de proyectos contratados**

Con el fin de incorporar procesos adecuados en la producción de información geográfica a través de proyectos, convenios o contratos que incluyen un componente de Sistemas de Información Geográfica (SIG) y que dicha información pueda alimentar correctamente la base geográfica corporativa del Distrito de Medellín, de acuerdo con los lineamientos expuestos en el presente documento, se deberá garantizar la consulta de los siguientes ítems en el portal GeoMedellín para que una vez finalice el proyecto éste pueda ser recibido a satisfacción por la Secretaría responsable.

#### **6.1. Insumos entregados al contratista**

- Estándar para Información Geográfica de la Alcaldía de Medellín
- Instructivos de Migración MAGNA Medellín Local (AutoCAD y ArcGIS)
- Modelo de Migración a MAGNA para ArcGIS
- Plantillas para la generación de mapas
- Cartografía mínima básica y cartografía temática requerida<sup>6</sup>. Esta información no está sujeta a modificaciones ya que la información producto del contrato se entregará en una geodatabase independiente.

#### **6.2. Entrega definitiva del proyecto**

En todo convenio o contrato celebrado con la Alcaldía de Medellín que dentro de sus productos tenga estipulado la entrega de componentes geográficos o información georreferenciada, el contratista deberá entregar un informe final del componente SIG del proyecto con sus respectivos soportes según la estructura planteada en este estándar, de acuerdo con las indicaciones de la Secretaría responsable, pactadas en los términos de referencia, cláusulas del contrato y/o actas de supervisión.

#### **6.2.1. Consideraciones generales**

Si es un proyecto o convenio con recursos de entidades cofinanciadoras, es necesario consultar cuál es el requerimiento de información análoga y digital implícito en los pliegos del contrato o convenio.

Se recomienda que al inicio del contrato el Supervisor realice una reunión con el contratista y el grupo SIG de su respectiva Secretaría, con el fin de aclarar inquietudes de entrega de información e iniciar el seguimiento al componente SIG del proyecto.

Los proyectos que contemplen la entrega de mapas, deben tener en cuenta lo siguiente:

<sup>6</sup> Para la entrega de información geográfica al contratista como insumo para el desarrollo del proyecto, la Alcaldía de Medellín definirá la modalidad de entrega de ésta, que puede ser en formato digital o en línea a través del servicio VPN (Virtual Private Network).

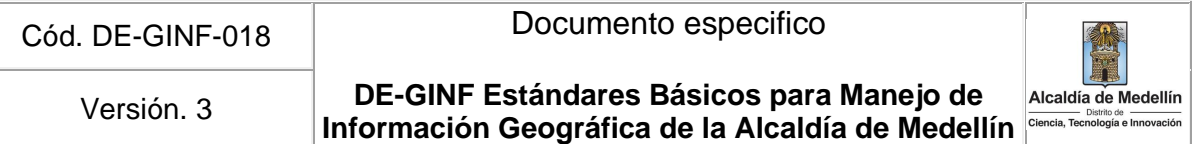

- Para la generación de los mapas se deberá hacer uso de los documentos, estándares, y las plantillas que pueden ser descargados en https://www.medellin.gov.co/geomedellin.
- Si la Secretaría responsable requiere la impresión de los mapas, se puede entregar una copia de impresión en plotter a escala original de todos los mapas generados en el proyecto, siempre y cuando su cantidad sea menor a 12, en caso de que la cantidad de mapas supere este número se deberá realizar un Atlas Cartográfico. Será potestad del supervisor y según especificaciones técnicas del contrato seleccionar cuales mapas serán impresos a escala original cuando la cantidad es superior a 12.

Para la entrega final de la información cartográfica del proyecto se debe considerar lo siguiente:

- Entrega en formato digital de la información generada en el proyecto, en medio magnético debidamente rotulados con el número del contrato, nombre del proyecto, dirección, fecha, contratista, logos corporativos, etc.
- La información digital no debe ser entregada en archivos comprimidos.

#### **6.2.2. Informe final del componente SIG**

El informe del componente SIG será un documento independiente o un capítulo del informe final del proyecto dependiendo de su tamaño, el cual deberá estar almacenado en la carpeta 06\_Documentos (ver numeral 4.1) donde reposará con el resto de la documentación generada y consultada en el proyecto. Este informe deberá contener como mínimo los siguientes ítems:

- **Introducción**
- Metodología de trabajo empleada donde se consignen todos los procesos y procedimientos realizados en la generación del producto a entregar.
- Fuentes de información.
- Estructura general de la información. La información del proyecto debe conservar la estructura definida en el presente documento (numeral 4.1). Mantener sólo los directorios con información y eliminar las carpetas vacías sin modificar la numeración de los directorios.
- Estructura de la geodatabase (feature dataset y feature class).
- Modelo de datos (Modelo Entidad Relación) generado para el proyecto SIG, en caso de ser solicitado o la estructura del proyecto así lo requiera. El modelo debe contener la descripción detallada de cada elemento con sus respectivas relaciones, subtipos, dominios.
- Manual técnico con la descripción detallada de los scripts y/o modelos (ModelBuilder), carga y procesamiento de datos desde el formato original de captura de estos a la estructura de datos que se haya creado para el sistema. Adicionalmente debe contener los procesos de instalación, en caso que aplique.
- Listado, formato de los mapas entregados (.mxd, .pdf, .jpg, .png, entre otros) y una breve descripción de su contenido.
- Bibliografía

Adicionalmente, es importante tener en cuenta que de acuerdo con lo expresado en el numeral 3.4, los metadatos son indispensables para la correcta administración de la información geográfica, en

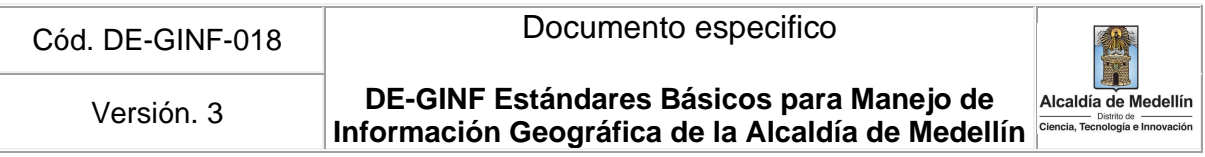

este sentido, el supervisor del contrato debe garantizar el adecuado diligenciamiento de los mismos al momento de recibir el producto final.

Así mismo, se recuerda que cada Secretaría es la encargada de definir al inicio del contrato o convenio, cuáles son las reglas que se establecerán en sus procesos de validación topológica. Se deberán definir las reglas para las capas simples y los criterios que se establecerán para la validación de las capas que comparten un proceso cartográfico, de acuerdo con las características específicas de cada producto geográfico contratado.

Cód. DE-GINF-018 Documento especifico

**DE-GINF Estándares Básicos para Manejo de**  Versión. 3 **Información Geográfica de la Alcaldía de Medellín** de Medellín

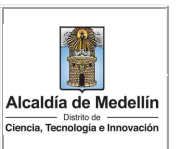

# **Abreviaciones**

**API** (Ingles) Interfaces de Programación de Aplicaciones / Application Programming Interfaces

**CSV** (Ingles) Valores Separados por Coma / Comma-Separated Values

**ESRI** (Ingles) Instituto de Investigación de Sistemas Ambientales / Environmental Systems Research Institute

**FGDC** (Ingles) Comité Federal de Datos Geográficos de Estados Unidos / Federal Geographic Data Committee

**GDB** (Ingles) Geodatabase

**GPS** (Ingles) Sistema de Posicionamiento Global/Global Positioning System

**ICDE** Infraestructura Colombiana de Datos Espaciales

**IDE** Infraestructura de Datos Espaciales

**ICONTEC** Instituto Colombiano de Normas Técnicas y Certificación

**IGAC** Instituto Geográfico Agustín Codazzi

**INSPIRE** (Ingles) Infraestructura para Información en Europa / Infrastructure for Spatial Information in Europe

**ISO** (Ingles) Organización de Estándares Internacionales International / Standars Organization

**LAMP** Perfil Latinoamericano de Metadatos Geográficos

**MAGNA**: Marco Geocéntrico Nacional de Referencia

**NSDI** (Ingles) Infraestructura Nacional de datos Espaciales / National Spatial Data Infraestructura.

**NTC** Norma Técnica Colombiana

**SIG** Sistemas de Información Geográfica

**SIRGAS** Sistema de Referencia Geocéntrico para las Américas

**URL** (Ingles) Localizador de Recursos Uniforme / Uniform Resource Locator

**UML** (Ingles) Leguaje de Modelamiento Unificado / Unified Modeling Language

**WMS** (Ingles) Servicio de Mapas por la Red / Web Map Service

**WMTS** (Ingles) Servicio de Teselas de Mapas por la Red / Web Map Tile Service

**WWW** (Ingles) Red Informática Mundial / World Wide Web

**XML** (Ingles) Lenguaje de Marcas Extensible / Extensible Markup Language

**DE-GINF Estándares Básicos para Manejo de**  Versión. 3 **Información Geográfica de la Alcaldía de Medellín** de Medellín

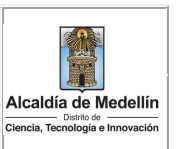

# **Glosario**

**AMARRE GEODÉSICO:** Se define por geometría analítica como un par de ejes cartesianos (X, Y) con una correspondencia biunívoco. Entre las coordenadas de un punto P (Xp, Yp) y el punto referido al sistema, es decir, Xp y Yp definen el punto P y solo a él corresponden tales coordenadas.

**CARTOGRAFÍA:** Es la ciencia que se encarga de reunir y analizar medidas y datos de regiones de la Tierra, para representarlas gráficamente a diferentes dimensiones lineales (escala reducida).

**COORDENADA:** Cantidad usada para definir una posición en un sistema de referencia, las coordenadas pueden ser lineales (cartesianas) o angulares (esféricas), según el sistema de referencia.

**DATUM:** Sistema geométrico de referencia empleado para expresar numéricamente la posición geodésica de un punto sobre el terreno cada datum se define en función de un elipsoide y por un punto en el que el elipsoide y la Tierra son tangentes.

**GEOCODIFICACIÓN:** La operación para convertir una dirección escrita en información espacial (SOMMER & WADE, 2006, pág. 84)

**GEORREFERENCIACIÓN:** alinear información geográfica a un sistema de coordenadas (SOMMER & WADE, 2006, pág. 89).

**GEORREFERENCIAR:** Asignar coordenadas geográficas a un objeto o estructura el concepto aplicado a una imagen digital implica un conjunto de operaciones geométricas que permiten asignar a cada pixel de la imagen un par de coordenadas (x,y) en un sistema de proyección

**GEODESIA:** Es una disciplina científica que se ocupa de la representación de la Tierra de su forma y de su superficie; así como de aspectos tales como la determinación del campo gravitatorio externo, de la superficie del fondo oceánico y de la orientación y posición de la Tierra en el espacio.

Cód. DE-GINF-018 Documento especifico

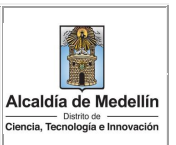

# **Bibliografía**

- Alcaldía de Bogotá. (2015). *Cómo evaluar y reportar la calidad de los datos espaciales.* Recuperado el 1 de 08 de 2017, de https://www.ideca.gov.co/sites/default/files/IDECA-Curso-Taller-Estandar-y-Calidad\_Octubre.pdf
- Alcaldía de Medellín. (2017). *Estándares e Instructivos SIG*. Recuperado el 12 de 09 de 2017, de Alcaldía de Medellín: https://www.medellin.gov.co/irj/portal/medellin?NavigationTarget=navurl://9c60f2e2e5d 6f6a2ef05bf44762dbc9f
- CONPES. (2009). *Consejo Nacional de Política Económica y Social República de Colombia Departamento Nacional de Planeación.* Recuperado el 18 de 07 de 2017, de Consolidación de la Política Nacional de Información Geográfica y la Infraestructura Colombiana de Datos Espaciales and ICDE: https://www.cce.gov.co/sites/default/files/adjutnos\_basic\_page/Documento%20Conpes %203585%20CCE.pdf
- ESRI. (2016a). *Relaciones y ArcGIS*. Recuperado el 04 de 07 de 2017, de ArcGIS Help: https://desktop.arcgis.com/es/arcmap/10.3/manage-data/relationships/relationshipsand-arcgis.htm
- ESRI. (2016b). *ArcMap.* Recuperado el 12 de 09 de 2017, de Fundamentos de topología: http://desktop.arcgis.com/es/arcmap/10.3/manage-data/topologies/topology-basics.htm
- ESRI. (2016c). *Elementos de mapa*. Recuperado el 08 de 08 de 2017, de ArcGIS Desktop: http://desktop.arcgis.com/es/arcmap/latest/map/page-layouts/map-elements.htm#GUID-24F47433-C26D-414A-A5E2-13F3A3E4E407
- ESRI. (2016d). *ArcMap*. Recuperado el 01 de 09 de 2017, de Exportar a PDF: http://desktop.arcgis.com/es/arcmap/10.3/map/map-export-and-print/exporting-topdf.htm
- ESRI. (2016e). *ArcMap*. Recuperado el 29 de 08 de 2017, de Exportar el mapa: http://desktop.arcgis.com/es/arcmap/10.3/map/map-export-and-print/exporting-yourmap.htm
- ESRI. (2017a). *Georreferenciación y sistemas de coordenadas*. Recuperado el 04 de 08 de 2017, de ArcGIS Resources: http://resources.arcgis.com/es/help/gettingstarted/articles/026n0000000s000000.htm
- ESRI. (2017b). *Etapas del diseño de la geodatabase. ArcGIS Help*. Recuperado el 04 de 07 de 2017, de desktop.arcgis.com/es/arcmap/10.3/manage-data/geodatabases/geodatabase-designsteps.htm
- ESRI. (2017c). *Arquitectura de una geodatabase*. Recuperado el 27 de 07 de 2017, de ArcGIS Desktop: https://desktop.arcgis.com/es/arcmap/latest/manage-data/geodatabases/thearchitecture-of-a-geodatabase.htm

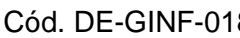

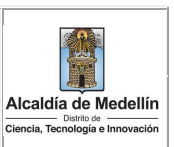

- ESRI. (2017d). *Reglas topológicas de las geodatabases y soluciones a los errores de topología*. Obtenido de http://desktop.arcgis.com/es/arcmap/10.3/manage-data/editingtopology/geodatabase-topology-rules-and-topology-error-fixes.htm
- Estándares. (2009). *Estándares geográficos.* Recuperado el 10 de 08 de 2017, de Estándares de información geográfica: http://estandaresgeograficos.blogspot.com.co/
- Executive Order. (1994). *Executive Order 12906*. Recuperado el 12 de 06 de 2017, de Federal Register: https://www.archives.gov/files/federal-register/executive-orders/pdf/12906.pdf
- FGDC. (2016). *FGDC Endorses ISO Metatadata and Data Quality Standards*. Recuperado el 12 de 06 de 2017, de Federal Geographic Data Committee: https://www.fgdc.gov/standards/news/fgdc-iso-metadata-standards
- Grupo Geodesia. (2017). *Grupo Geodesia*. Obtenido de Alcaldía de Medellín: https://www.medellin.gov.co/irj/portal/medellin?NavigationTarget=navurl://ca4dd8760c 9ef184a8bde91311bd7e40
- Grupo TYC GIS Formación. (2015). *Rutas absolutas y rutas relativas en ArcGIS*. Recuperado el 08 de 08 de 2017, de cursosgis.com: http://www.cursosgis.com/rutas-absolutas-y-rutas-relativasen-arcgis/
- ICDE. (2016). *Lineamientos técnicos para la producción y gestión de información geográfica.* Recuperado el 10 de 08 de 2017, de Infraestructura Colombiana de Datos Espaciales: http://www.icde.org.co/sites/default/files/LINEAMIENTOS%20TECNICOS%20PARA%20PR ODUCCCION%20Y%20GESTION%20DE%20IG.pdf
- ICONTEC. (2000). *Información Geográfica. Metadatos.* Recuperado el 18 de 06 de 2017, de Norma técnica Colombiana: http://www.unal.edu.co/siamac/sig/publica/NTC4611-DE099.pdf
- ICONTEC. (2011). *Información Geográfica. Metadata Geográfico.* Recuperado el 18 de 06 de 2017, de Norma Técnica Colombiana 4611: https://tienda.icontec.org/wpcontent/uploads/pdfs/NTC4611.pdf
- IDECA. (2013a). *Procedimiento para evaluar y reportar la calidad de los datos espaciales.* Recuperado el 01 de 08 de 2017, de Infraestructura de Datos Espaciales para el Distrito Capital: https://www.ideca.gov.co/sites/default/files/PPIG-06- Procedimiento Evaluar Reportar Calidad Datos Espaciales V2%201 2013.pdf
- IDECA. (2013b). *Instructivo para la elaboración de planes de producción de información geográfica.* Recuperado el 10 de 08 de 2017, de Infraestructura de Datos Espaciales para el Distrito Capital.
- IGAC. (2005). *Resolución 068 de 2005 Por la cual se adopta como único datum oficial de Colombia el Marco Geocéntrico Nacional.* Recuperado el 04 de 07 de 2017, de Instituto Geográfico Agustín Codazzi: http://www2.igac.gov.co/igac\_web/UserFiles/File/normas%20regulatorias/RESOLUCION\_ 068\_DE\_2005.pdf

54

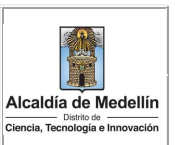

- IGAC. (2009). *SWAMI 3.0.* Recuperado el 18 de 06 de 2017, de Instituto Geográfico Agustin Codazzi: http://srvmetadata.igac.gov.co/swami/
- INSPIRE. (2008). *Draft Guidelines – INSPIRE metadata implementing rules based on ISO 19115 and ISO 19119.* Recuperado el 18 de 06 de 2017, de Infrastructure for Spatial Information in Europe: http://inspire.ec.europa.eu/documents/non-binding-guidelines-metadataimplementing-rules-using-en-iso-1911519119
- INSPIRE. (2017). *Infrastructure for Spatial Information in Europe.* Recuperado el 18 de 06 de 2017, de http://inspire.ec.europa.eu/about-inspire/563
- INSPIRE. (2017). *Technical Guidance for the Implementation of INSPIRE dataset and service metadata based on ISO/TS 19139:2007.* Recuperado el 18 de 06 de 2017, de Infrastructure for Spatial Information in Europe: http://inspire.ec.europa.eu/id/document/tg/metadataiso19139
- IPGH. (2016). *Perfil Latinoamericano de Metadatos LAMP Versión 2.* Recuperado el 12 de 06 de 2017, de Instituto Panamerica de Geografia e Historia: https://www.ipgh.org/47-consejodirectivo/files/LAMP-Version-2\_(21-sep-2016).pdf
- ISO. (2007). *ISO/TS 19139:2007*. Recuperado el 12 de 06 de 2017, de International Organization for Standardization: https://www.iso.org/standard/32557.html?browse=tc
- ISO. (2014). *ISO 19115-1:2014*. Recuperado el 12 de 06 de 2017, de International Organization for Standardization: https://www.iso.org/standard/53798.html?browse=tc
- ISO. (2016). *ISO/TC211*. Recuperado el 12 de 06 de 2017, de International Organization for Standarization: http://www.iso.org/iso/home/store/catalogue\_tc/catalogue\_tc\_browse.htm?commid=54 904
- ISO. (2017). Recuperado el 08 de agosto de 2017, de http://iso9001calidad.com/definicion-determinos-586.html
- LO, C. P., & YEUNG, A. K. (2004). *Concepts and Techniques of Geographic Information Systems.* New Delhi, India: Prentice Hall of India Private Limited.
- Ministerio de Obras Públicas Gobierno de Chile. (2011). *Guía Básica para la Confección de Cartografía Temática.* Recuperado el 08 de 08 de 2017, de http://www.dirplan.cl/sit/acercadesitmop/Documents/Guia\_Cartografia\_MOP\_v2.pdf
- NOAA. (2012). *Geographic Information-Metadata Workbook Guide to Implementing ISO 19115:2003(E), The North American Profile (NAP) and ISO 19110 Feature Catalogue.* Recuperado el 19 de 05 de 2014, de National Oceanic and atmospheric Administration: ftp://ftp.ncddc.noaa.gov/pub/Metadata/Online\_ISO\_Training/Intro\_to\_ISO/workbooks/M D\_Metadata.pdf
- NOAA. (2017). *ISO 19115 and 19115-2 CodeList Dictionaries.* Recuperado el 11 de 07 de 2017, de National Oceanic and Atmospheric Administration Environmental Data Management:

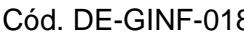

**DE-GINF Estándares Básicos para Manejo de**  Versión. 3 **Información Geográfica de la Alcaldía de Medellín** 

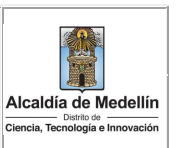

https://geo-ide.noaa.gov/wiki/index.php?title=ISO\_19115\_and\_19115-2\_CodeList\_Dictionaries

- OMB. (2016). *Office of Management and Budget cicular A-119.* Recuperado el 12 de 06 de 2017, de National Institute of Standards and Technology: https://www.nist.gov/sites/default/files/revised\_circular\_a-119\_as\_of\_01-22-2016.pdf
- Proyecto autodidacta. (2015). *Las rutas de los sistemas de archivos*. Recuperado el 14 de 08 de 2017, de http://www.proyectoautodidacta.com/comics/las-rutas-de-los-sistemas-de-archivos/
- Secretaría de Medio Ambiente. (2016). *Estándares para manejo de información geográfica - SIG y presentación de planos - CAD.* Recuperado el 25 de 08 de 2016, de GeoMedellin Portal Geográfico del Municipio de Medellín: https://www.medellin.gov.co/irj/go/km/docs/pccdesign/SubportaldelCiudadano\_2/Pland eDesarrollo\_0\_13/InformacinGeneral/Shared%20Content/Documentos/Siamed/Est%C3% A1ndares%20SIAMED%20-%20Informaci%C3%B3n%20Geogr%C3%A1fica.pdf
- Secretaría de Movilidad. (2015). *Lineamientos para la generación, actualización y mantenimiento de la información geográfica.* Recuperado el 10 de 08 de 2017, de Geomedellin: https://www.medellin.gov.co/servicios/geomedellin/estandares/documentos/movilidad/L ineamientosInfoSIG-04032016.pdf
- Senplades. (2013). *Estandares de información geográfica.* Recuperado el 10 de 08 de 2017, de Secretaría Nacional de Planificación y Desarrollo: http://app.sni.gob.ec/snilink/sni/PORTAL\_SNI/PORTAL/CONAGE/T/14\_estandares\_de\_informacion\_geografica.pdf
- Significados. (14 de 08 de 2017). *Definicion de Geodesia*. Obtenido de https://www.significados.com/geodesia/
- Significados. (2017). *Significado de Geodesia.* Recuperado el 12 de 09 de 2017, de Significados: https://www.significados.com/geodesia/
- SOMMER, S., & WADE, T. (Edits.). (2006). *A to Z GIS: An Illustrated Dictionary of Geographic Information Systems.* Redlands, California, Estados Unidos de Norte America: Esri Press.
- Subdirección de Información y Evaluación Estratégica y Subsecretaría de Tecnología y Gestión de la Información. (2012a). *Uso Confiable de la Información en la Geodatabase.* Recuperado el 25 de 08 de 2017, de Geomedellín Portal Geografico del Municipio de Medellín: https://www.medellin.gov.co/irj/go/km/docs/wpccontent/Sites/Subportal%20del%20Ciud adano/Planeaci%C3%B3n%20Municipal/Secciones/Servicios/Documentos/SITE/Estandares /07052013\_UsoConfiableInformacionGeodatabase\_v1-1\_AccesoVPN\_TramiteInicial.pdf
- Subdirección de Información y Evaluación Estratégica y Subsecretaría de Tecnología y Gestión de la Información. (2012b). *Conexión a la Geodatabase Corporativa ArcGIS 10 - Usuario GEOCONSULTA.* Recuperado el 25 de 08 de 2016, de Geomedellín Portal Geográfico del Municipio anticología e de Medellín: https://www.medellin.gov.co/irj/go/km/docs/wpccontent/Sites/Subportal%20del%20Ciud adano/Planeaci%C3%B3n%20Municipal/Secciones/Servicios/Documentos/SITE/Estandares /07052013\_UsoConfiableInformacionGeodatabase\_v1-1\_AccesoVPN\_TramiteInicial.pdf

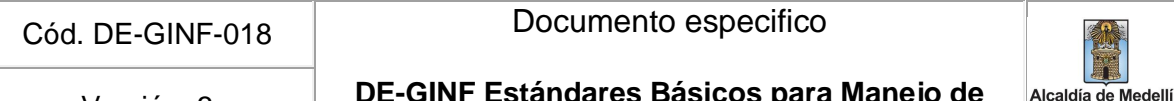

**DE-GINF Estándares Básicos para Manejo de Información Geográfica de la Alcaldía de Medellín** Versión. 3

Wikipedia. (2017a). *PDF*. Recuperado el 28 de 08 de 2017, de https://es.wikipedia.org/wiki/PDF

Wikipedia. (2017b). *Joint Photographic Experts Group*. Recuperado el 01 de 09 de 2017, de Joint Photographic **Experts** Experts Group: https://es.wikipedia.org/wiki/Joint\_Photographic\_Experts\_Group

- Wikipedia. (2017c). *Portable Network Graphics*. Recuperado el 08 de 08 de 2017, de https://es.wikipedia.org/wiki/Portable\_Network\_Graphics
- Wikipedia. (2017d). *Adobe Illustrator*. Recuperado el 08 de 08 de 2017, de https://es.wikipedia.org/wiki/Adobe\_Illustrator

<https://decodigo.com/2012/02/buenas-practicas-para-el-uso-de-bases.html>

- [https://videlcloud.wordpress.com/2017/03/05/buenas-practicas-para-el-diseno-de-base-de](https://videlcloud.wordpress.com/2017/03/05/buenas-practicas-para-el-diseno-de-base-de-datos/)[datos/](https://videlcloud.wordpress.com/2017/03/05/buenas-practicas-para-el-diseno-de-base-de-datos/)
- <https://videlcloud.wordpress.com/2017/01/06/las-reglas-de-normalizacion-explicadas-facilmente/>
- <https://appmaster.io/blog/best-practices-for-designing-postgresql-databases>

<https://compositecode.blog/2020/11/29/database-naming-schema/>

<https://vertabelo.com/blog/database-schema-naming-conventions/>

<https://dev.to/ovid/database-naming-standards-2061>

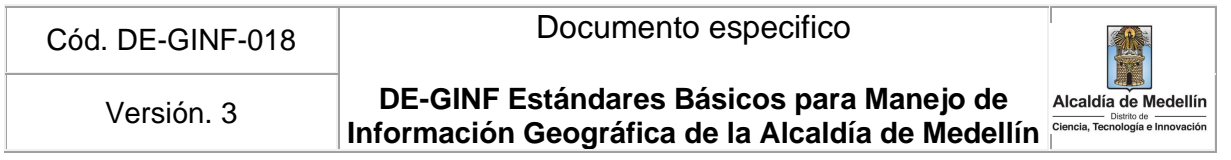

# **ANEXO. Reglas Topológicas**

Este anexo se ha realizado a partir del documento de "Reglas topológicas de las geodatabases y soluciones a los errores de topología" (ESRI, 2017d). Se estructura en dos partes: la primera, incluye el conjunto de reglas que afectan a las capas de manera individual y, la segunda, recoge las reglas que se contemplan cuando se analizan diferentes capas entre ellas.

#### **1. Topología para entidades individuales**

#### **1.1. Reglas para entidades con geometría de puntos**

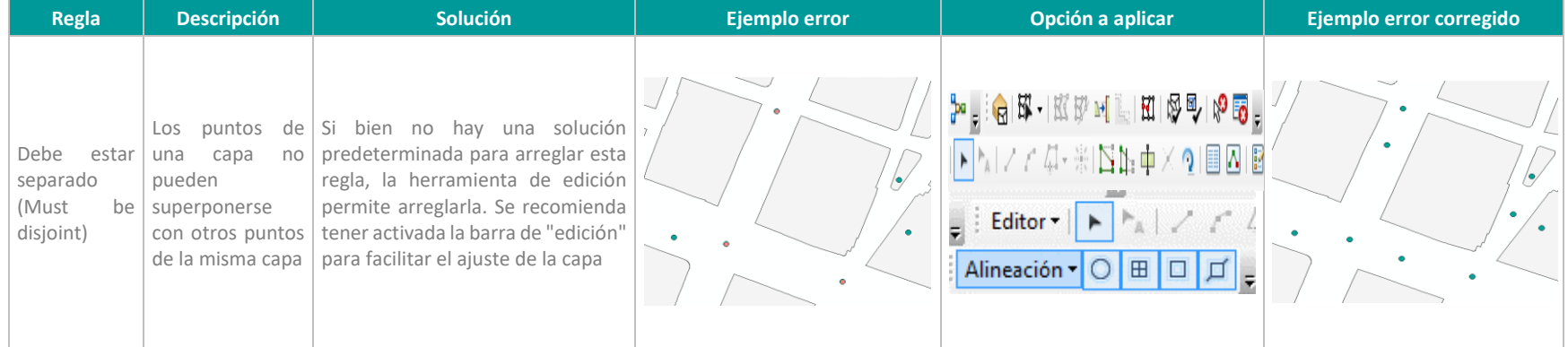

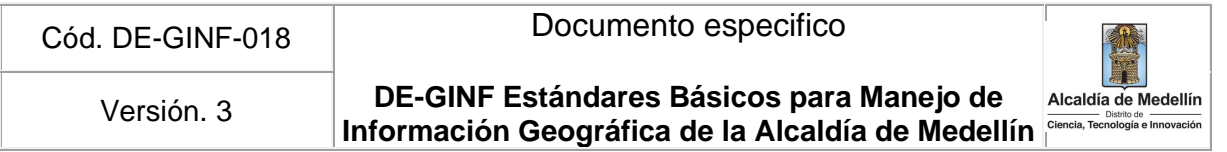

# **1.2. Reglas para entidades con geometría de líneas**

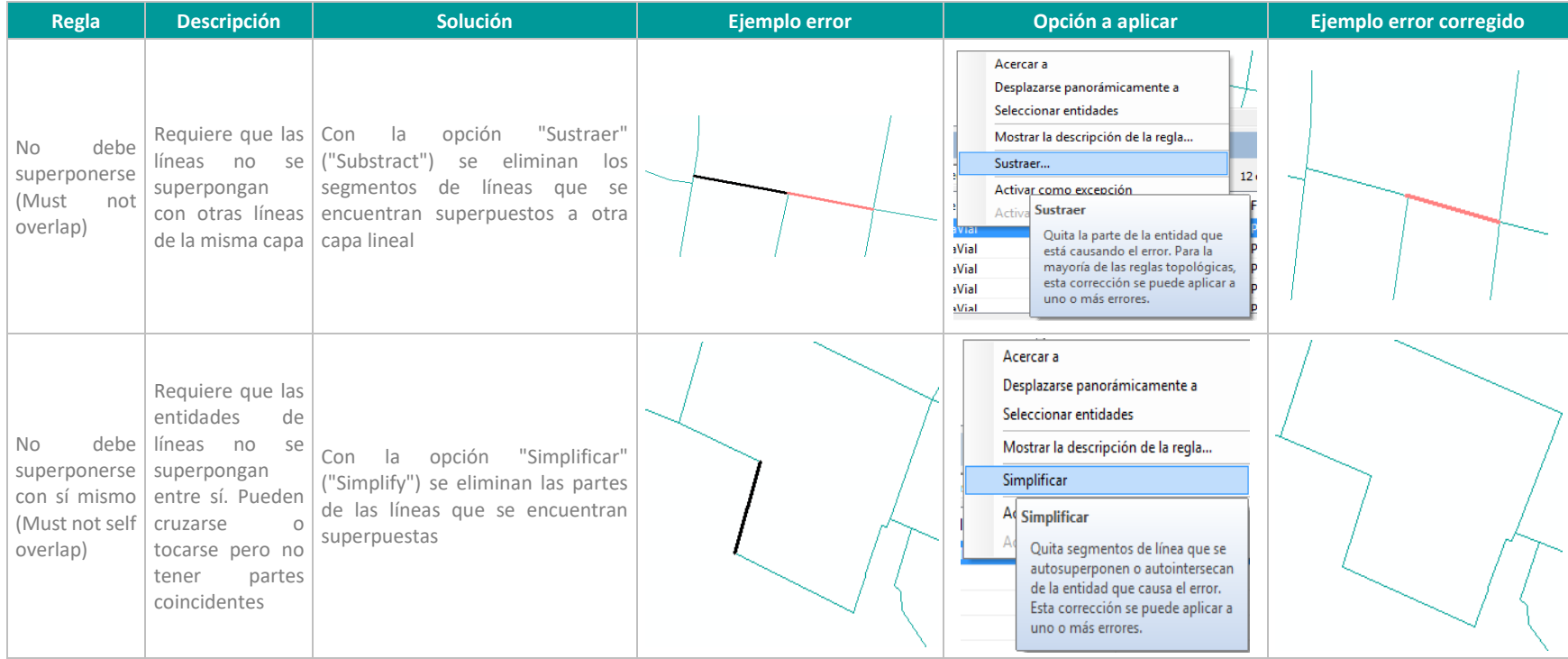

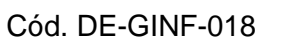

# Documento especifico

**DE-GINF Estándares Básicos para Manejo de Información Geográfica de la Alcaldía de Medellín** Versión. 3

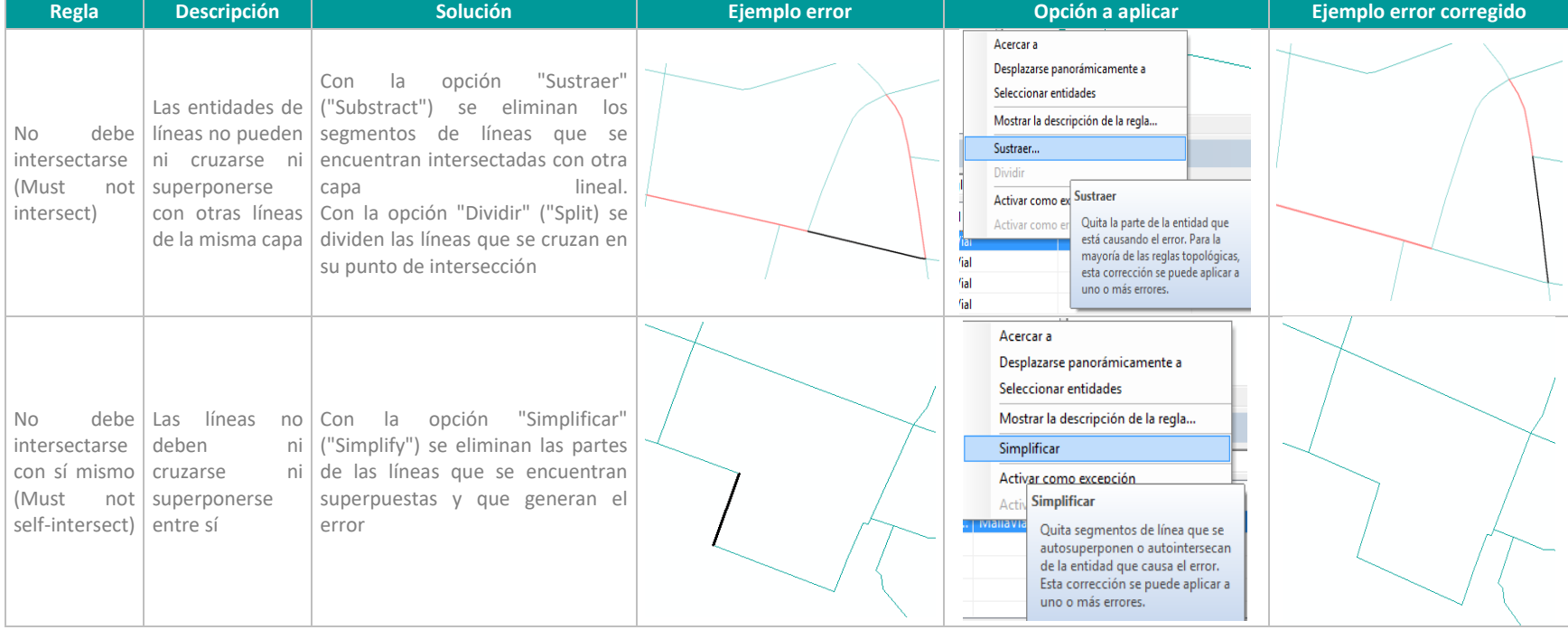

# Cód. DE-GINF-018 Documento especifico

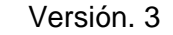

# **DE-GINF Estándares Básicos para Manejo de Información Geográfica de la Alcaldía de Medellín** Versión. 3

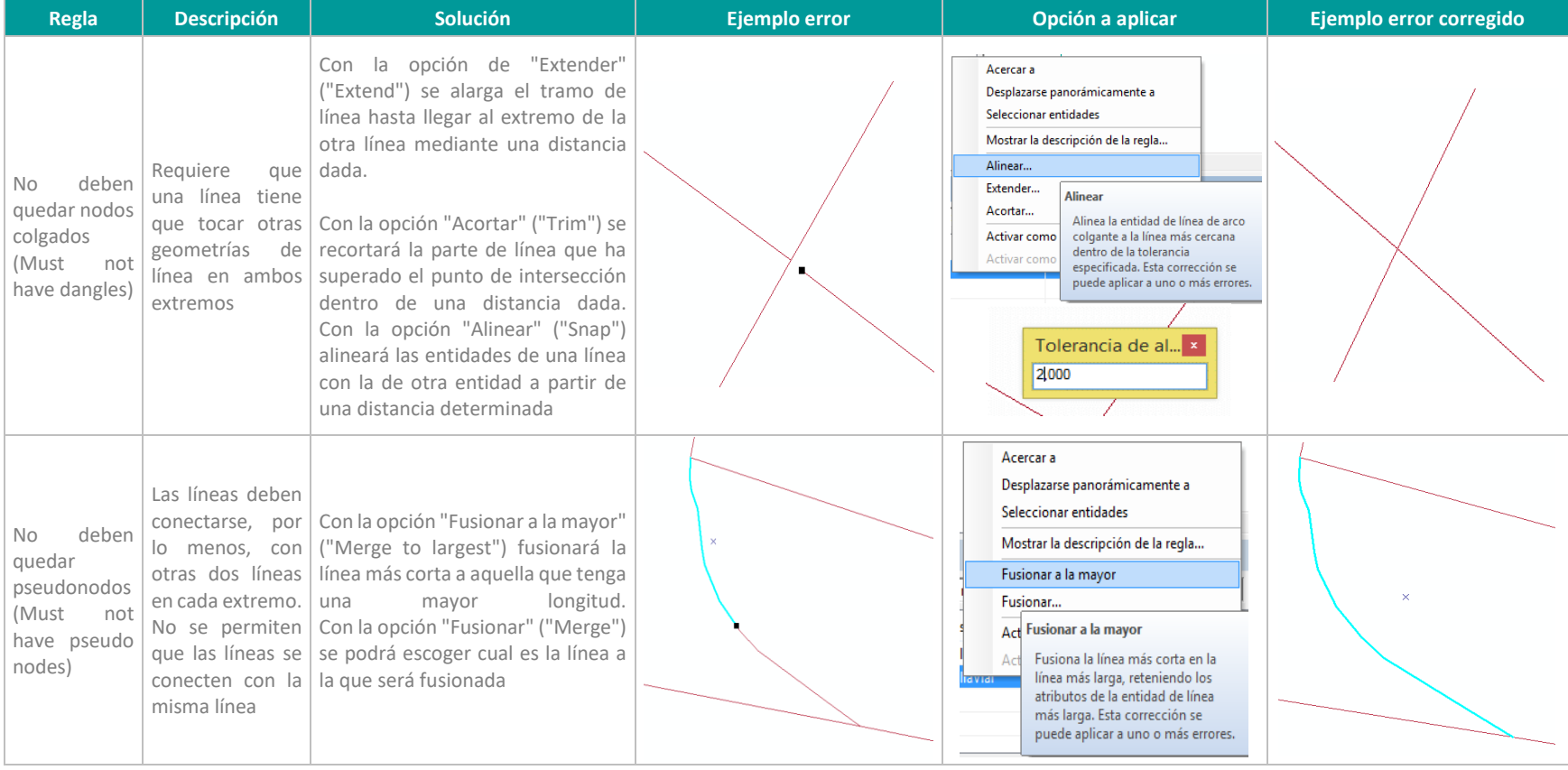

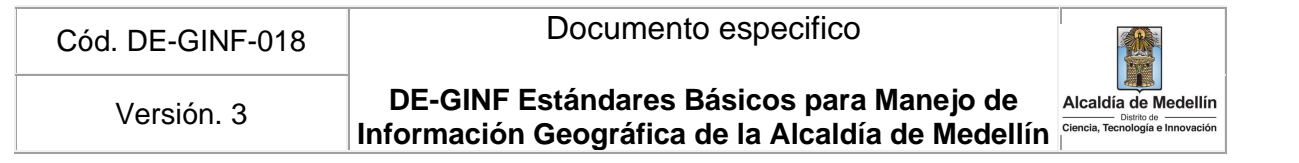

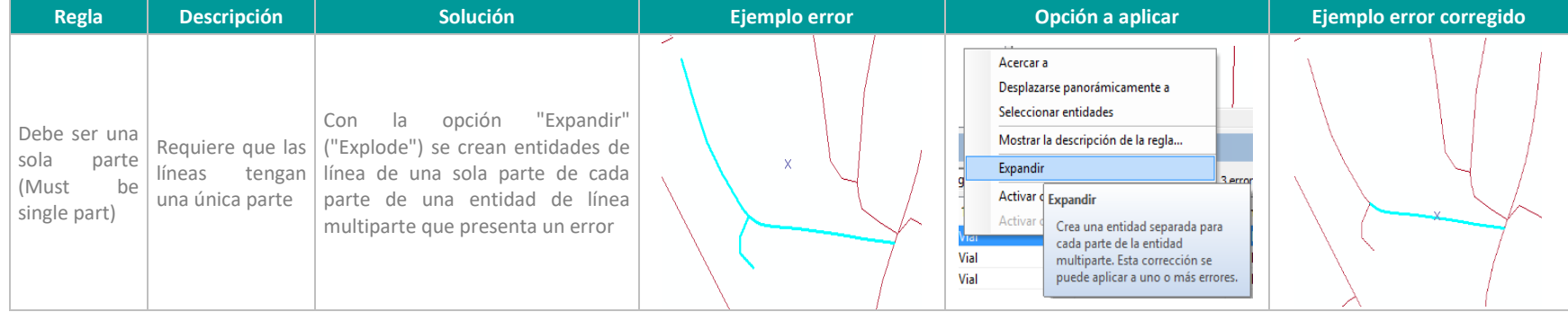

# **1.3. Reglas para entidades con geometría de polígonos**

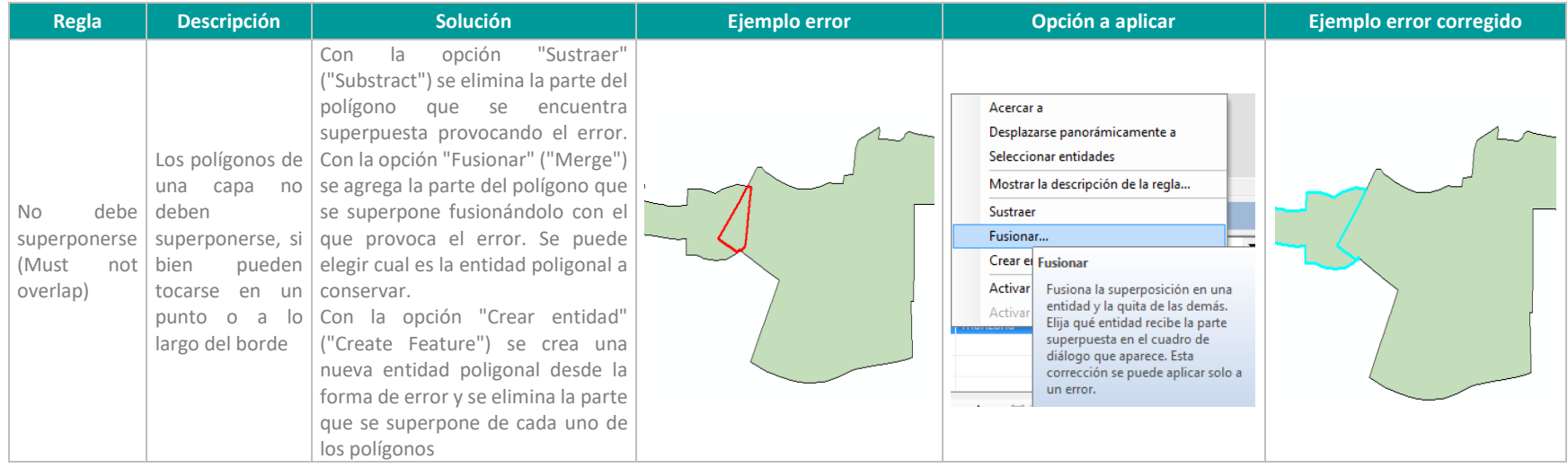

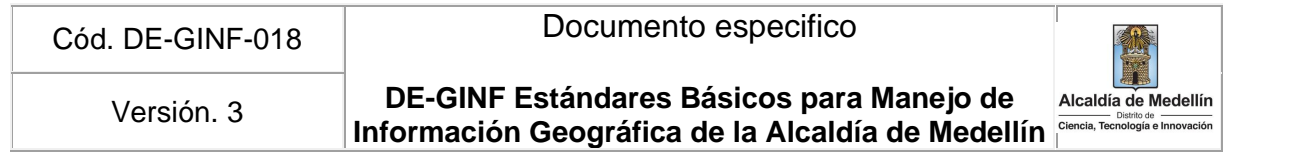

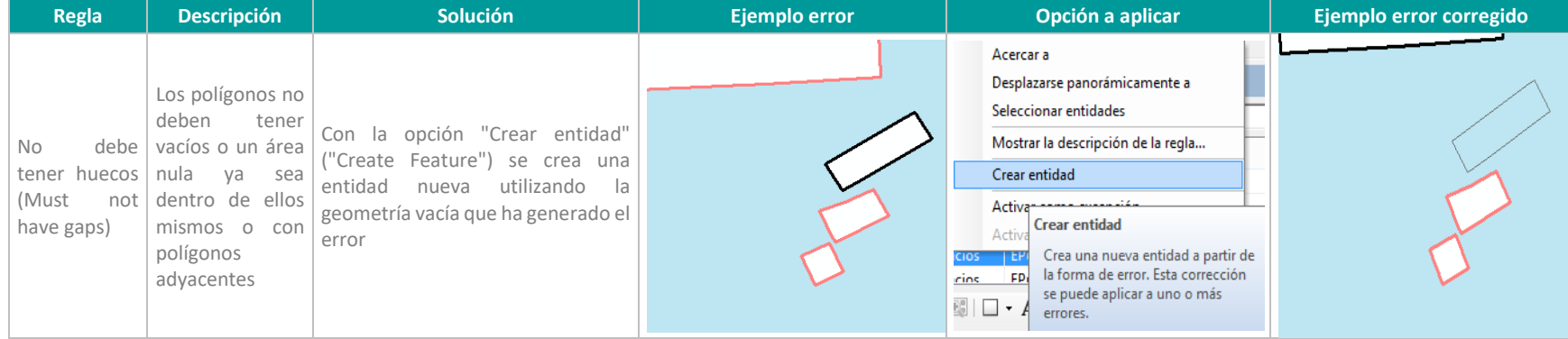

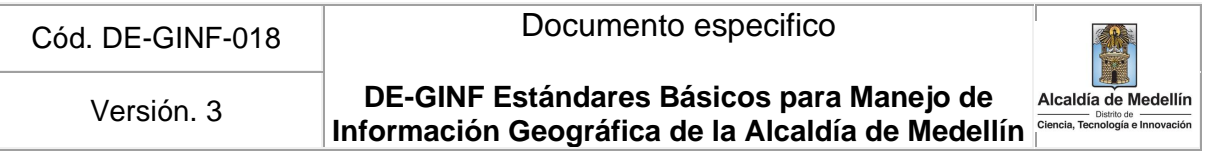

# **2. Topología para entidades compartidas**

#### **2.1. Geometrías de puntos**

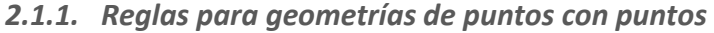

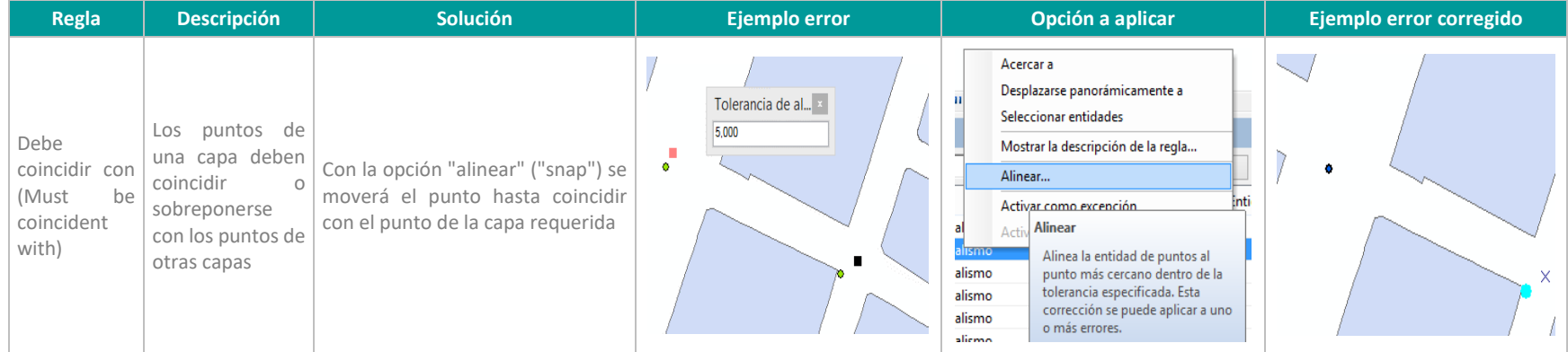

# *2.1.2. Reglas para geometrías de puntos con líneas*

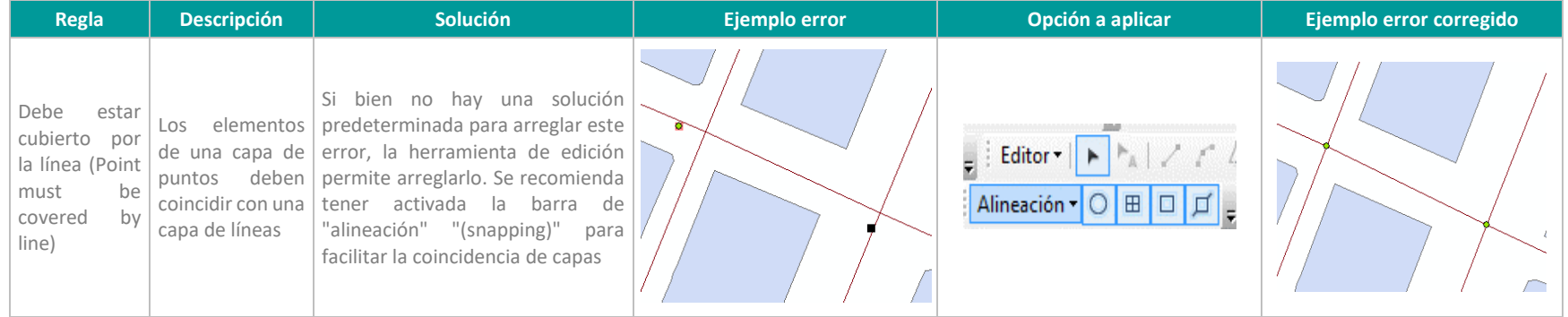

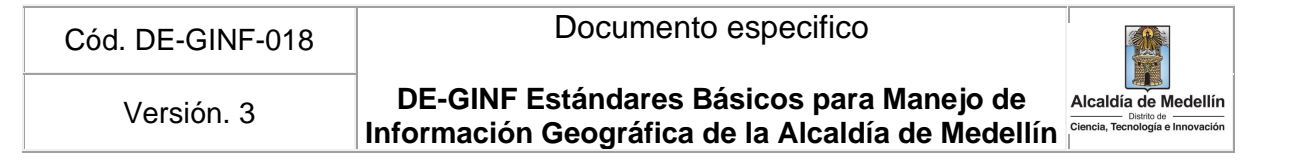

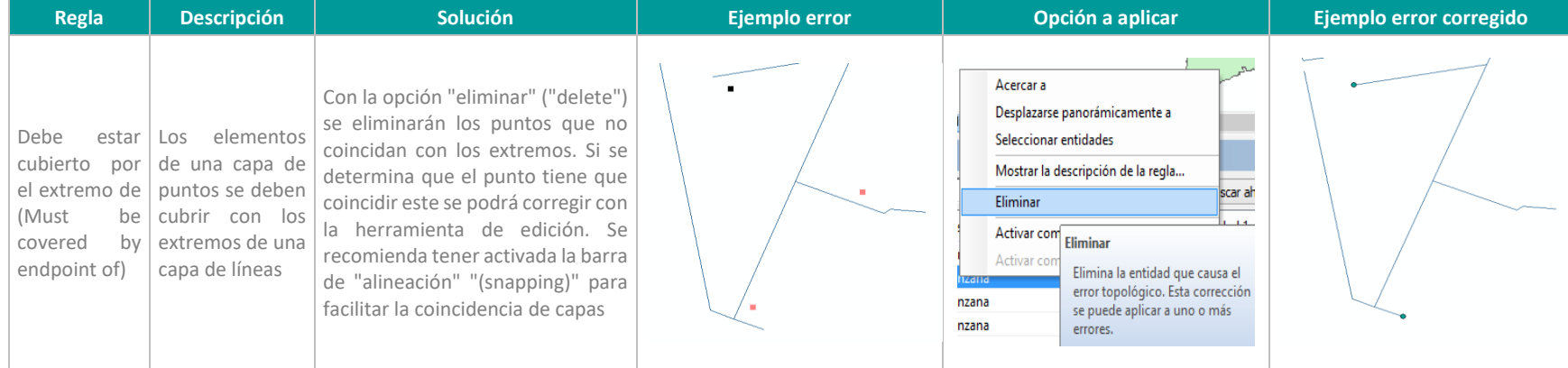

# *2.1.3. Reglas para geometrías de puntos con polígonos*

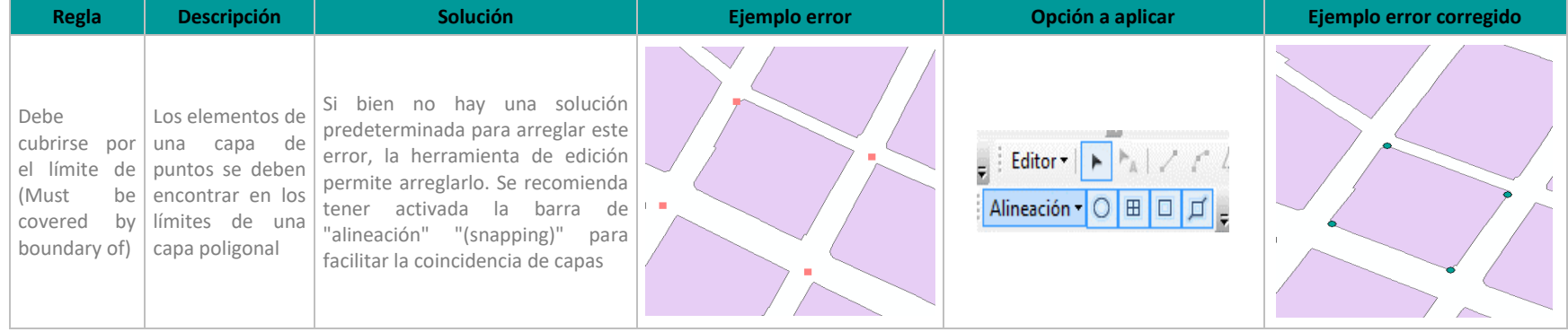

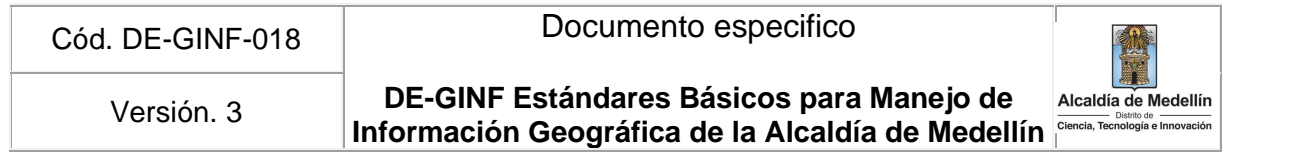

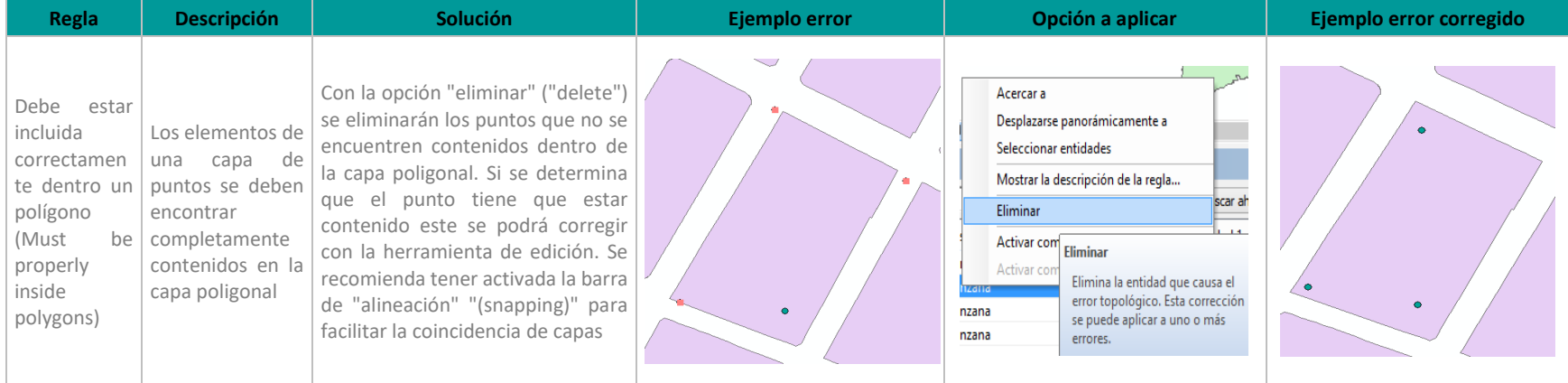

#### **2.2. Geometrías de líneas**

# *2.2.1. Reglas para geometrías de líneas con puntos*

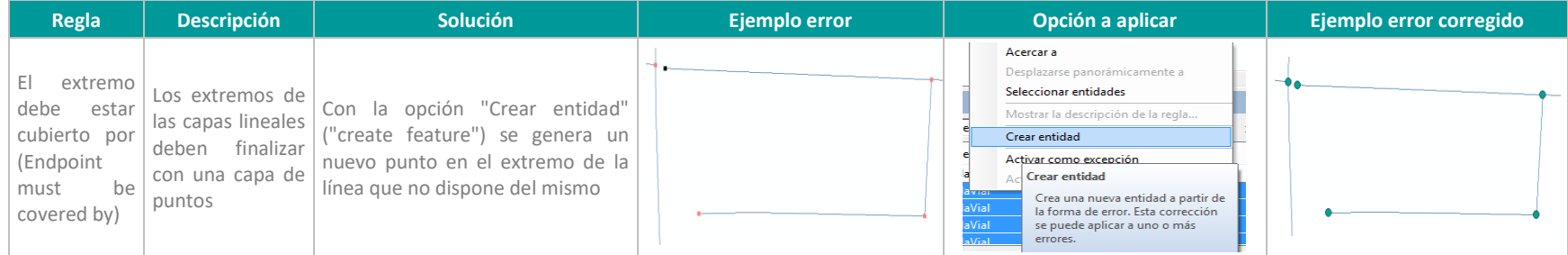

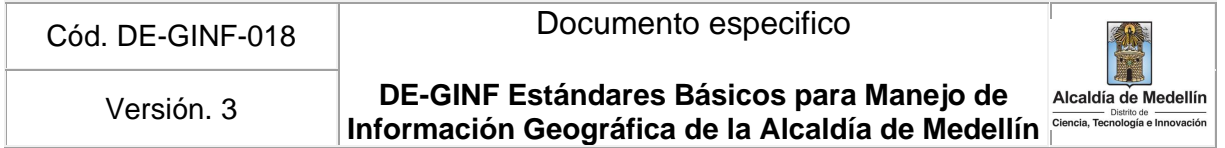

# *2.2.2. Reglas para geometrías de líneas con líneas*

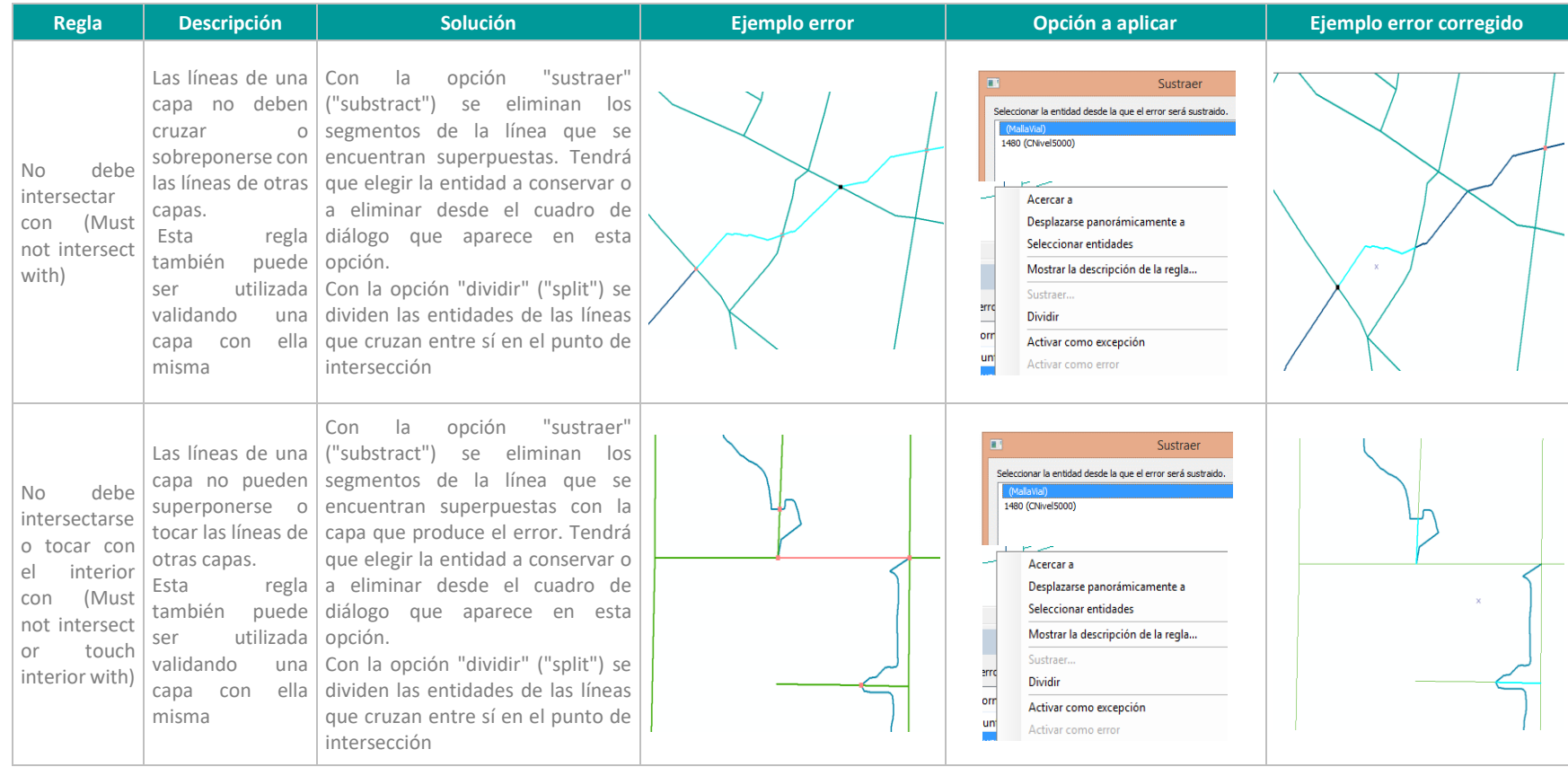

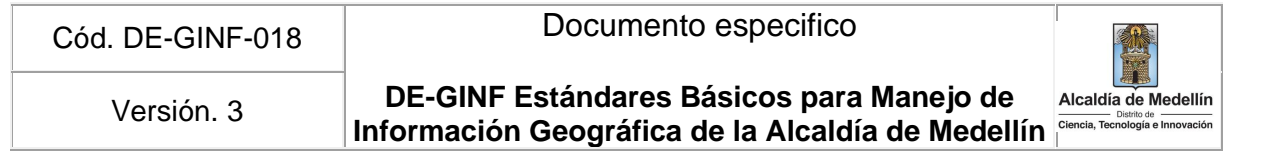

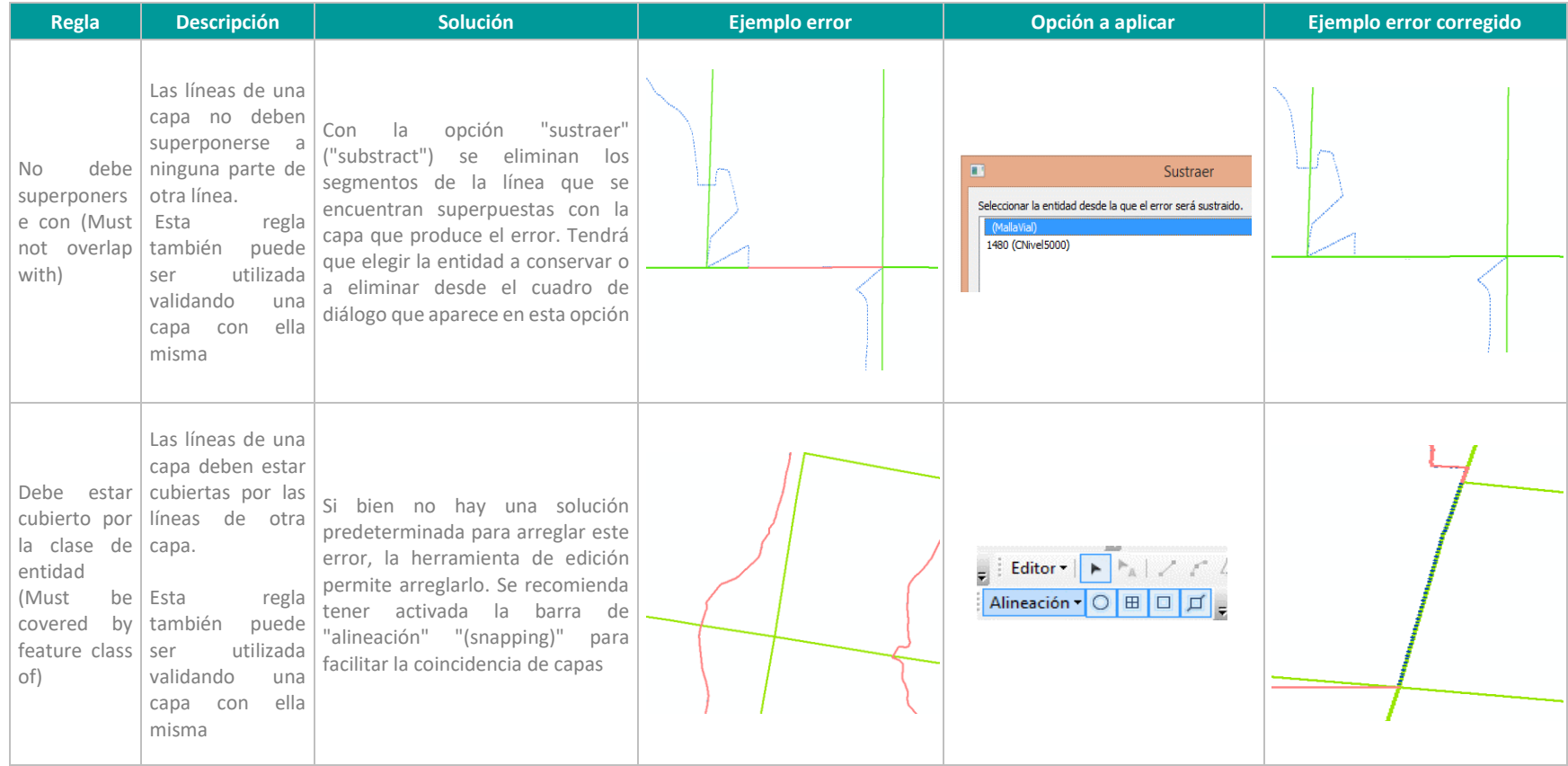

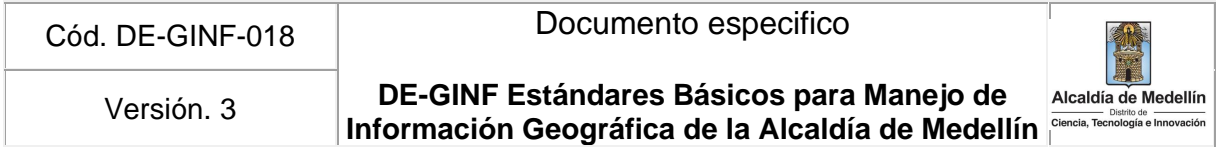

# *2.2.3. Reglas para geometrías de líneas con polígonos*

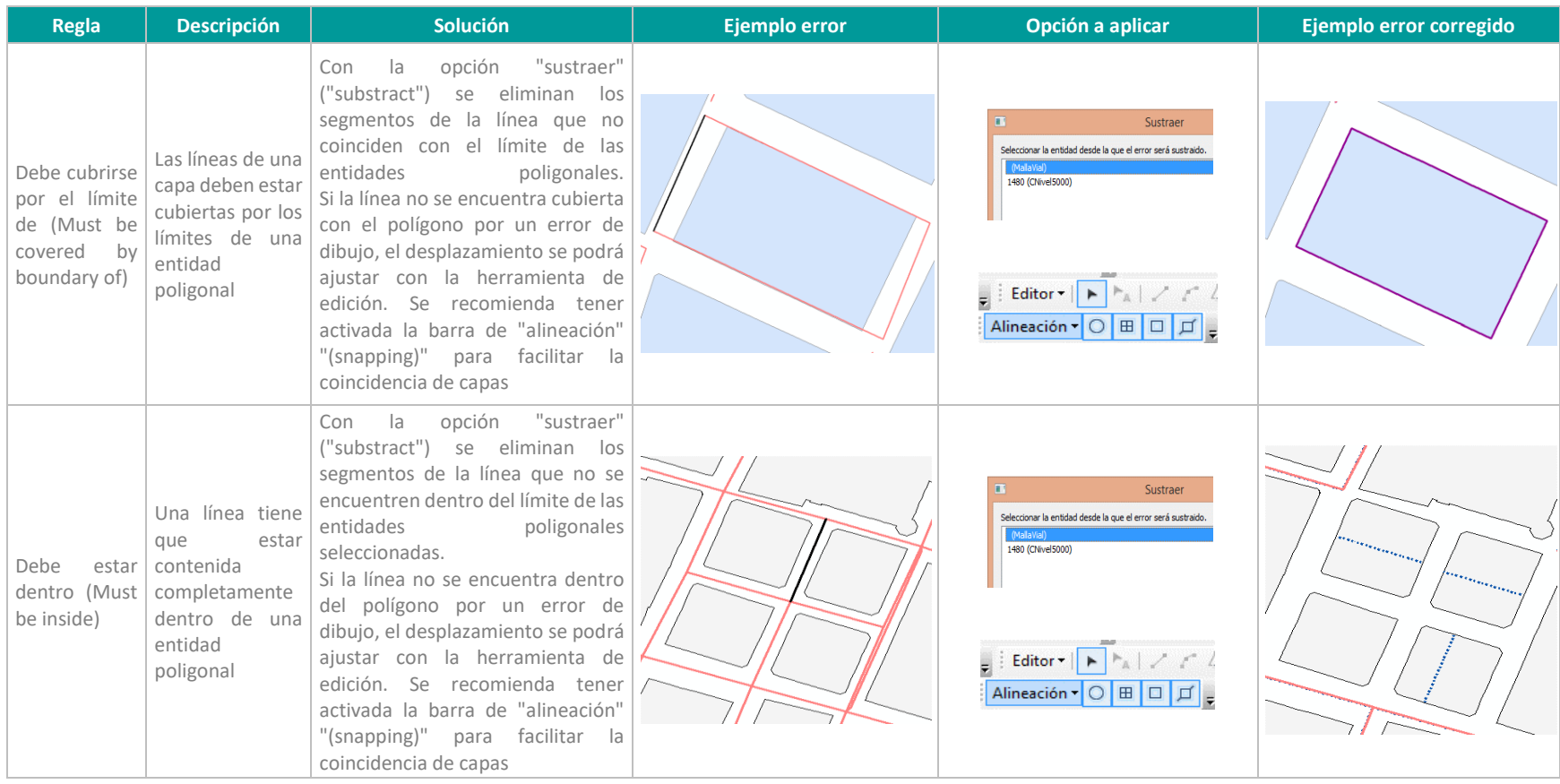

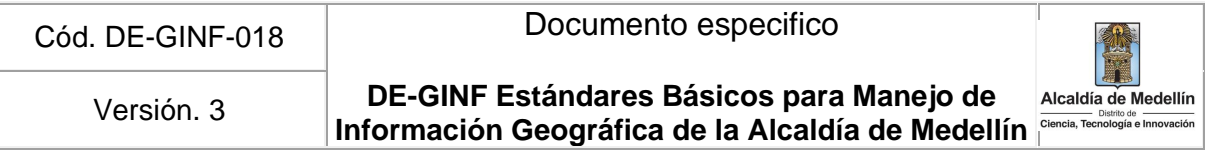

# **2.3. Geometrías de polígonos**

# *2.3.1. Reglas para geometrías de polígonos con puntos*

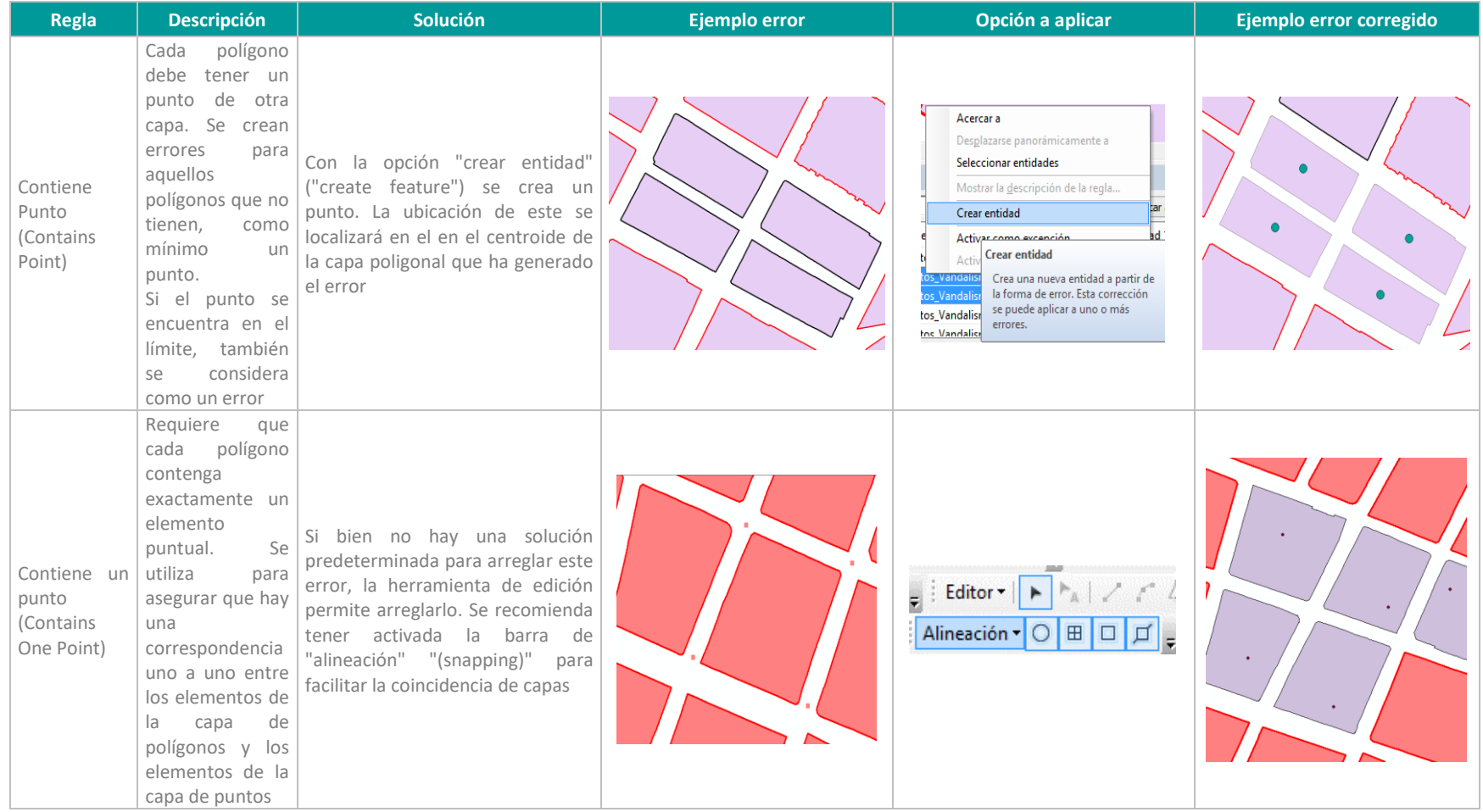

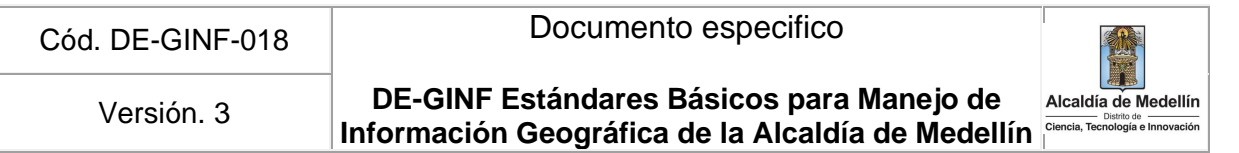

# *2.3.2. Reglas para geometrías de polígonos con líneas*

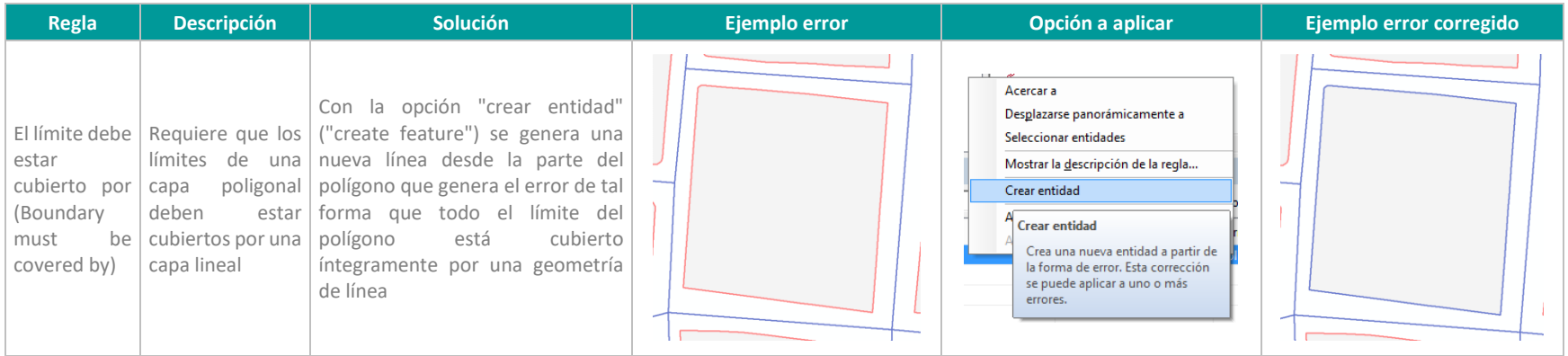

# *2.3.3. Reglas para geometrías de polígonos con polígonos*

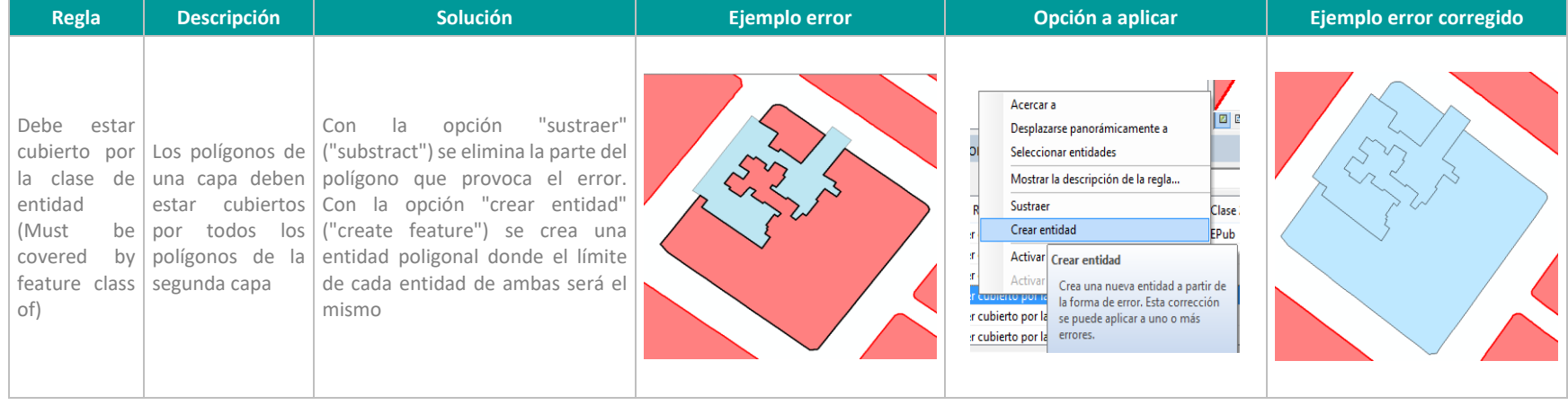

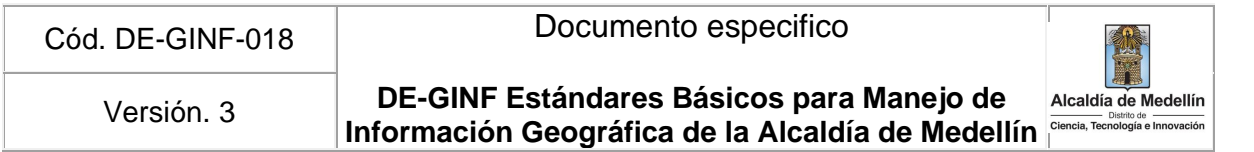

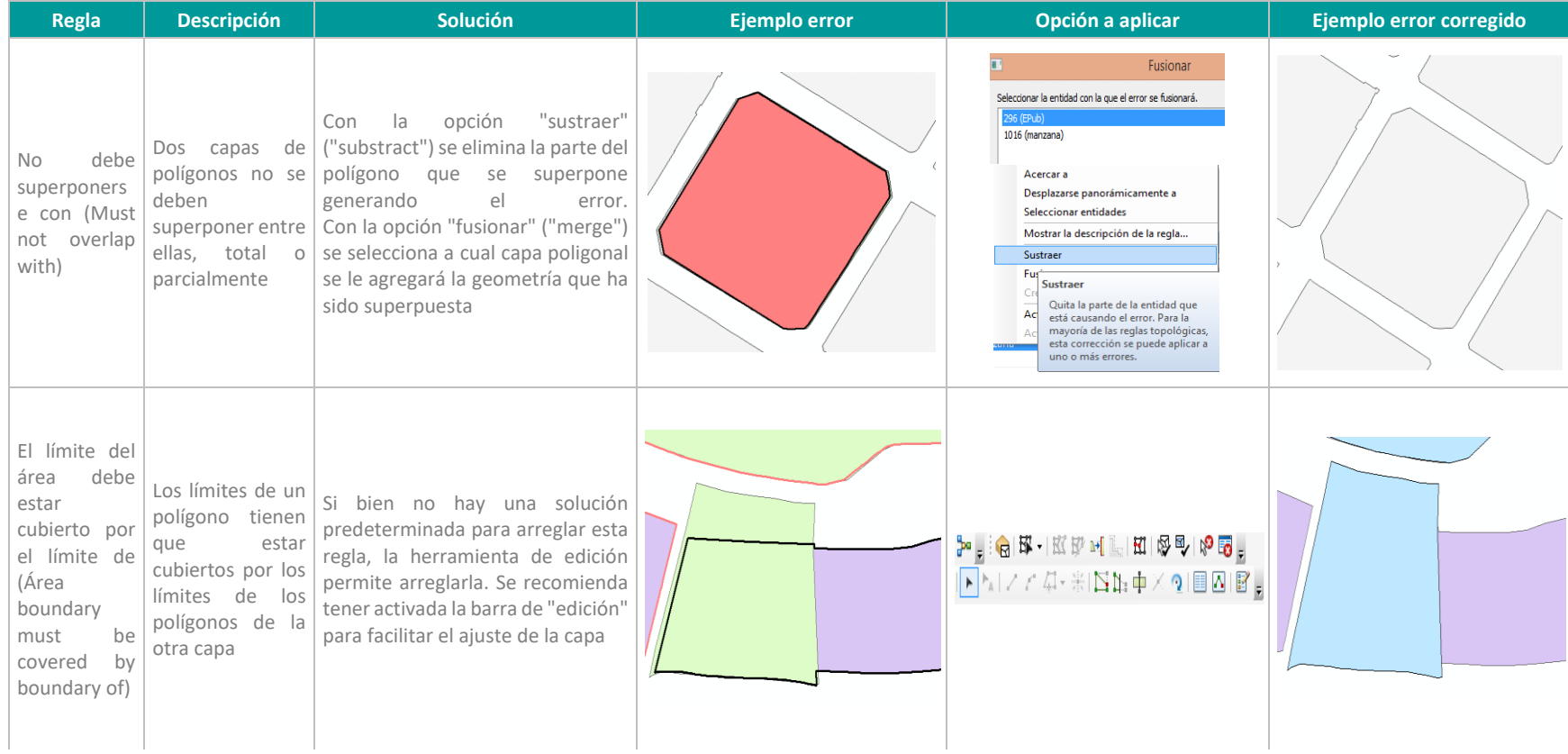
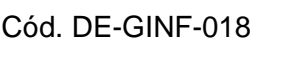

## Documento especifico

**DE-GINF Estándares Básicos para Manejo de Información Geográfica de la Alcaldía de Medellín** Versión. 3

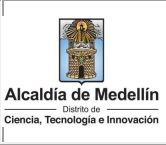

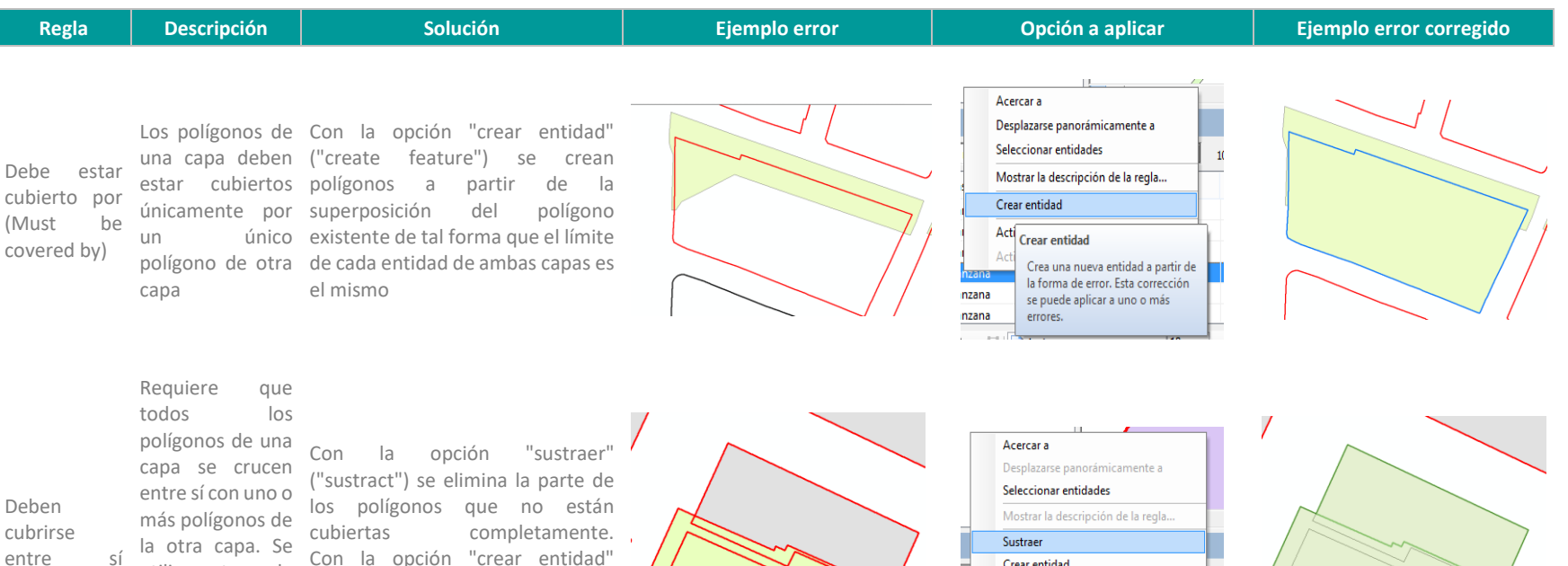

cubrirse (Must cover each other)

utiliza esta regla para cuando los polígonos de dos capas diferentes comparten

> exactamente la misma área

Con la opción "crear entidad" ("create feature") se genera un nuevo polígono integrando las partes de los polígonos que no estaban inicialmente cubiertas

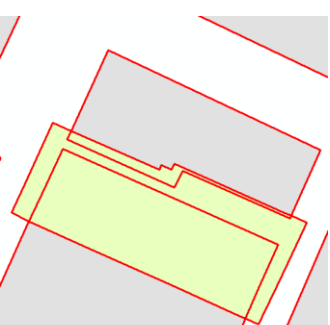

Crear entidad Sustraer Activa Quita la parte de la entidad que está causando el error. Para la mayoría de las reglas topológicas, esta corrección se puede aplicar a uno o más errores.

zana

zana

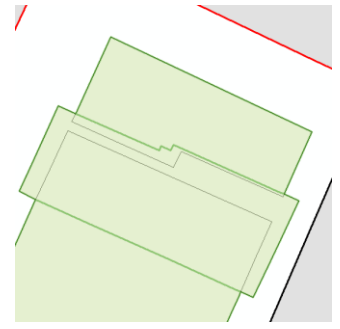